# C130-FL-RPMAG

Trasmettitore di Portata Magnetico (Effetto faraday) Con Data Logger Integrato

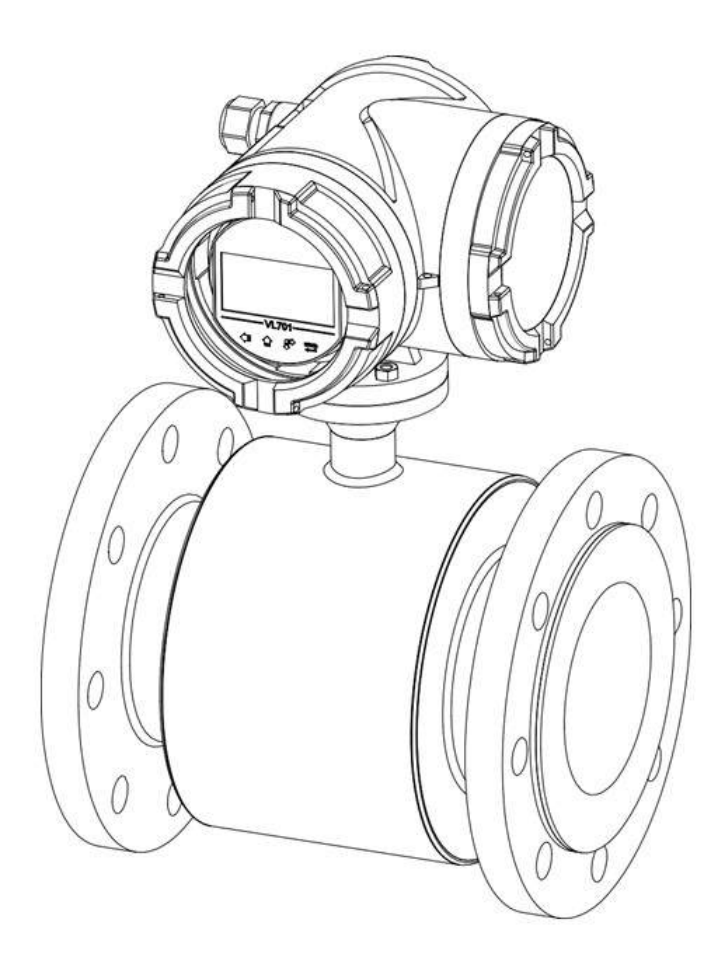

# Manuale

# Cod. C130-FK-RPMAG\_IT\_M1

# Italiano

Product Rev: 1.0 - Manual Rev: 1.0

# Gentile Cliente

La ringraziamo per aver scelto un nostro prodotto, che speriamo possa essere conforme alle sue aspettative, perché la nostra missione non è fare semplicemente delle cose che assolvono ad una funzione tecnica, ma lavoriamo ogni giorno duramente e non senza difficoltà per creare qualcosa di più completo che alla fine concettualmente è più uno scrigno che contiene tante cose, le nostre idee, la nostra capacità di fare, il nostro impegno imprenditoriale per poter contribuire alla costruzione di un mondo nuovo, anche fosse con un solo mattoncino, e tutto questo perché siamo convinti che le imprese come le nostre hanno un ruolo sociale fondamentale nella costruzione di un domani sostenibile.

Inoltre siamo ambiziosi e ci piace sperare che il nostro lavoro possa contribuire nel suo piccolo al suo successo.

Infine teniamo a sottolineare che pur lavorando quotidianamente per il miglioramento continuo, non siamo perfetti e potrà capitare purtroppo che qualcosa ci sia sfuggito.

Qualora lei si accorgesse di qualcosa anche minima e apparentemente irrilevante,o anche fosse un suggerimento la preghiamo di segnalarcelo prontamente comunque, con un messaggio email all'indirizzo info@ceamgroup.it

Il feed-back sincero e costruttivo del cliente è una risorsa molto importante per noi, ed un concreto aiuto per migliorarci.

Grazie

Simone Campinoti Presidente

# Indice Generale:

- 1 Garanzia
- 2 Certificato di calibrazione
- 3 Prodotto
- 4 Caratteristiche Tecniche
- 5 Range Portate
- 6 Dimensioni
- 7 Installazione
- 8 Connessioni Elettriche
- 9 Interfaccia Operatore LOI
- 10 Programmazione
- 11 Ricerca Guasti
- 12 Certificato di Collaudo
- 13 Come Ordinare

# 1 – GARANZIA

# Attenzione!!

Il presente manuale è puramente indicativo, e soggetto a variazione in qualsiasi momento, senza darne preavviso alcuno.

La non osservazione rigorosa delle indicazioni contenute nel presente manuale, l'apertura e la manomissione del prodotto, l'utilizzo non corretto, il collegamento errato, l'utilizzo di ricambi e accessori non originali CEAM Control Equipment, la rimozione delle etichette e dei segni di riconoscimento apposti da CEAM Control Equipment,e l'esportazione occulta in paesi extra CE, faranno decadere immediatamente responsabilità sul prodotto e il diritto alla garanzia!

TERMINI DI GARANZIA: Il prodotto è garantito per un periodo massimo di 12 Mesi (Art. 1490 C.C. e Seguenti), la decorrenza della garanzia è a partire dalla data del documento di consegna, anche in caso sia in conto visione poi trasformato in Vendita, il testo completo delle condizioni di garanzia offerte da CEAM Control Equipment in conformità alle norme vigenti, sono pubblicate, ed a disposizione di coloro che ne facciano esplicita richiesta, il documento è depositato in forma cartacea e/o elettronica presso la Sede della CEAM Control Equipment, per poterne prendere visione è sufficiente farne richiesta scritta, specificando il titolo del richiedente.

\*\* Nota: Per alcuni tipi di sonda, la temperatura massima di esercizio indicata nello specifico data sheet oppure direttamente sul prodotto, potrebbe risultare più bassa, il superamento di tale limite annulla immediatamente la garanzia.

#### La garanzia copre:

I prodotti ed i componenti il cui malfunzionamento sia riconducibile con certezza a difetti di produzione, l'eventuale difetto riscontrato dà diritto solo alla riparazione del medesimo e non alla sostituzione del prodotto, inoltre l'eventuale difetto di produzione non da diritto alla risoluzione del contratto o alla sospensione del pagamento se non espressamente accordato per scritto dalla CEAM.

#### La garanzia non copre:

Difetti generati da uso scorretto o improprio del prodotto Difetti generati dall'uso di ricambi o prodotti di consumo non originali CEAM Difetti generati da problemi ambientali e/o atmosferici e/o calamità naturali Prodotti e/o servizi manomessi o modificati anche solo parzialmente Prodotti e/o servizi ai quali sono state tolte e/o manomesse anche solo parzialmente etichette e codici lotto originali CEAM

#### In ogni caso, la garanzia con copre:

Batterie, supporti magnetici, prodotti deperibili, e/o di consumo I componenti di Terze parti, delle quali risponde direttamente il servizio assistenza dei medesimi, nella modalità da loro previste. Il tempo del tecnico impiegato nella Verifica e/o riparazione dei prodotti I costi per trasferte ed interventi tecnici sul posto qualora vengano effettuati. I costi per l'imballaggio e la spedizione dei prodotti andata e ritorno dei prodotti. Tutti i costi accessori sostenuti da CEAM per l'espletamento della garanzia.

#### Clausola di esclusione della responsabilità

CEAM non si assume alcuna responsabilità per eventuali danni diretti ed indiretti cagionati a cose e persone, oppure danni per mancata produzione e/o produzione non corretta e/o eventuali danni in qualche modo riconducibili al prodotto e/o servizio oggetto del presente manuale.

CEAM non si assume alcuna responsabilità per eventuali danni cagionati a cose e persone dall'eventuale non conformità al prodotto e/o servizio del presente manuale, che è puramente indicativo, e può essere variato da CEAM in qualsiasi momento senza darne preavviso alcuno.

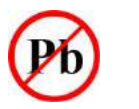

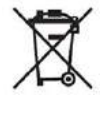

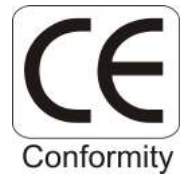

# 2 – CERTIFICATO DI CALIBRAZIONE

I trasmettitori di portata magnetici CEAM Control Equipment sono tutti singolarmente testati in fabbrica su 3 punti di calibrazione.

Il Sistema di calibrazione utilizzato è certificate NI.M. (National Insitute of Metrology) che è riconsociuto dall'organismo internazionale B.I.P.M (Bureau International des Poides et Metrologie) ed è conforme agli standard NTC ISO IEC 17025

Ciascuno strumento è consegnato con allegato un documento cartaceo che ne certifica la conformità agli standard promessi, dichiarati nella documentazione

Opzionale è possibile richiedere in fase di ordine o in qualsiasi momento della vita dello strumento, l'esecuzione di una verifica di calibrazione iso, che richiede la ricezione dello strumento presso I laboratory CEAM, il Servizio di calibrazione puntuale è un Servizio a pagamento e non incluso nella fornitura.

# 3 - PRODOTTO

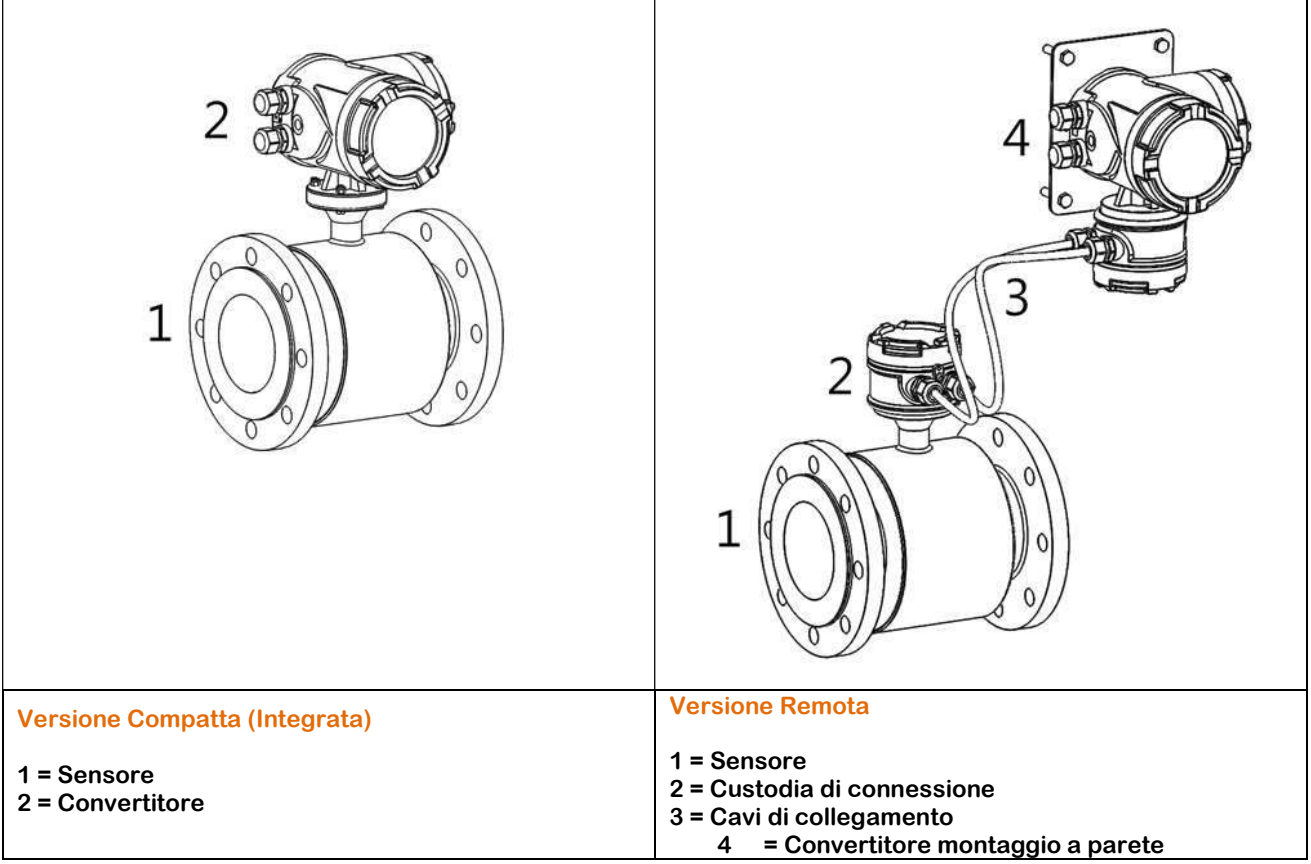

# 3.1 - Identificazione

Ogni strumento presenta una targhetta adesiva di identificazione sulla quale sono riportati i principali dati del misuratore, Nella seguente immagine vengono descritte tutte le informazioni disponibili.

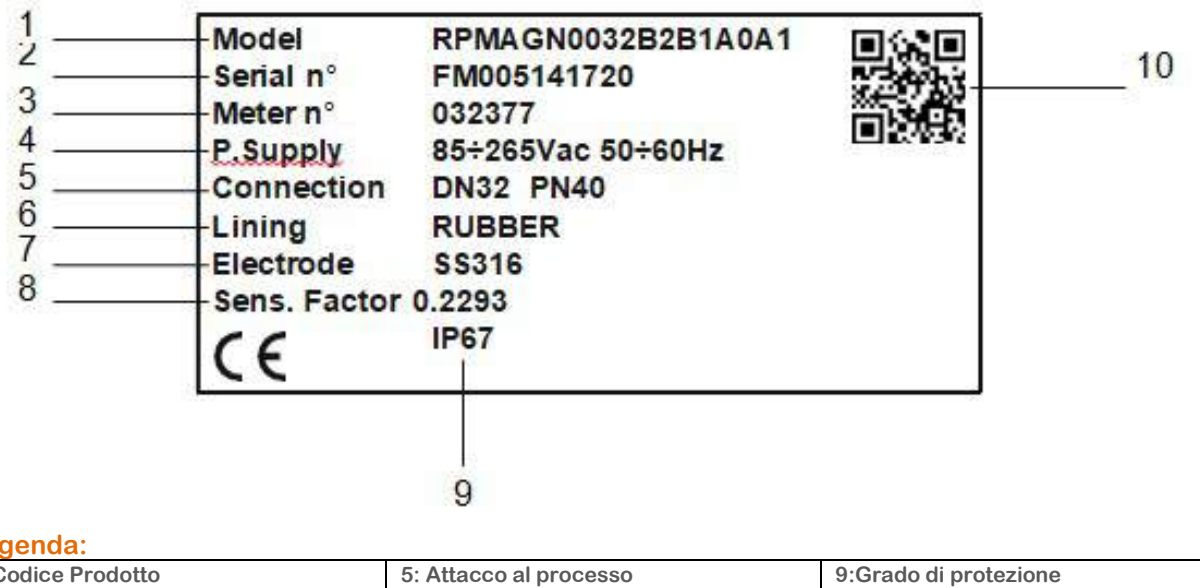

### Legenda:

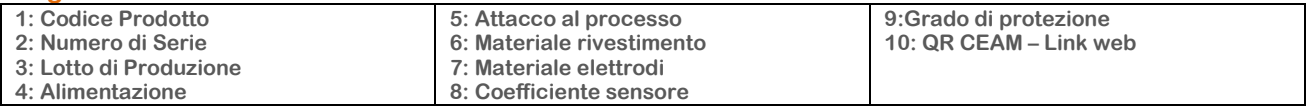

# 4 – CARATTERISTICHE TECNICHE

Range di portata: Elaborazione di segnali provenienti da fludi con velocità fino a 10 m/s (Bidirezionale) Materiale Rivestimento/Diametro : PTFE DN10 ÷ DN500 - Gomma DN 65 ÷2000 Materiale Sensore: SS321 Materiale Housing Elettronica: Alluminio Verniciato a polvere Materiale Elettrodi: AISI 316 – Hastelloy C – Titanio – Tantalio – Platino Campo di Misura: < 0,1 m3/h ÷ 110000 m3/h Precisione: ±0,5% standard - ± 0,2% Opzionale Ripetibilità: ± 0,1% Conducibilità Minima Fluido: 5 Microsiemens/cm Alimentazione: 85÷265 Vac - 24 Vac/dc - 12 Vdc Consumo: Tipico 6 Watt max 8 Watt Temperatura Operativa Vers.Remota: Gomma = -10÷80 °C – PTFE = -40÷150 °C Temperatura Operativa Vers.Compatta: Gomma = -10÷80 °C – PTFE = -40÷100 °C Temperatura di Stoccaggio: -40÷85 °C Comunicazione: Seriale RS485 – Protocollo Modbus – Opzionale Bluetooth Data Logger: Interno con memoria su Pen Drive USB – Configurabile, Campionamento da 15 a 3600 S Segnali di Uscita: 4÷20 mA max load 500 Ohm - 0.1÷ 10.000 HZ – Impulsi 24 V OP isolata Uscita Allarmi: 2 Relay 3° 230Vax N.O. Ingressi Ausiliari Analogici: 2 Input (24Vdc) per connessione Trasm. aux 2 Fili (pressione o temperatura) Ingressi Ausiliari Contatti: 1 Input per funzione Batch Integrata per gestione totalizzatore parziale Portata Inversa: Misura istantanea e totalizzazione della portata inversa Test uscita Relay: Durante il Test lo strumento può commutare lo stato del relay da ON a Off o viceversa Test uscita Analogica: Durante il Test lo strumento può forzare l'uscita analogica ad un valore di test Test uscita Frequenza: Durante il Test lo strumento può forzare l'uscita Frequenza da 0 a 10.000 hz ad un valore di test Cutoff di Portata: Regolabile = Sotto il valore impostato la visualizzazione ed il segnale di uscita è zero Tempo di risposta (Integrazione): Regolabile tra 1 e 99 secondi Condizioni Operative: 10÷65 °C – 0÷100 UR% Non condensante Indice di Protezione Versione Compatta: Sensore & Convertitore = P67 Indice di Protezione Versione Remota: Sensore = IP67 (IP68 a richiesta) – Convertitore = IP67 Anticondensa: Filtro Anticondensa installato sul convertitore

# 5 – RANGE PORTATE

# 5.1 – GRAFICO PORTATE

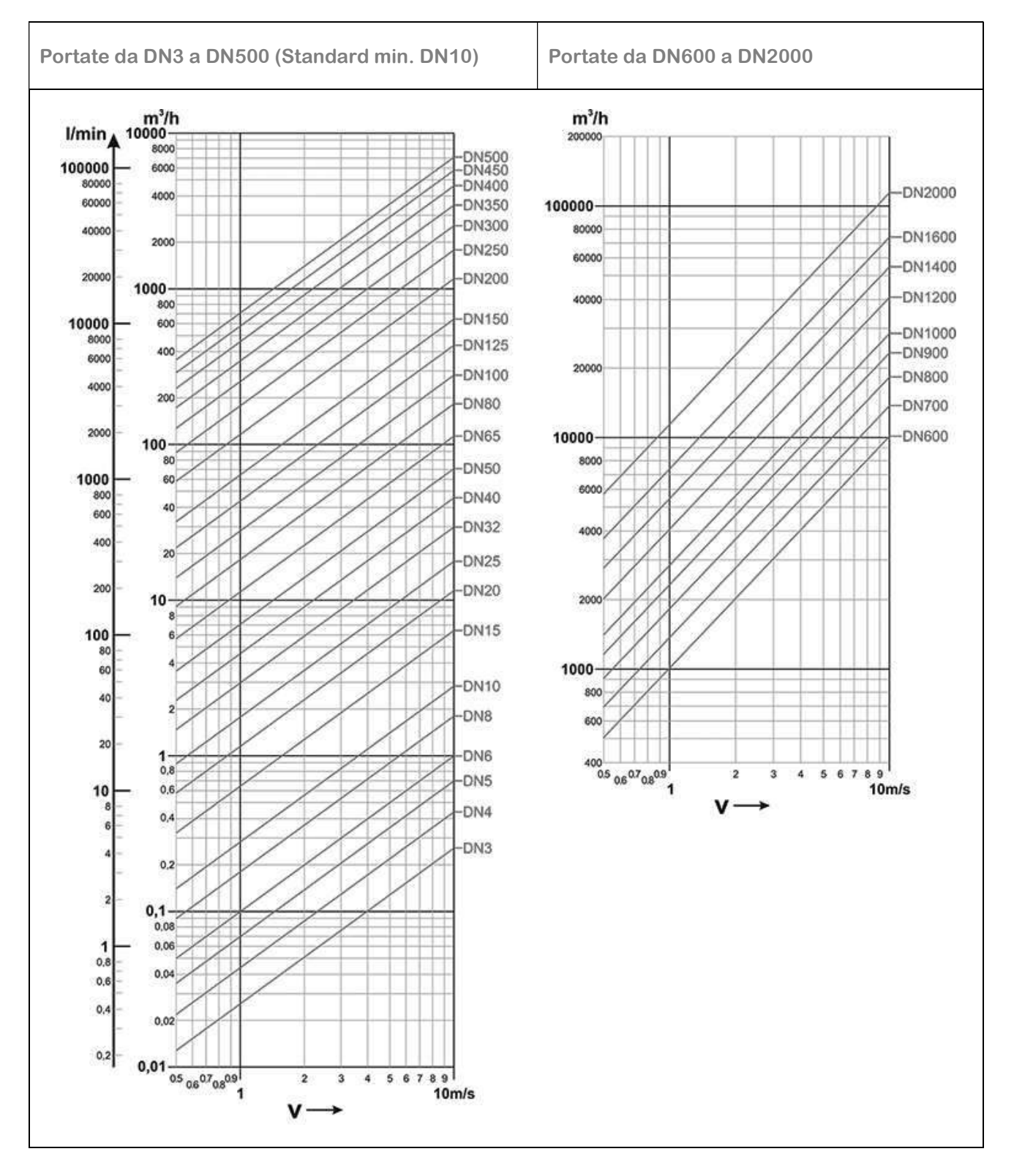

 $\mathsf{r}$ 

# 5.2 – TABELLE RANGE PORTATE

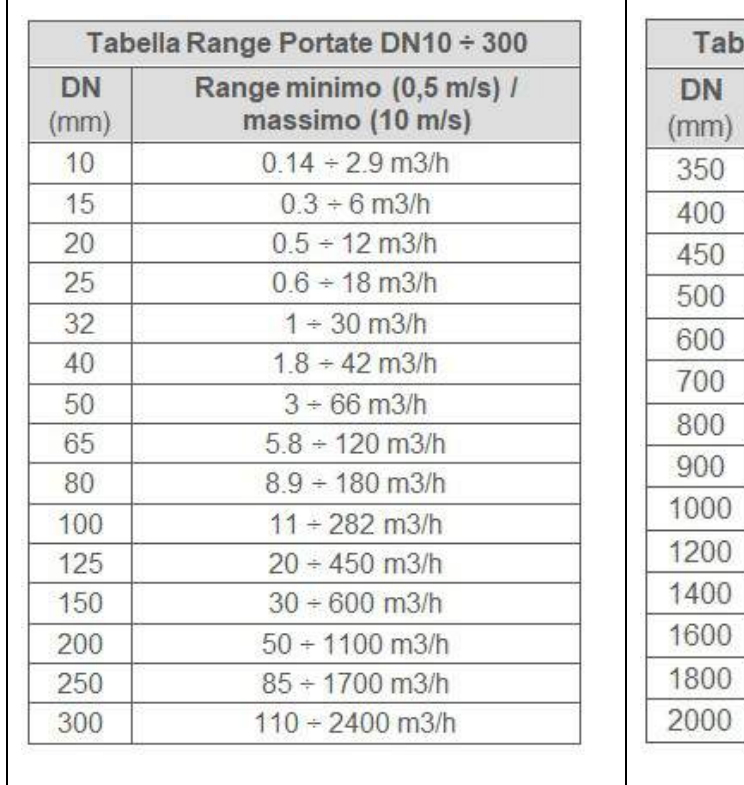

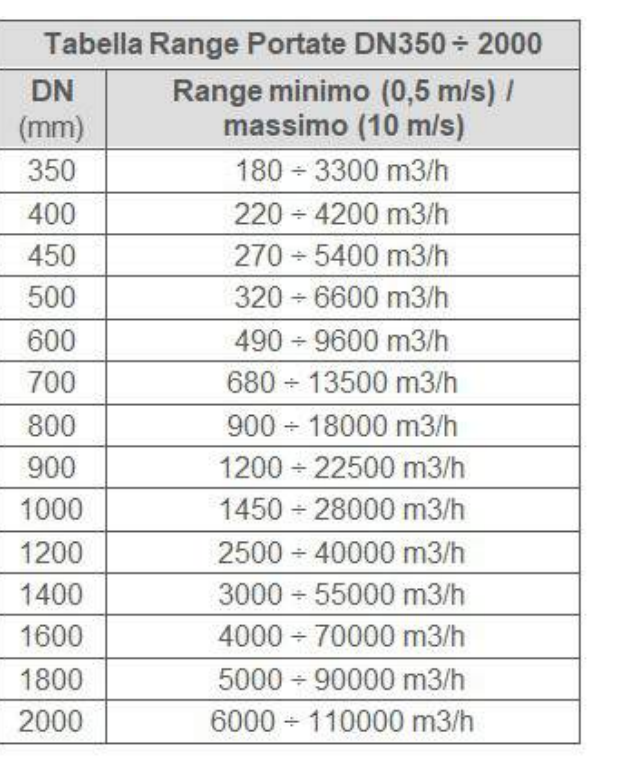

# 5.3 – PERDITE DI CARICO

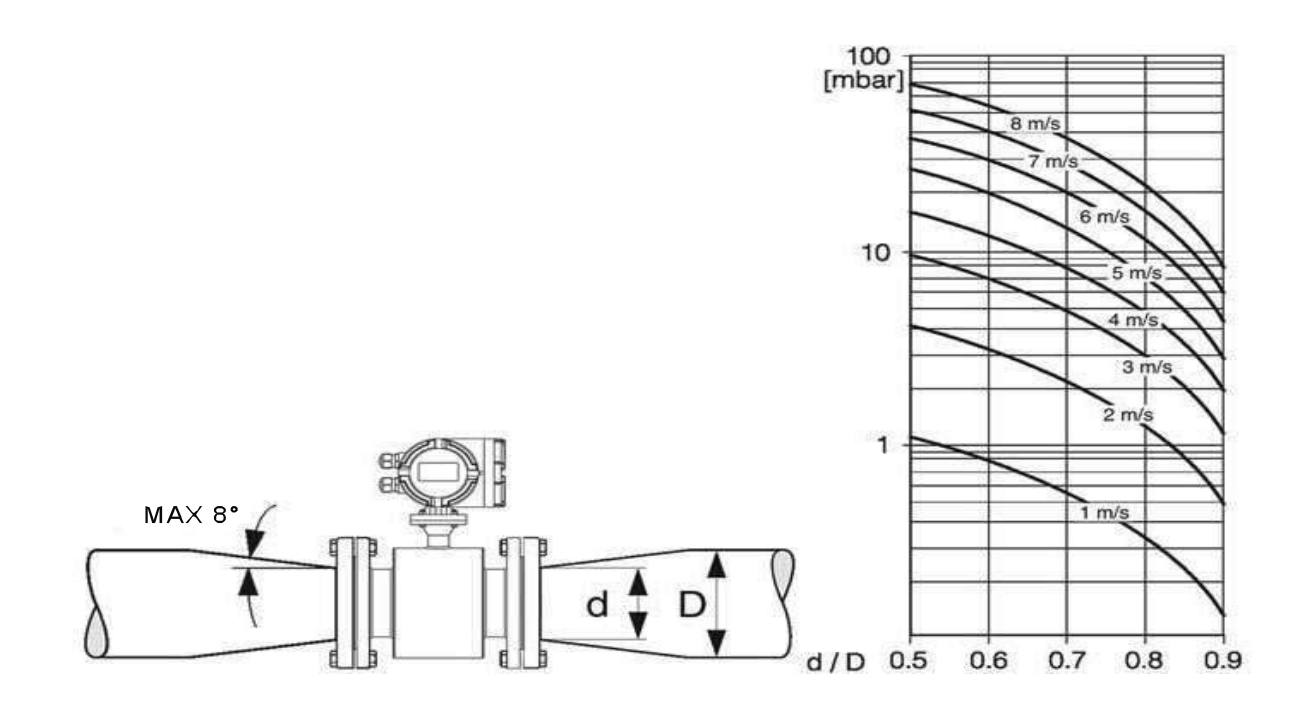

┰

# 6 – DIMENSIONI

# 6.1 – CONVERTITORE VERSIONE REMOTA

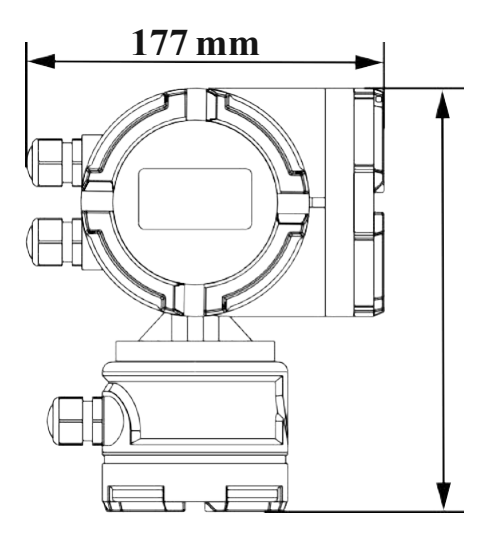

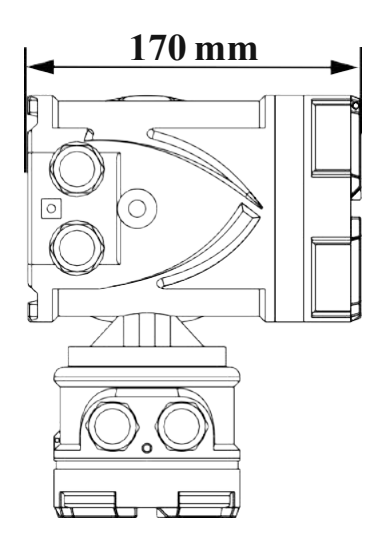

# 6.2 – FISSAGGIO A MURO VERSIONE REMOTA

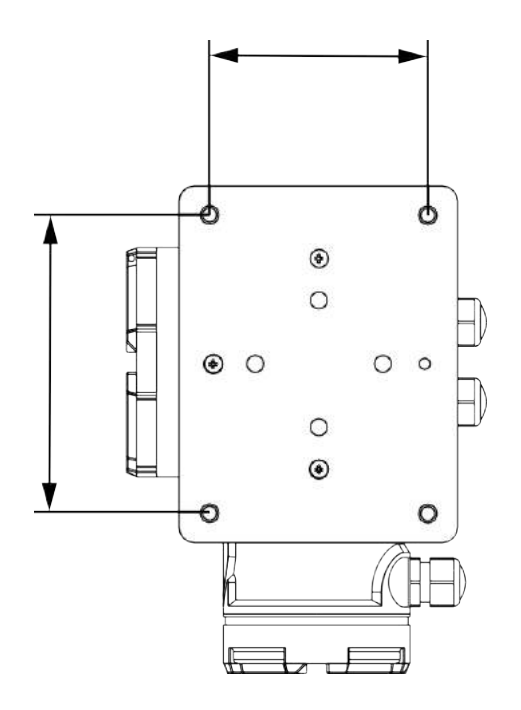

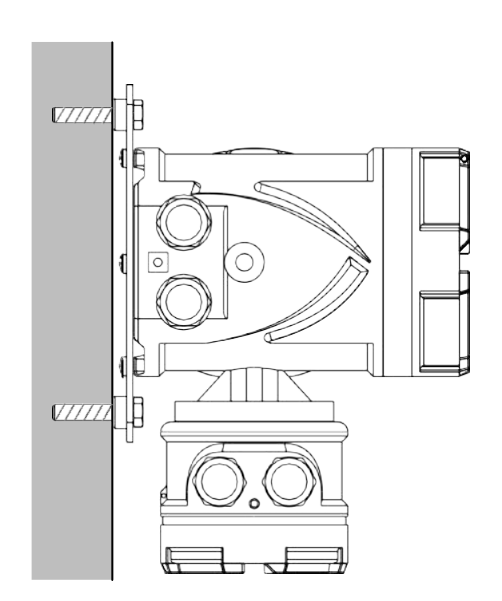

# 6.3 – VERSIONE COMPATTA DN10 ÷ DN80 –PN16 – PN40

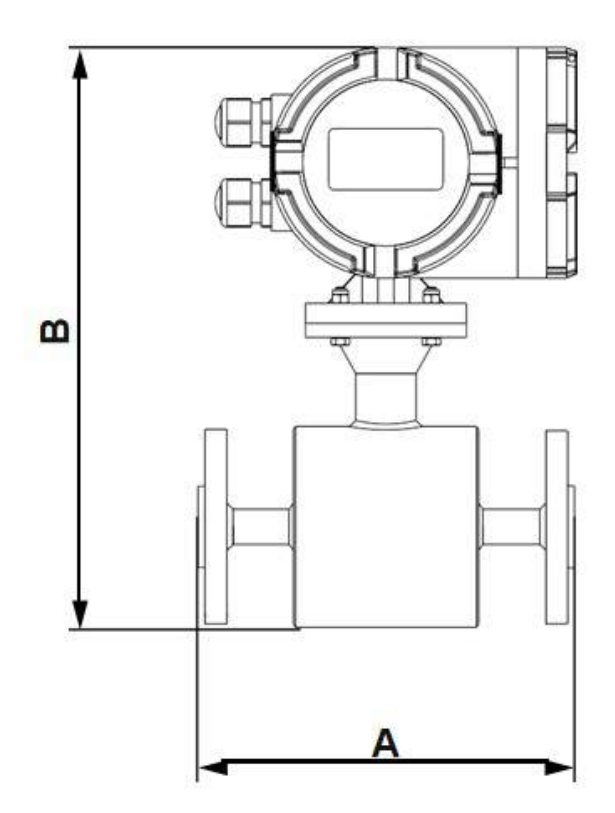

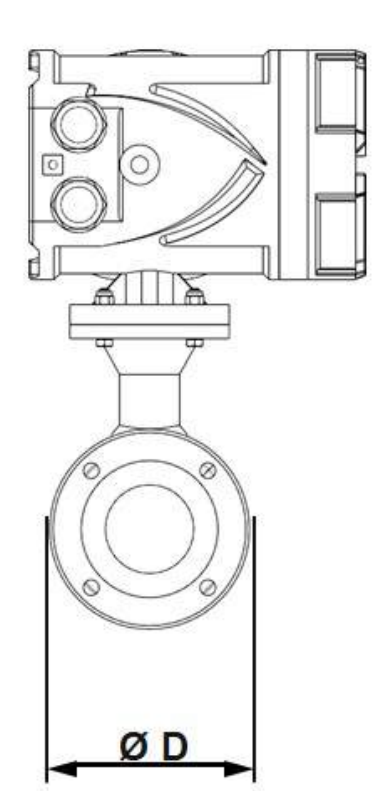

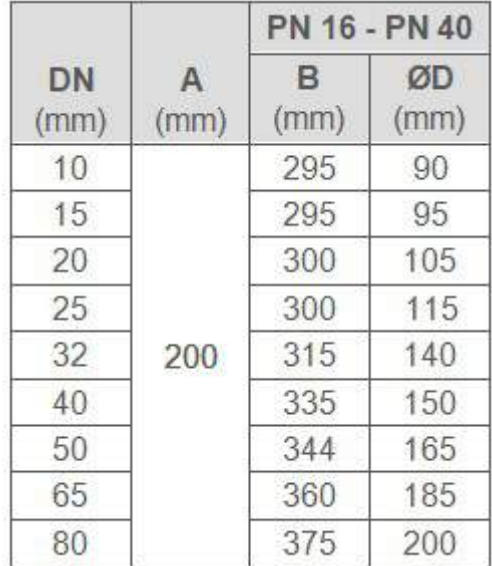

# 6.4 – VERSIONE COMPATTA DN100 ÷ DN1000 – PN16 – PN40

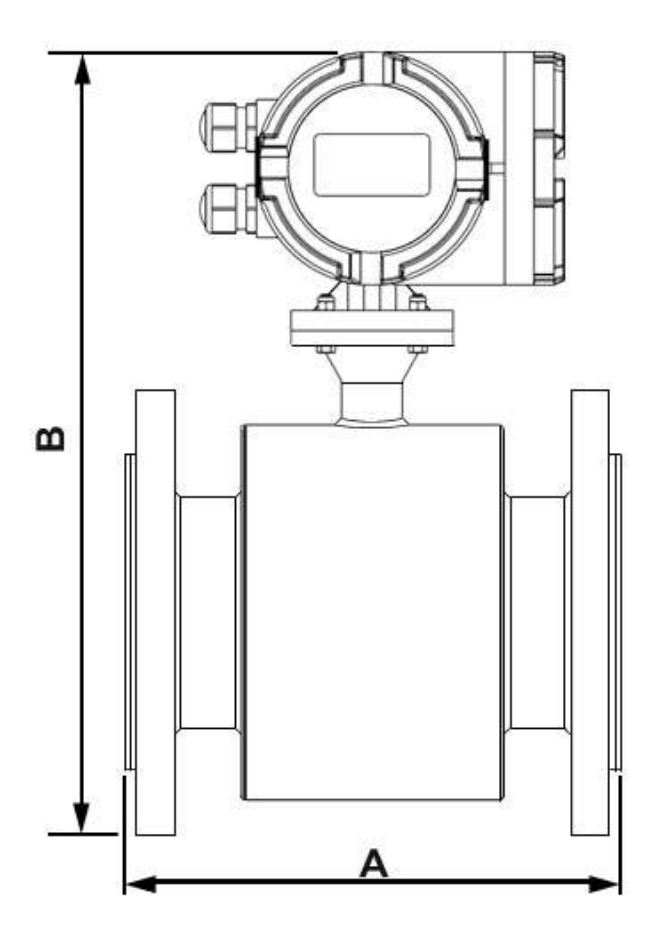

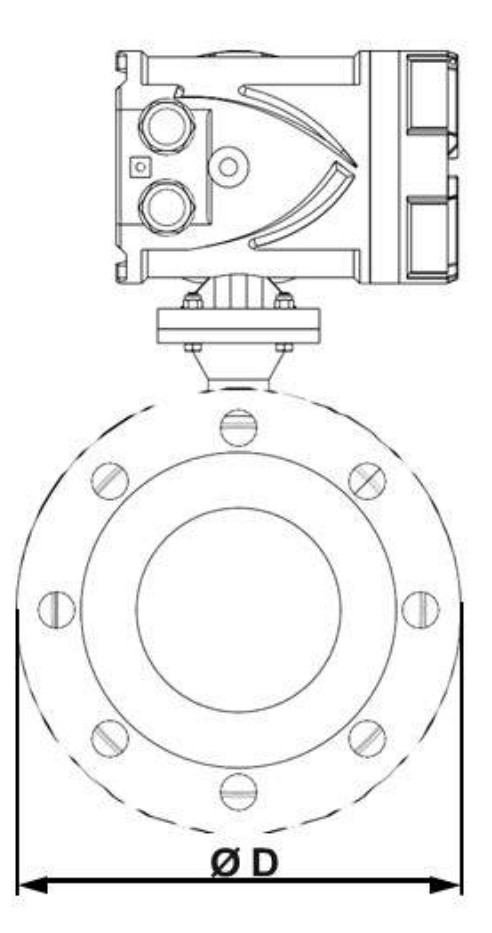

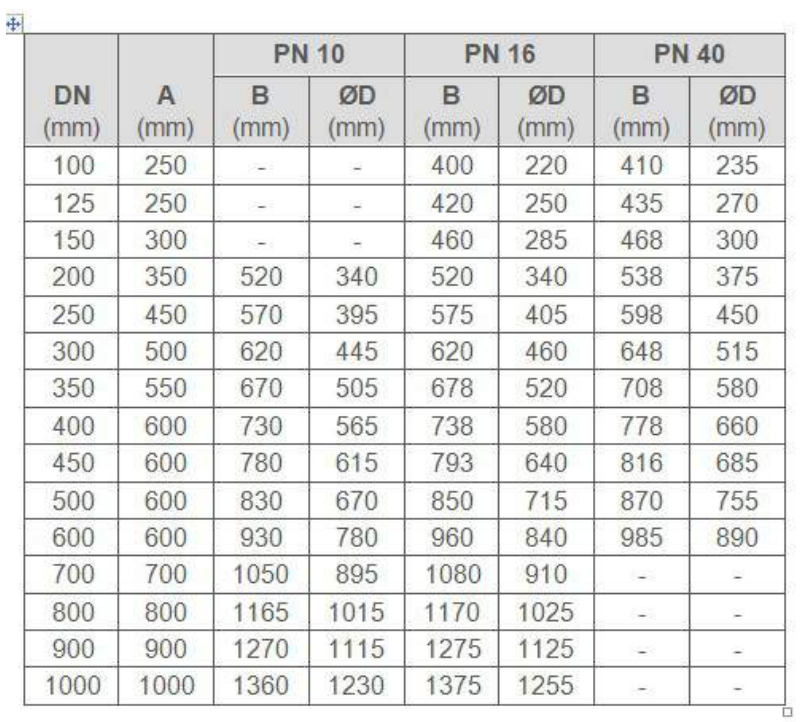

# 6.5 – VERSIONE REMOTA DN10 ÷ DN250 – PN16 – PN40

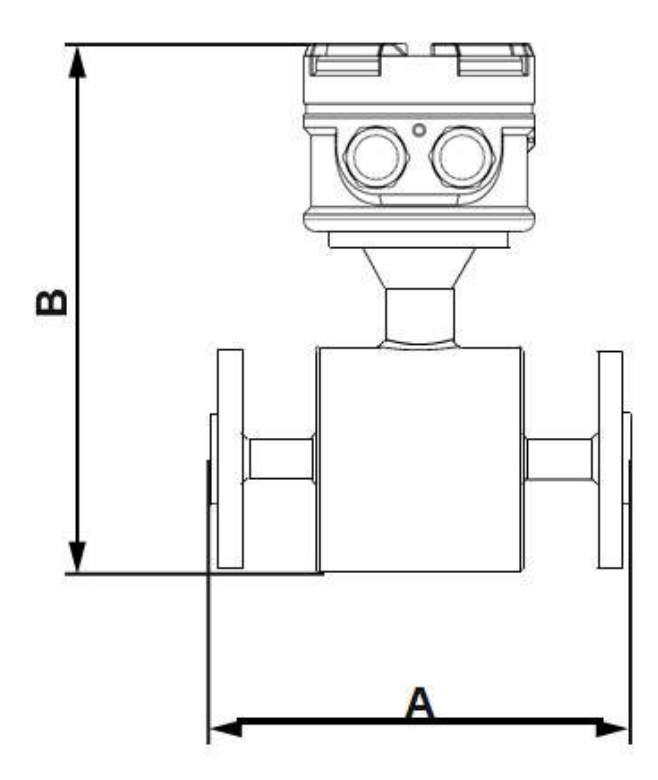

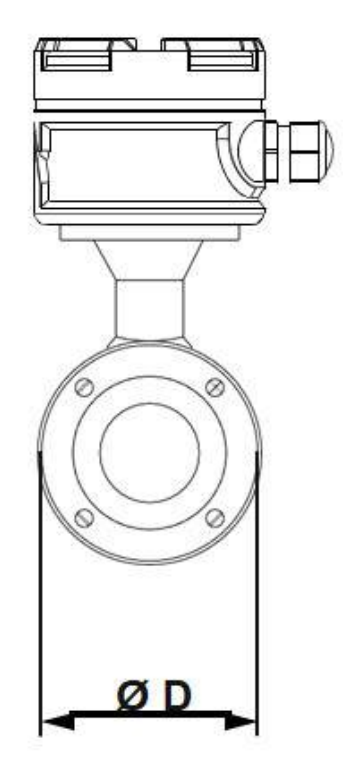

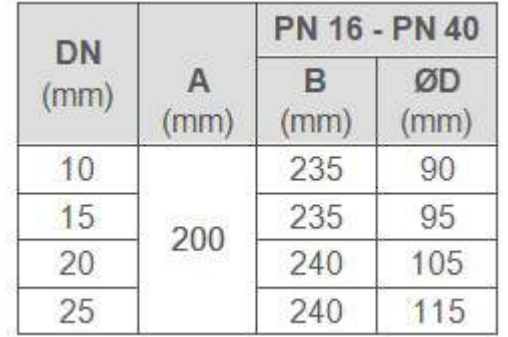

# 6.6 – VERSIONE REMOTA DN32 ÷ DN1000 – PN16 – PN40

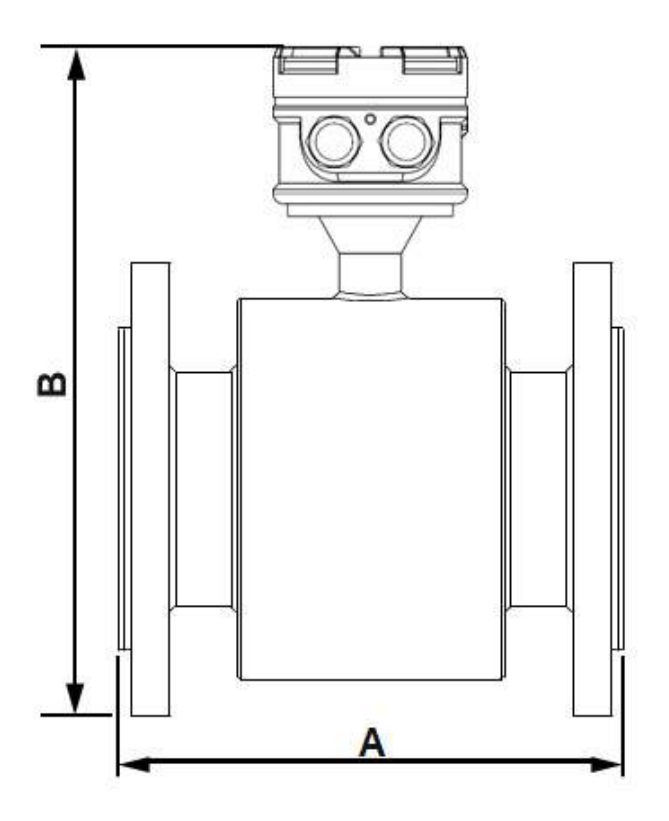

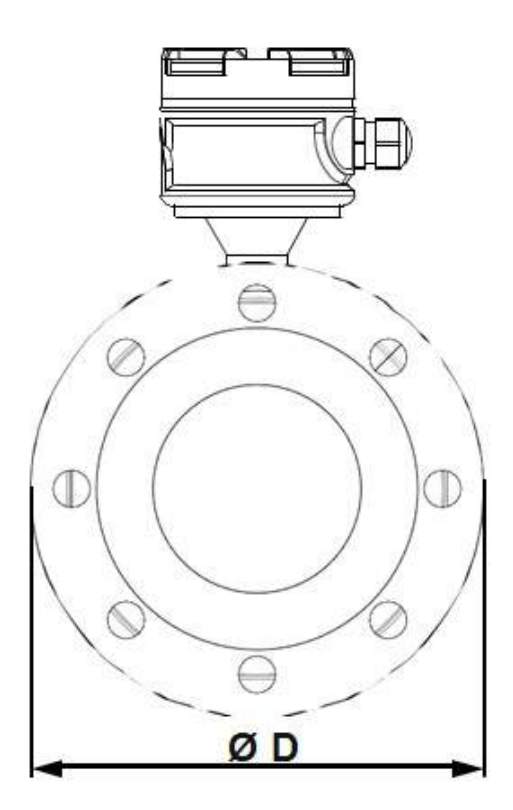

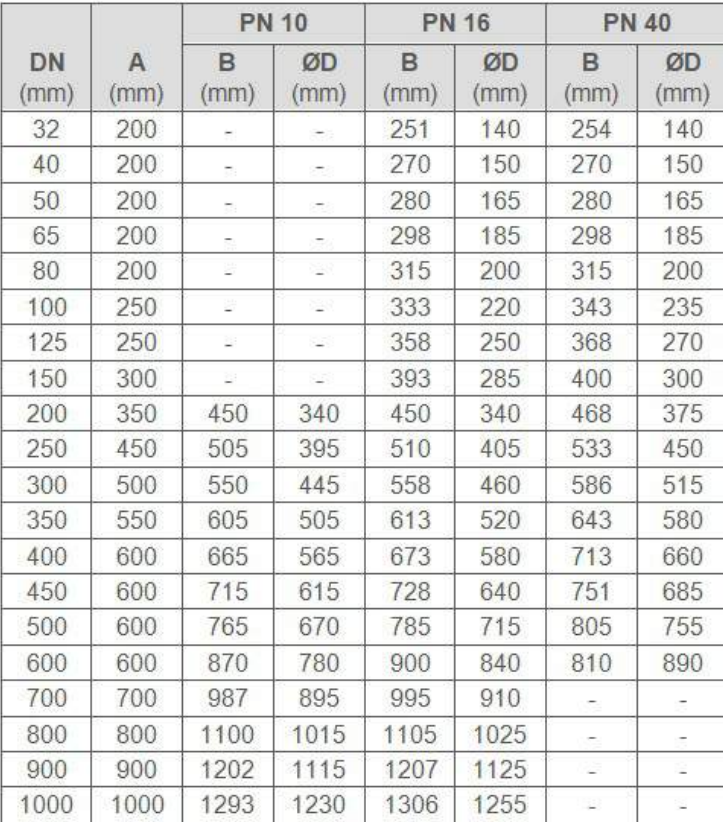

# 7 – INSTALLAZIONE

# Questa sezione descrive le procedure per l'installazione del misuratore di portata

# 7.1 – MESSAGGI DI SICUREZZA

Le istruzioni e le procedure di questa sotto sezione possono richiedere particolari accorgimenti per garantire la sicurezza del personale che esegue le operazioni. Le informazioni sulla sicurezza saranno evidenziate dal simbolo di avvertimento (Attenzione)  $\bigwedge$ 

# 7.2 – AVVERTENZE!

7.2.1 – Le esplosioni possono causare morte o gravi lesioni

- Verificare che la zona d'installazione e funzionamento siano conformi alle caratteristiche del sensore/ trasmettitore
- Non aprire il trasmettitore in atmosfera esplosiva quando il trasmettitore è sotto tensione di alimentazione

7.2.2 – La mancata osservanza delle linee guida può causare morte o lesioni gravi

Solamente personale qualificato può eseguire l'installazione

Non deve essere eseguita alcuna altra operazione oltre quelle descritte in questo manuale

#### 5.2.3 – Le alte tensioni possono causare scosse elettriche

Evitare il contatto con conduttori e terminali elettrici

#### 7.3 – PREPARAZIONE ALL'INSTALLAZIONE

Ci sono diversi passaggi di preparazione che poi rendono più facile l'installazione.

Questi passaggi comprendono l'identificazione delle opzioni e delle configurazioni che occorrono nella vostra applicazione, se necessario tutti i settaggi degli switch, e tutte le precauzioni elettriche, meccaniche, idrauliche, ambientali del caso. Ricordiamo di fare particolare attenzione perchè il rivestimento interno del tubo di misura è delicato e può essere facilmente danneggiato in caso di errata installazione o anche per errori di manipolazione, per questa ragione non devono mai essere introdotti all'interno del tubo di misura nessun tipo di attrezzo e/o oggetto, nemmeno appoggiati per sollevare o far leva sul

sensore.

Eventuali danni al rivestimento interno, anche lievi, possono rendere lo strumento inutilizzabile.

#### 7.3.1 – Opzioni & Configurazioni

Le funzioni standard del trasmettitore di portata includono il controllo attivo delle bobine del tubo di misura e di una o più delle seguenti opzioni e configurazioni:

- Uscita 4÷20 mA
- Uscita Impulsiva
- Uscita Relay
- Data Logger

Assicurarsi di individuare correttamente le opzioni e le configurazioni inerenti alla vostra applicazione, preparando preventivamente un elenco già pronto in mano da utilizzare poi in fase di installazione e configurazione.

#### 7.3.2 – Considerazioni Meccaniche

Il punto di installazione dello strumento deve essere abbastanza spazioso da consentire un agevole montaggio in sicurezza, che permetta l'apertura di tutte le sue parti mobili con facilità, come il coperchio, per una cesso facile al display, alla connessioni.

Il display del misuratore può essere ruotato di 90° , ma questa operazione deve essere eseguita prima di installare lo strumento.

#### 7.3.3 – Istruzioni per il Sollevamento

Lo strumento, specie se di grande taglia, dovrà essere sollevato usando un adeguato sollevatore, come da figura sotto. Il sollevatore dovrà essere adeguato al carico da spostare, per garantire un adeguata sicurezza dell'operatore e anche dello strumento stesso.

Come si evince dalle immagini sotto, bon sollevare mai lo strumento, forzando in punti non permessi, in particolare usando corde legate alla testa nella versione compatta e alla scatola delle connessioni per la versione remota.

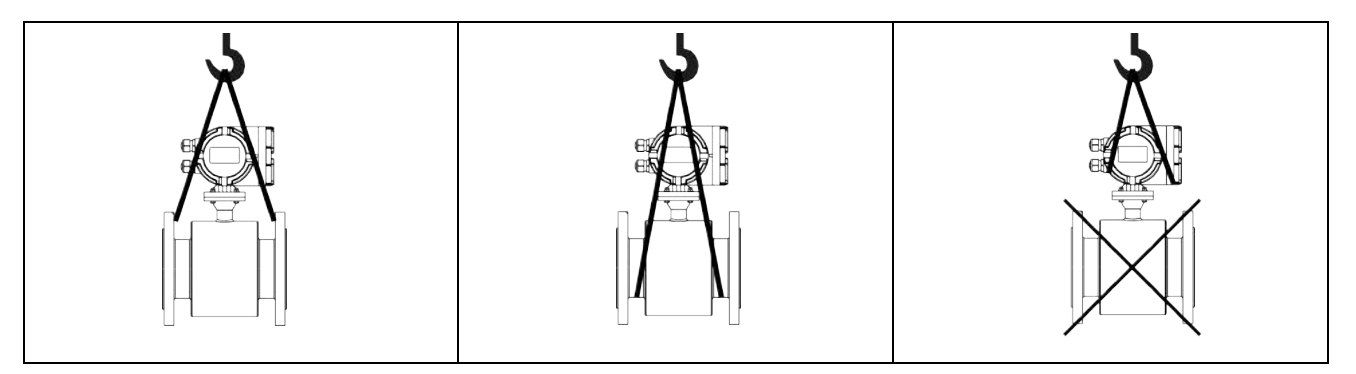

#### 7.4 – CRITERI GENERALI D'INSTALLAZIONE

Il misuratore di portata è in grado di riconoscere automaticamente il direzione della portata, la direzione diretta è stabilità in fabbrica ed è segnalata visibilmente sul corpo di misura con una freccia, possibilmente il misuratore dovrà essere montato rispettando questo orientamento.

Nel caso in cui per qualche ragione non fosse possibile rispettare questa indicazione, è possibile comunque intervenire in configurazione e invertire la direzione del flusso via software, come indicato nel paragrafo 7.4.4.4.4.

Per poter garantire l'accuratezza della misura, è necessario che il misuratore venga montato correttamente in un tratto rettilineo con una lunghezza pari almeno a 5 volte il DN (diametro) a monte dello misuratore, lontano da curve, restrizioni, raccordi, valvole o altro che possa generare turbolenze, e rispettando questa distanza, la loro influenza è minima.

Mentre a valle del trasmettitore è sufficiente che il tratto rettilineo e privo di disturbi sia almeno di una lunghezza pari a 3 DN (diametri)

#### 7.5 – POSIZIONE DI MONTAGGIO

L'installazione potrà essere orizzontale o verticale a patto di assicurarsi che non vi sia deposito di materiali sugli elettrodi (soprattutto per l'installazione) come da figura sotto:

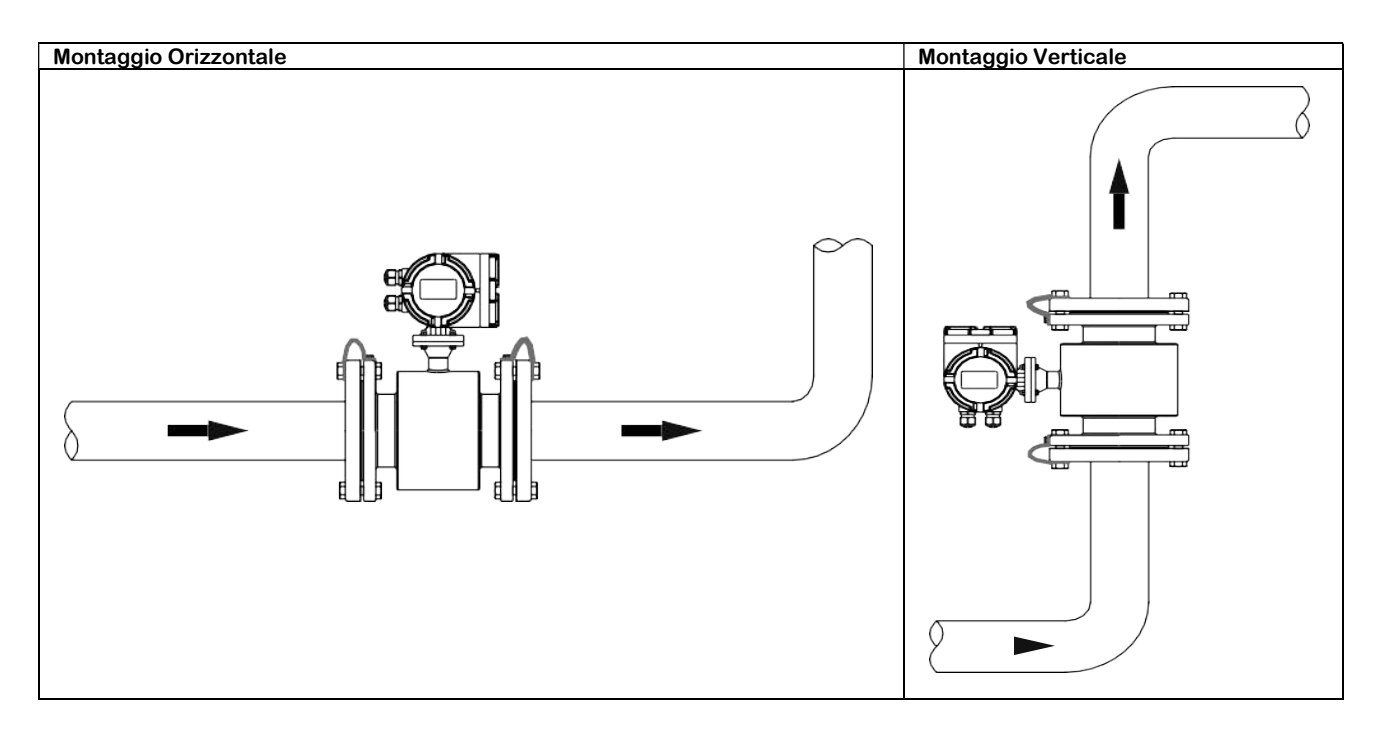

Come detto in precedenza è' necessario installare lo strumento in un tratto rettilineo per normalizzare il flusso se in prossimità ci sono curve a gomito, raccordi, valvole e altre cose che possano generare bolle e turbolenze che disturbano la misura.

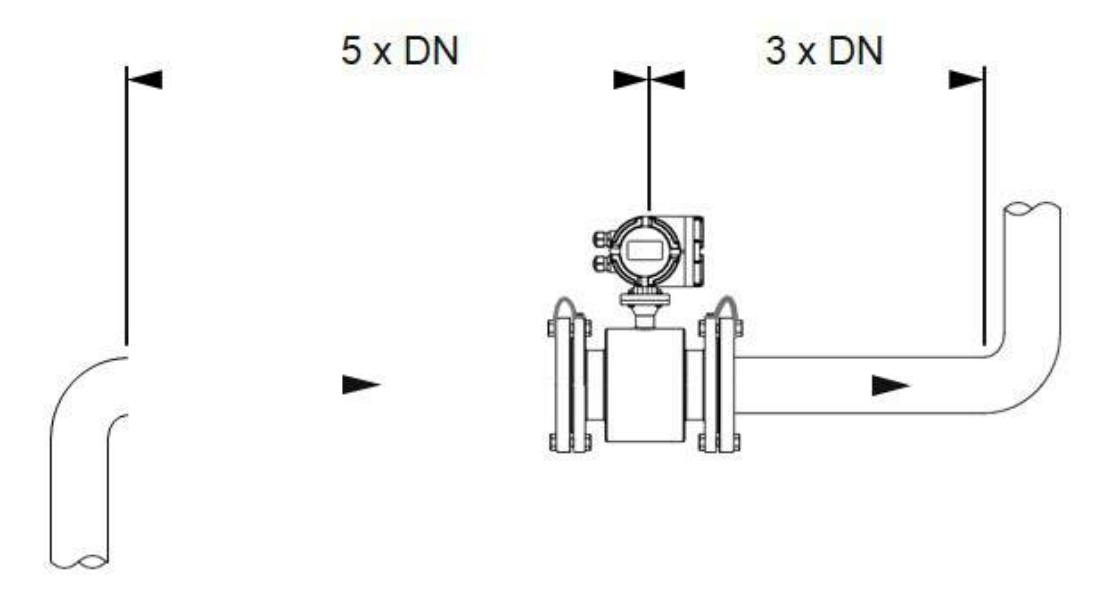

Il misuratore con tecnologia elettromagnetica deve essere installato in modo che il tubo sia sempre completamente pieno di liquido.

In caso nel punto di misura prescelto si possa verificare il tubo parzialmente pieno, il misuratore dovrà essere installato con un effetto sifone per garantire che nel punto di misura, il tubo ed in particolare lo strumento sia sempre pieno, altrimenti la misura può risultare errata e inaffidabile.

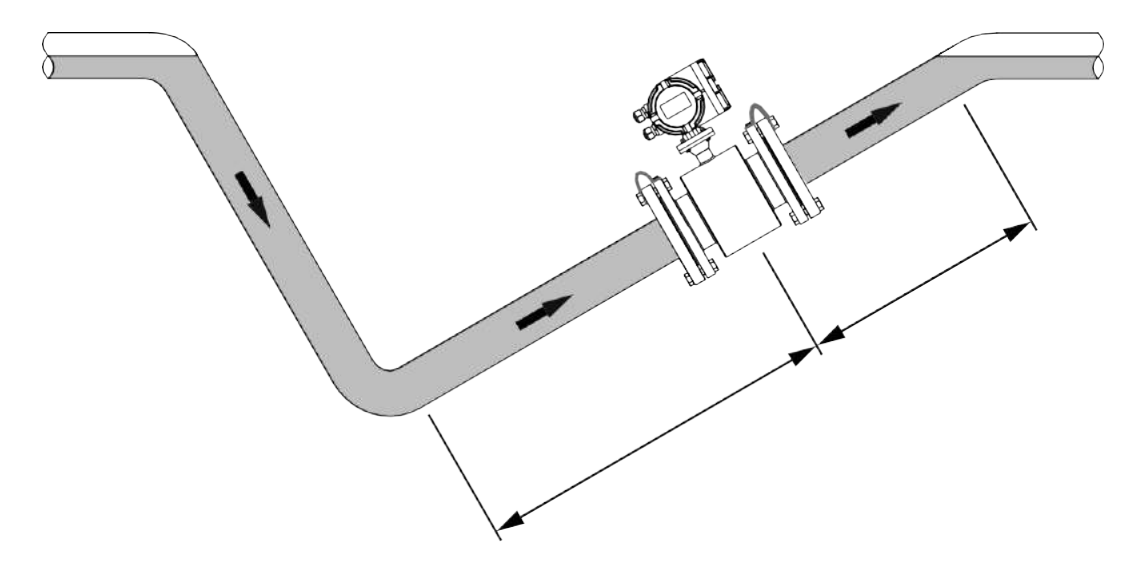

L'installazione NON può essere effettuata in un tratto di tubo che potrebbe svuotarsi. Per una corretta installazione quindi verificare che il tubo sia sempre assolutamente pieno, come da figura sotto:

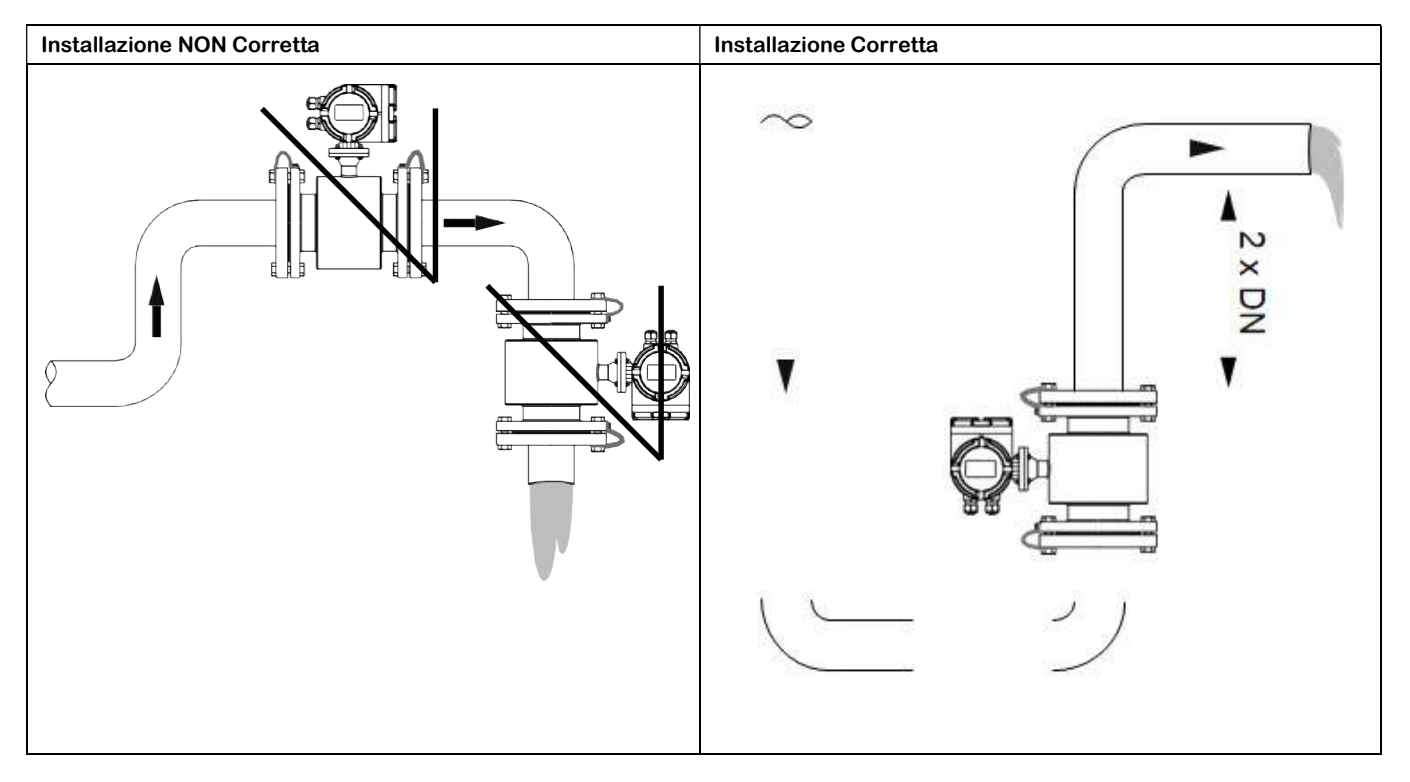

Il misuratore di portata elettromagnetico non deve mai essere installato nel punto più alto della tubazione in quanto possono verificarsi accumuli d'aria o gas nel tubo di misura che possono rendere la misura scorretta, come da figura sotto:

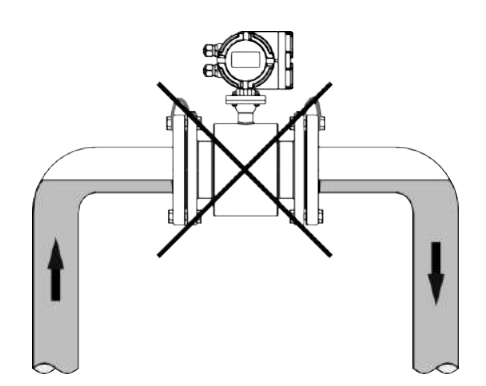

Il misuratore di portata elettromagnetico non deve mai essere installato a monte di una pompa per evitare fenomeni di cavitazione che potrebbero rendere inaffidabile la misura fino anche a danneggiare il rivestimento del sensore, vedi figura sotto:

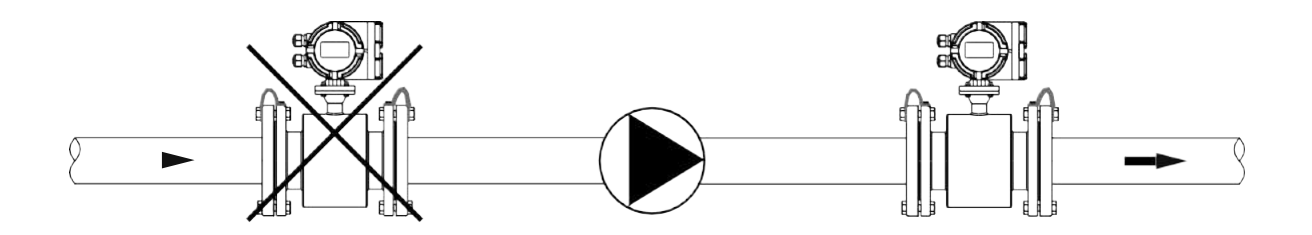

In presenza di un tratto d tubo in discesa di lunghezza maggiore di 5 mt è necessario installare un sifone (a) con una valvola di sfiato (b) per evitare fenomeno di basse pressioni , che potrebbero danneggiare il rivestimento del sensore, vedi figura sotto:

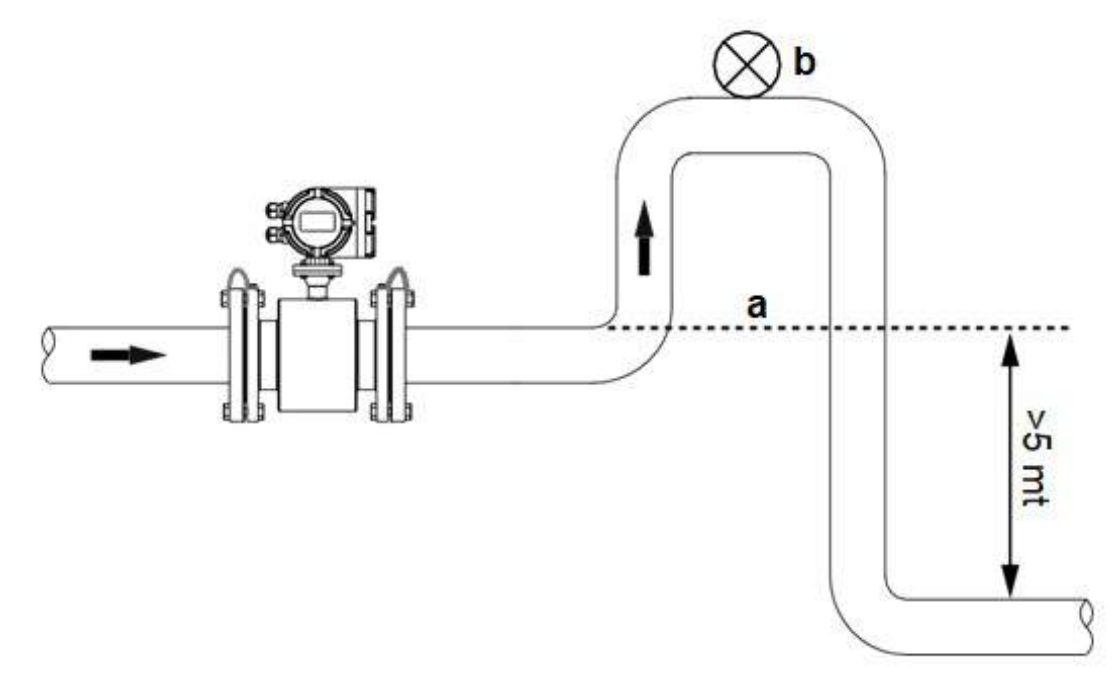

ATTENZIONE: Tutti i fenomeni che generano depressione all'interno del tubo possono irrimediabilmente danneggiare il rivestimento isolante interno al sensore rendendolo inutilizzabile

#### 7.6 – PRECAUZIONI PER L'INSTALLAZIONE

Un adeguata copertura dovrà essere predisposta per evitare che lo strumento sia direttamente esposto alla luce solare e alla pioggia e alle intemperie. Il misuratore di portata elettromagnetico non deve essere sottoposto a vibrazioni eccessive, forti sbalzi di temperatura e lunghe permanenze sotto getti d'acqua, e dovrà essere protetto contro i liquidi corrosivi ed eccessivamente sporchi.

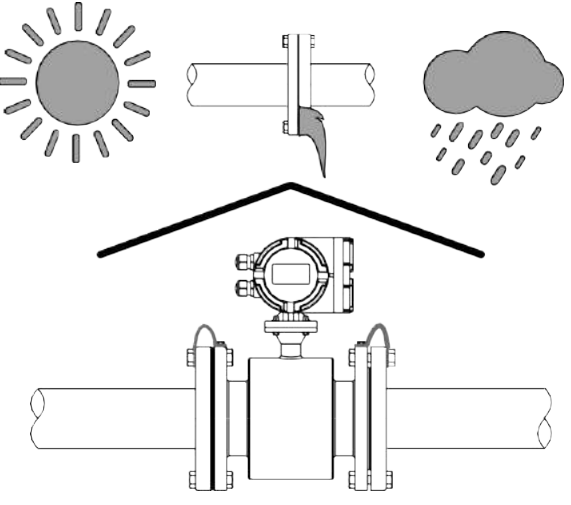

#### 7.7 – CONNESSIONE AI TUBI

Nelle corrette installazioni il sensore stesso non può essere usato per auto sostenersi, non dovrà essere sottoposto a grandi stress meccanici. Adeguati provvedimenti, come negli esempi delle foto sotto, dovranno essere presi in considerazione per evitare che lo strumento subisca stress meccanici dovuti anche alla dilatazione termica della tubazione.

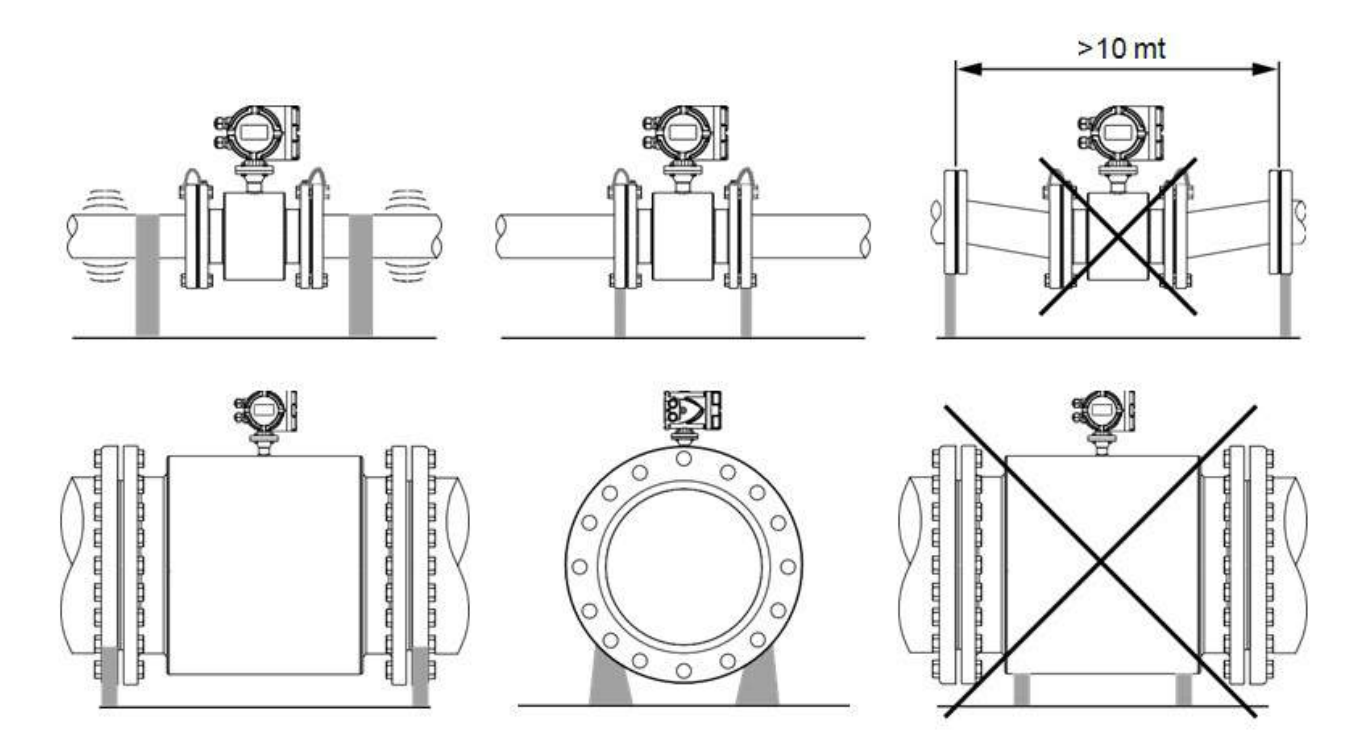

### 7.8 – REQUISITI PER INSTALLAZIONE

- 1. Il tubo di misura dovrà essere in asse con il tubo percorso dal liquido. Per i sensori di diametro inferiore al DN50, la differenza di interasse dovrà essere inferiore a 1,5 mm. Per i sensori con diametro da DN65 fino a DN300 la differenza dovrà essere inferiore a 2 mm. Ed infine per i sensori con diametro dal DN350 in su, la differenza di interasse dovrà essere sotto i 4 mm.
- 2. La guarnizione tra le flange dovrà essere resistente alla corrosione e non dovrà estendersi all'interno del tubo
- 3. Le filettature delle viti di fissaggio e dei dadi dovranno essere in buone condizioni. Le viti dovranno essere serrate usando una chiave apposita per dare un adeguato serraggio la cui coppia sarà in base alle dimensioni delle flange
- 4. Precauzione particolare dovrà essere presa per evitare che il rivestimento del tubo di misura si scaldi magari per effetto della saldatura alla tubazione o per l'uso della fiamma ossidrica utilizzata per il taglio della tubazione. Se il sensore sarà installato in un pozzo o immerso in acqua , la scatola delle connessioni elettriche del sensore dovrà essere sigillata con resina apposita (Versione IP68)

### 7.9 – ACCESSORI

#### 7.9.1 – Anelli di messa a terra (Opzionali)

Materiale: AISI 316L oppure Hastelloy C Spessore: 3 mm per AISI 316L oppure 1 mm per Hastelloy C

Per i tubi non conduttivi questo tipo di accessorio deve essere installato tra le flange del sensore e la tubazione non conduttiva. Per rendere unipotenziale il misuratore con il liquido , gli anelli di messa a terra devono essere a diretto contatto con il fluido da misurare.

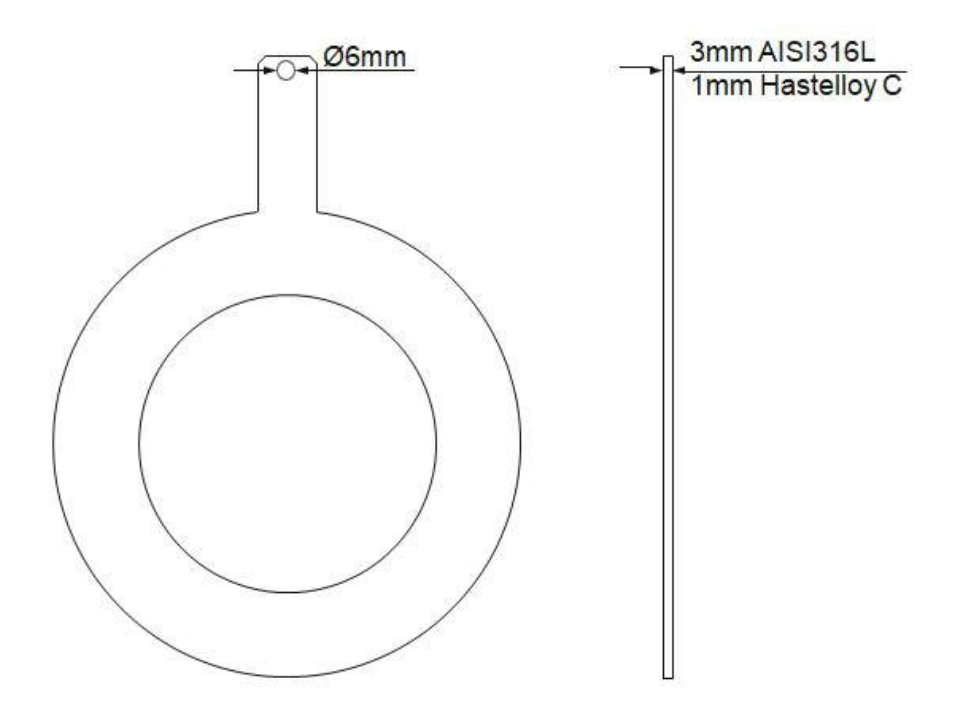

Anello di messa a terra

#### 7.10 – EQUIPONTENZIALITA E RIDUZIONE INTERFERENZE ELETTRICHE

Il circuito di misura considera il fluido da misurare a potenziale zero. Il fluido misurato è a potenziale di terra nella maggior parte delle applicazioni con tubazioni metalliche.

Essendo il tubo sensore isolato dal fluido a causa del suo rivestimento, è importante collegare i cavi di messa a terra alle flange dei tubi di connessione per rendere equipotenziale il fluido in ingresso ed in uscita del trasmettitore di portata .

La resistenza della messa a terra dovrà essere inferiore a 10 Ohm.

Nella maggior parte delle applicazioni risulta inutile prendere particolari precauzioni per l'installazione del trasmettitore, basterà solo tenere separati il cavo di alimentazione da quello del segnale onde evitare disturbi.

Se ci dovessimo trovare nella condizione di installare il sensore in una tubazione con una protezione catodica o in un processo di elettrolisi, si devono prendere tutte le seguenti precauzioni per evitare che la corrente passi attraverso il liquidi nel tubo del trasmettitore.

Le seguenti precazioni devono essere attuate per garantire la massima riduzione dell'influenza del camp o magnetico:

1. Nei tubi conduttivi lo strumento è reso equipotenziale tramite la connessione tra il sensore e la tubazione contigua, le viti di connessione delle flange non possono essere utilizzate come connessione elettrica per l'equipotenzialità del sistema, ma si deve usare un cavo come mostrato nella figura sotto:

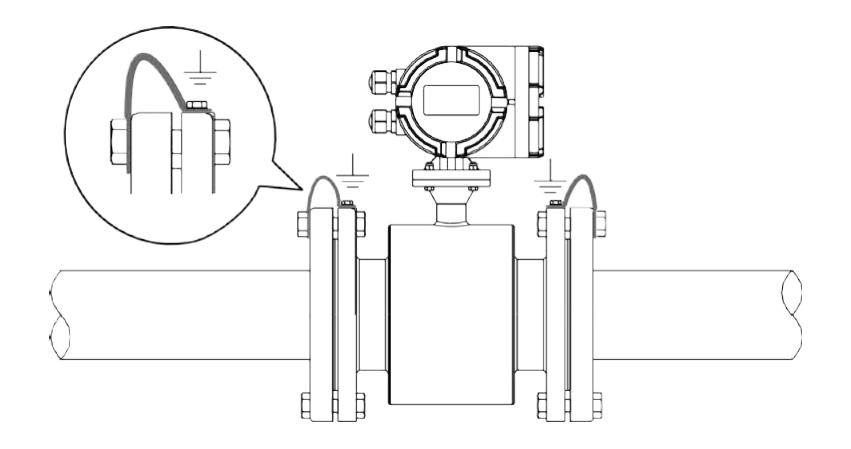

Esempio di equipotenzialitrà del trasmettitore

2. I tubi non conduttivi necessitano l'installazione di anelli di messa a terra. Tali anelli vengono inseriti tra la flangia della tubazione e la flangia del sensore, sia a monte che a valle (Vedi fig. Sotto), accertandosi che gli anelli di messa a terra siano a diretto contatto con il fluido e che siano connessi all'attacco di massa esterna del tubo sensore tramite un cavo idoneo.

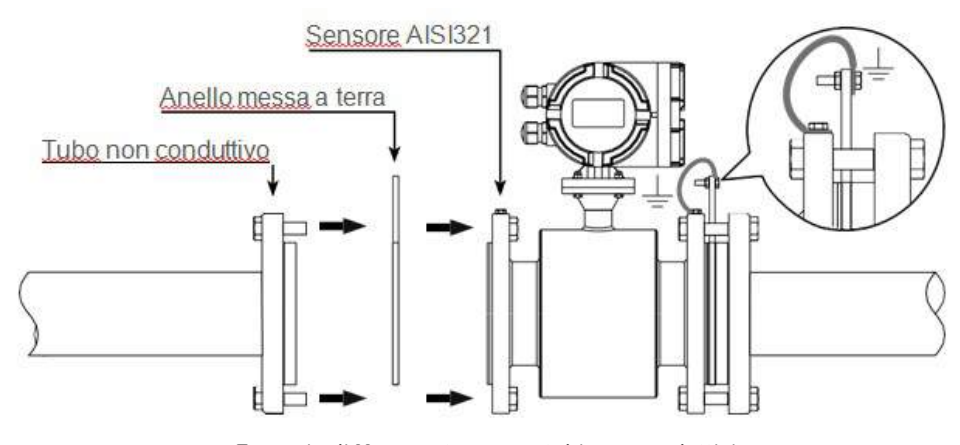

Esempio di Messa a terra con tubi non conduttivi

3. Alcuni sistemi, come le tubazioni con protezione catodica, potrebbero risentire di potenziali di disturbo perché non tutta la linea si trova al potenziale di terra. Per poter eleminare tale tipo di interferenza, conviene sezionare la linea con due tubi di gomma come mostrato nella foto sotto:

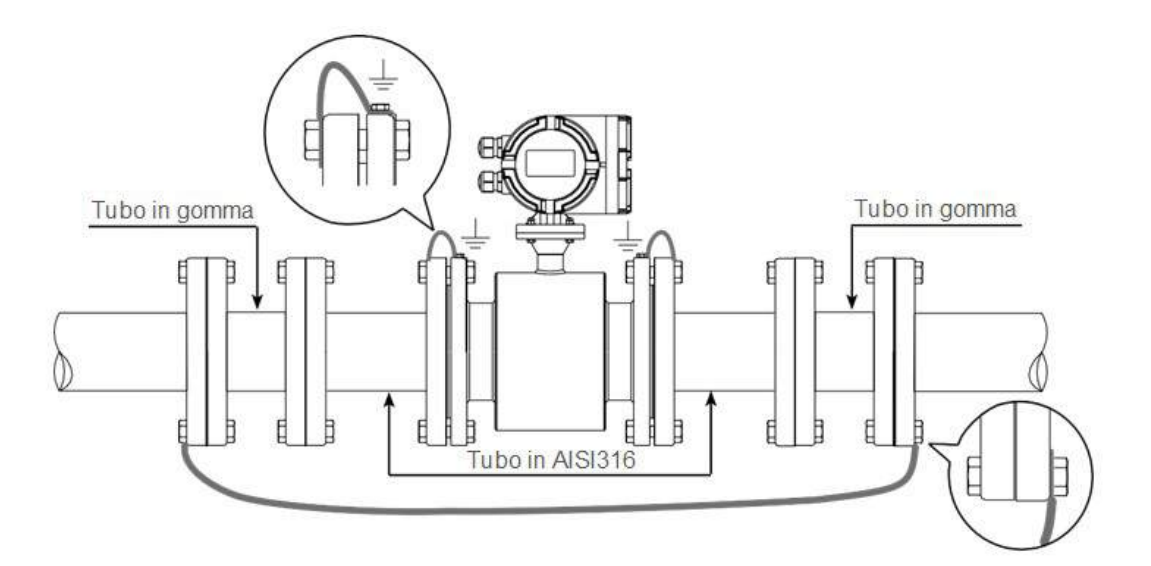

#### 7.11 – Preparazione per la Messa in Servizio

Controllare attentamente l'installazione e i cablaggi prima di mettere lo strumento in esercizio!

Occorre sottolineare che lo strumento è calibrato con un flusso effettivo e controllato con misure di riferimento certificate, e non sono necessarie operazioni di calibrazione quando lo strumento viene installato e messo in servizio.

Attenersi a quanto riportato in questo manuale per controllare ed analizzare eventuali malfunzionamenti.

E' vietato fare qualsiasi tipo di operazione e/o configurazione da parte di personale non qualificato, che possa alterare lo strumento fino anche danneggiarlo.

Seguire attentamente le seguenti operazioni per mettere in funzione lo strumento:

- 1. Aprire prima la valvola a monte e a valle dello strumento per permettere alo strumento di essere correttamente e completamente riempito dal liquido da misurare, facendo attenzione che no vi sia aria all'interno del tubo.
- 2. Inserire l'alimentazione e dopo aver atteso circa un minuto, il display inizia ad indicare la misura, confermando che tutti i collegamenti sono stati effettuati correttamente. Qualora la visualizzazione del flusso risultasse invertita, agire sulla configurazione per correggerla invertendola via software.
- 3. Per correggere eventualmente lo ZERO, chiudere la valvola del flusso a monte e a valle, facendo fermare il liquido all'interno dello strumento. In questo caso il valore misurato dovrebbe essere zero, ma se il valore non lo fosse, la misura potrebbe essere comunque corretta, dovuta a perdite da verificare ed eliminare.

#### 7.12 – Manutenzione

In generale non sono necessarie operazioni di manutenzione elettrica del misuratore di portata magnetico.

Solamente nel caso in cui il prodotto misurato possa nel tempo aderire alla parete interna del sensore ed ai sui elettrodi, occorre effettuare periodicamente una pulizia facendo attenzione a non danneggiare il rivestimento e gli elettrodi stessi.

# 8 – CONNESSIONI ELETTRICHE

#### 8.1 – Ingresso Cavi

L'housing, ovvero il contenitore del convertitore elettronico, nella versione compatta dispone di No. 2 pressacavi M20x1.5 , mentre nella versione remota, quella con housing staccato dal sensore, dispone di 2 pressacavi M20x1.5 per la connessione dell'alimentazione e del segnale analogico in uscita ed altri 2 M16x1.5 per la connessione tra Housing dell'elettronica e il sensore.

#### 8.2 – Requisiti per il Collegamento Elettrico

Prima di effettuare collegamenti elettrici verificare che tutte le norme vigenti sia rispettate, che l'alimentazione sia corretta, e che i condotto passacavi siano adatti al passaggio dei segnali, e anche gli accessori necessari siano montati correttamente.

#### 8.2.1 – Tensione di alimentazione

Il trasmettitore C130-FL-RPMAG è stato progettato per essere alimentato con tensioni 85÷265 VAC (50÷60 Hz) oppure 24 Vac/dc oppure 12 Vdc

#### 8.2.2 – Interruzione della tensione di alimentazione

L'alimentazione del trasmettitore deve avvenire con una linea elettrica dotata di interruttore o un sezionatore esterno a norme vigenti opportunamente etichettati per essere riconoscibili.

Per aumentare il livello di sicurezza e protezione sia del sensore che della strumentazione ad esso collegata, consigliamo di montare sempre sia gli alimentatori CEAM Serie C804 in caso di bassa tensione, i moduli di protezione CEAM, come il filtro di alimentazione ed il modulo di protezione per extra-tensioni e fulmini C810 gli isolatori galvanici della serie C809.

#### 8.2.3 – Prevenzione infiltrazioni di umidità

Al fine di evitare pericolose infiltrazioni di umidità all'interno del convertitore e del sensore è consigliato:

#### Serrare sempre a fondo e con massima cura i coperchi ed i pressacavi

Posizionare come nella figura sotto, il cavo in maniera tale da formare una curva verso il basso in uscita dei pressacavi, in questo modo eventuali condense tenderanno a sgocciolare e non entrare dentro lo strumento.

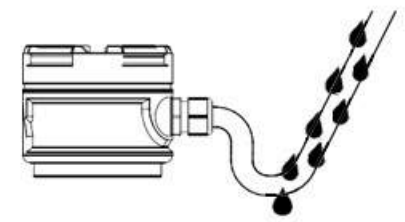

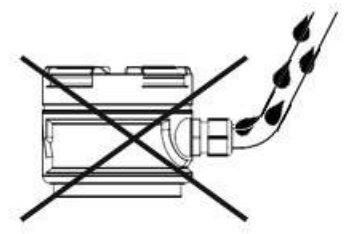

#### 8.3 – Connessione Alimentazione

Collegare la Fase al morsetto L

Per collegare l'alimentazione allo strumento seguire attentamente le seguenti istruzioni:

- 1. Aprire il coperchio della scatola (Housing) delle connessioni
- 2. Inserire il cavo di alimentazione attraverso il pressacavo
- 3. Collegare il cavo di alimentazione nei seguenti modi: Unità AC: Collegare la messa a terra al morsetto apposito contrassegnato Collegare il Neutro al morsetto N

#### Unità in DC

Collegare la messa a terra al morsetto apposito contrassegnato Collegare il positivo +24dc oppure il + 12Vdc al morsetto L (+) Collegare il Negativo, oppure lo 0V al morsetto N (-)

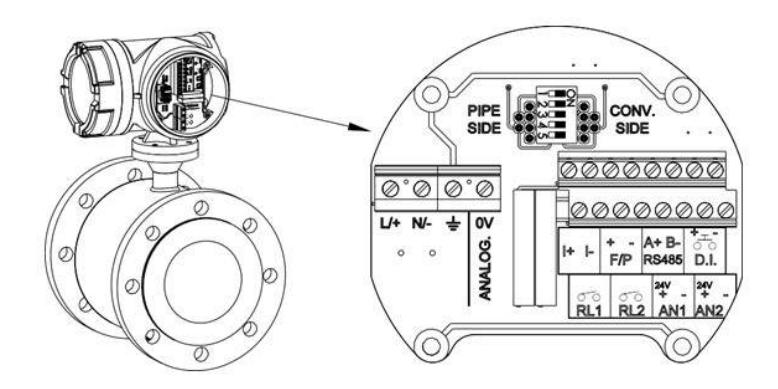

#### 8.4 – Configurazione Dip-Switch

Per il corretto funzionamento del misuratore di portata, i DIP-Switch relativi all'interfaccia di connessione per l'unità di diagnostica devono essere posizionati in posizione ON come raffigurato nell'immagine sotto:

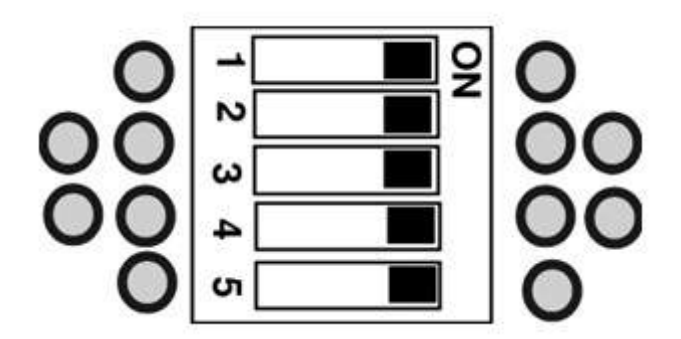

#### 8.5 – Uscite

Per collegare l'uscita analogica e/o impulsiva attenersi alle indicazioni riportate nei punti seguenti:

#### 8.5.1 – Uscita Analogica

L'uscita in corrente è alimentata dal trasmettitore, la resistenza del circuito deve essere uguale o inferiore a 500 Ohm.

Seguire la procedura sotto per collegare il cavo di segnale al trasmettitore:

- Inserire il cavo di segnale attraverso il pressacavo.
- Collegare i due fili ai terminali + & -

Nell'immagine sotto è mostrato lo schema di collegamento tra il misuratore di portata e il totalizzatore Mod. SLM2XH3

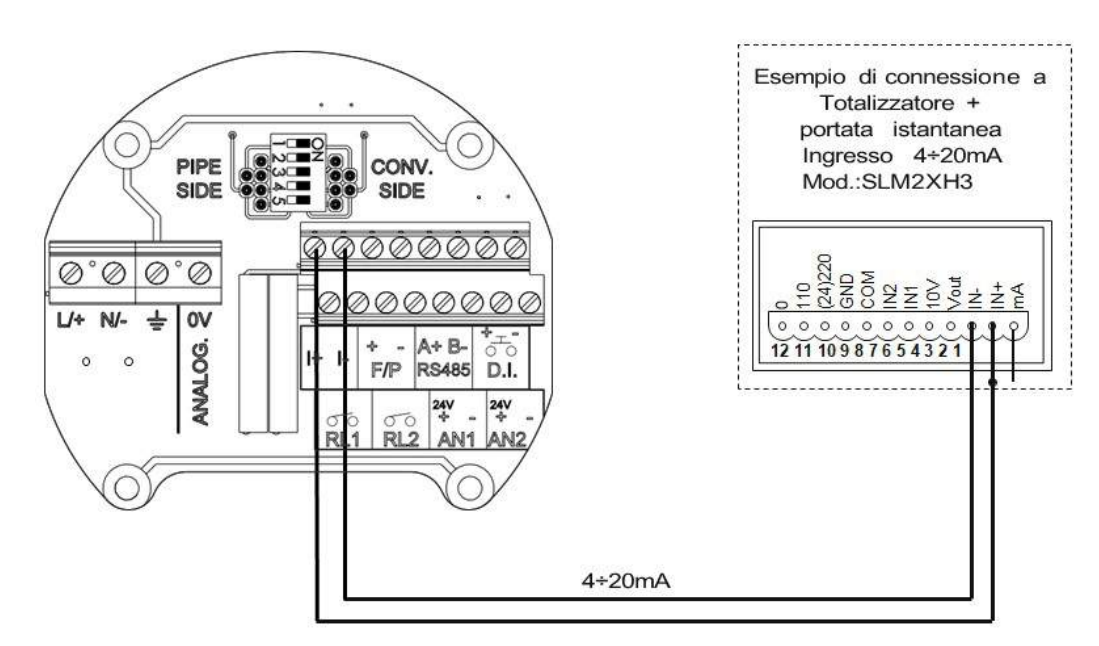

8.5.2 – Uscita Digitale

L'uscita digitale se impostata in modalità di frequenza genera un segnale in uscita con range 0.1 ÷ 10000 Hz max proporzionale alla portata misurata, se impostata in modalità impulsiva genera un segnale che aumenta in proporzione all'aumento del volume totalizzato.

Il segnale è normalmente utilizzato in combinazione ad un totalizzatore, un contimpulsi o un sistema di acquisizione esterno.

La resistenza del circuito deve essere uguale o maggiore a 100K Ohm

Seguire la procedura sotto descritta per collegare il cavo di segnale allo strumento:

- Inserire il cavo di segnale attraverso il pressacavo
- Collegare i due fili ai terminali F/P+ & F/P-

N.B: Quando il sistema di acquisizione, collegato all'uscita impulsiva del misuratore, necessità di una corrente superiore a 11 mA, occorre collegare una resistenza di PULL-UP adeguatamente dimensionata per garantire la corrente minima richiesta dal sistema di acquisizione collegato, vedere immagine sotto, esempio: Se il sistema di acquisizione richiede una corrente di 15 mA, sarà necessario collegare una resistenza di PULL-UP di 1.6 Kohm (IN base al calcolo R=V/I = 24V/15mA= 1.6Kohm) tra l'alimentazione esterna di 24 Vdc e l'ingresso del sistema di acquisizione.

Nell'immagine sotto è mostrato lo schema di collegamento tra il misuratore ed il contimpulsi Mod. 199-B1X

CEAM Control Equipment 27

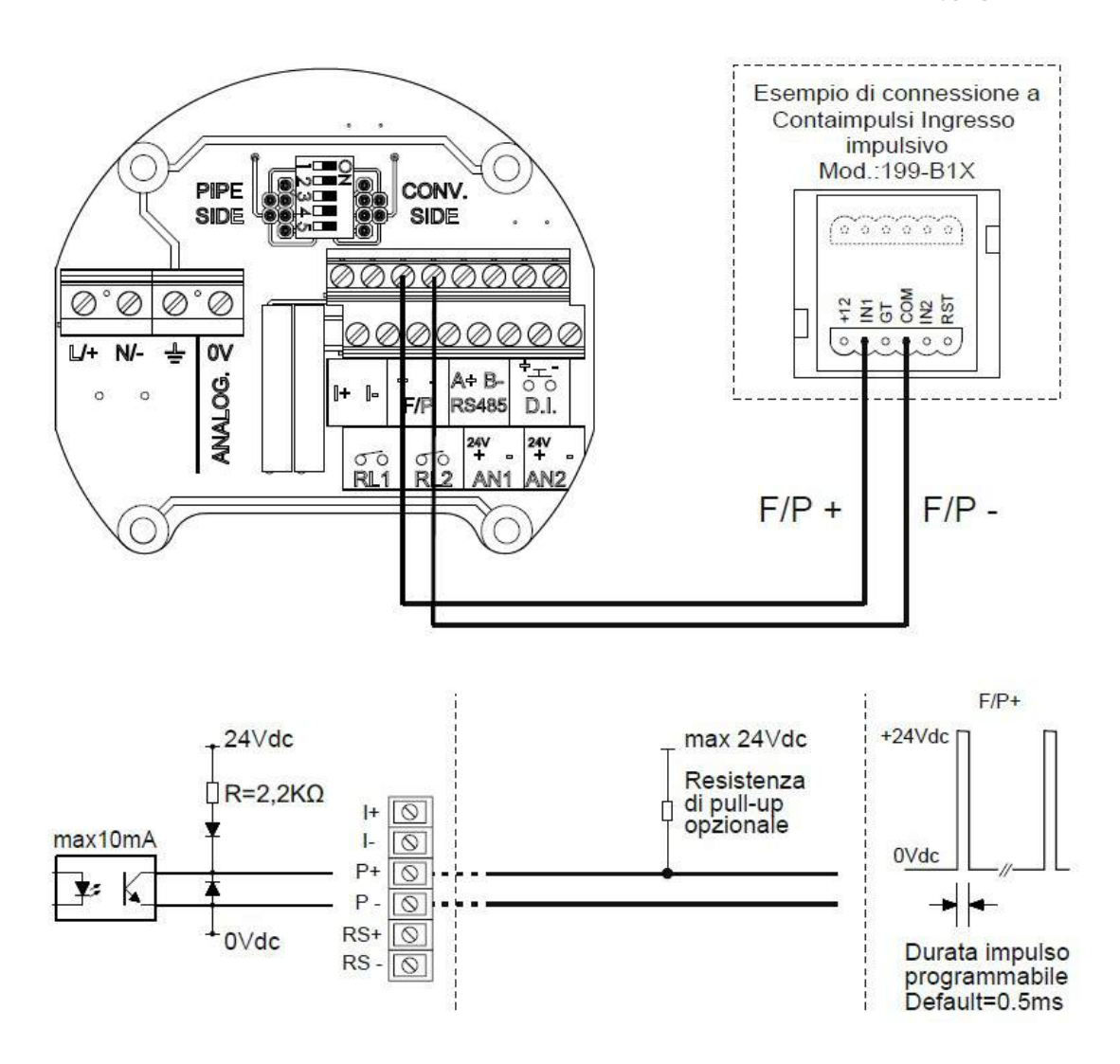

8.5.3 – Uscita Allarmi

Seguire la seguente procedura per collegare il cavo di segnale al trasmettitore:

- Inserire il cavo di segnale attraverso il pressacavo

- Collegare i fili ai temrinali RL1 per lasoglia di allarme 1 e/o RL2 per la soglia di allarme 2

Nell'immagine sotto: Lo schema di collegamento tra il misuratore di portata ed il contaimpulsi multifunzione Mod. 199-B2X

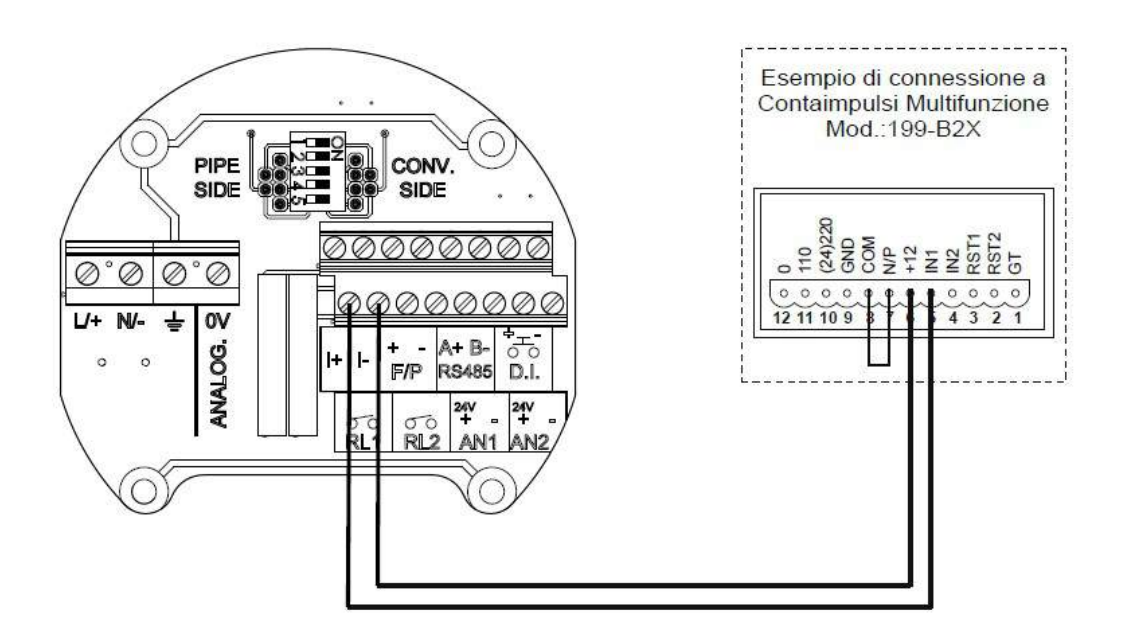

#### 8.5.4 – Uscita Seriale RS485

Nei modelli di strumento dove è prevista, è possibile comunicazione con il trasmettitore tramite porta seriale RS485 con protocollo MODBUS, il collegamento è il seguente:

- Collegare il cavo seriale A+ & B-

Nel riquadro sottostante è mostrato lo schema di collegamento tra il misuratore di portata e ad esempio il sistema CEAM CWS oppure un PLC:

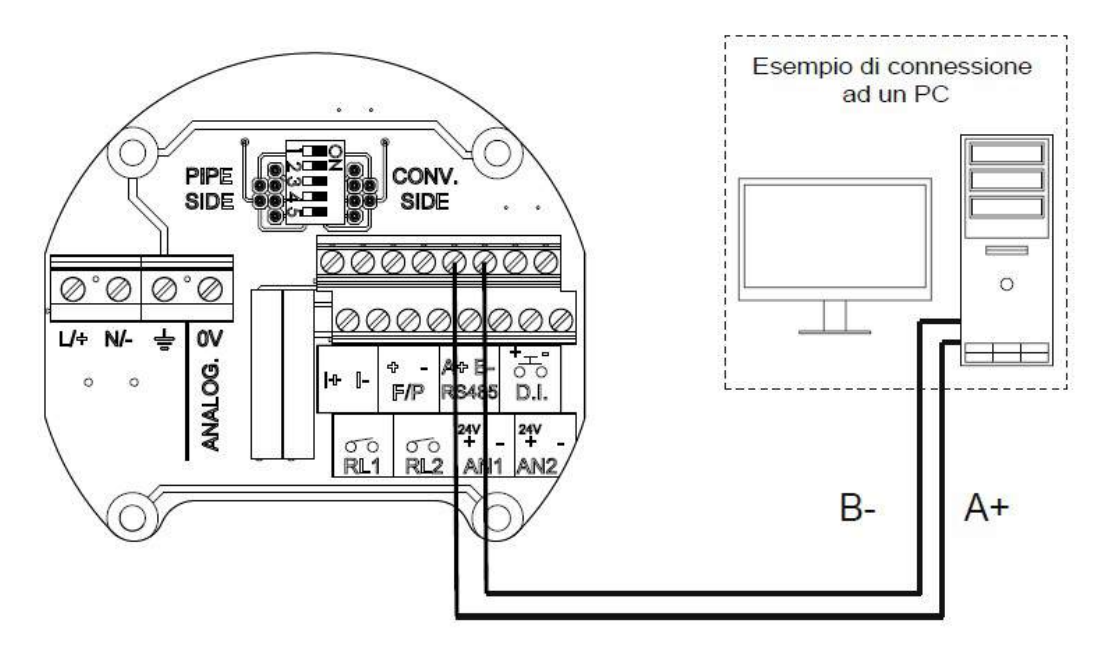

#### 8.6 – Ingressi

#### 8.6.1 – Ingressi Analogici AN1 & AN2

I due ingressi analogici in corrente hanno un impedenza d'ingresso di 100 Ohm

Seguire la procedura seguente per il collegamento del cavo al trasmettitore:

- Inserire il cavo tramite il pressacavo
- Collegare i due fili ai terminali AN1 + & AN1- oppure AN2+ & AN2-

Nell'immagine sotto lo schema di collegamento tra lo strumento ed il trasmettitore di pressione C90/C91 CEAM

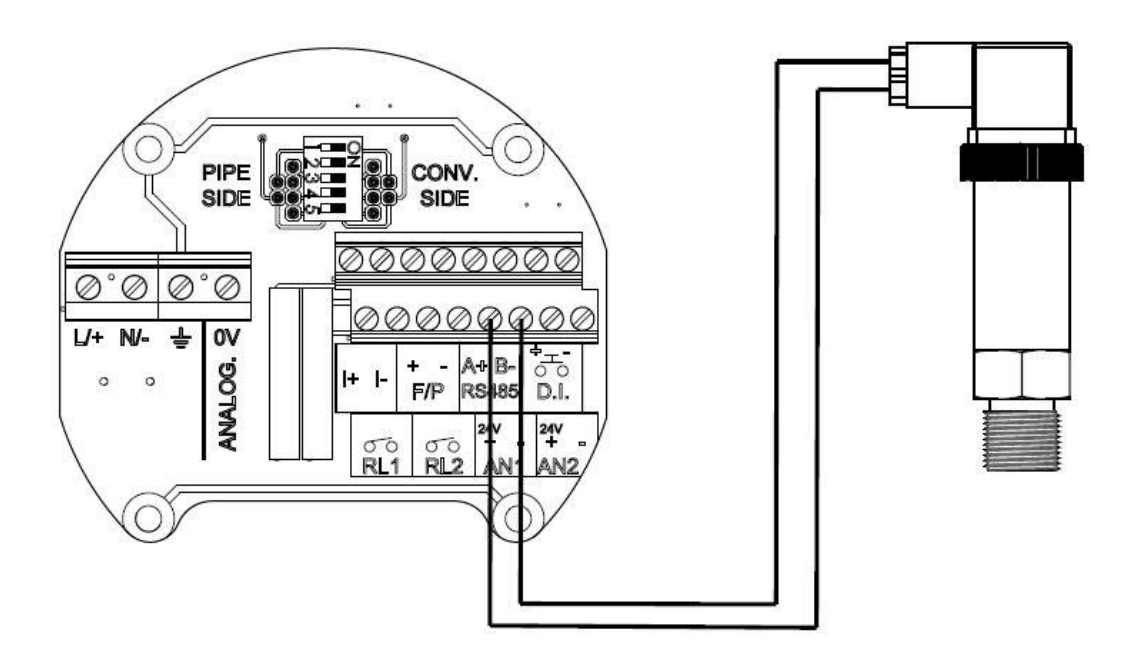

#### 8.6.2 – Ingressi Analogici AN1 & AN2 da 4÷20 mA ATTIVI

I due ingressi analogici in corrente hanno un impedenza d'ingresso di 100 Ohm.

Seguire la procedura seguente per il collegamento del cavo al trasmettitore:

- Inserire il cavo tramite il pressacavo
- Collegare i due fili ai terminali AN1 + & OV0 oppure AN2+ & 0V

Nell'immagine sotto lo schema di collegamento tra lo strumento ed il trasmettitore di pressione CEAM attivo (3/4 Fili)

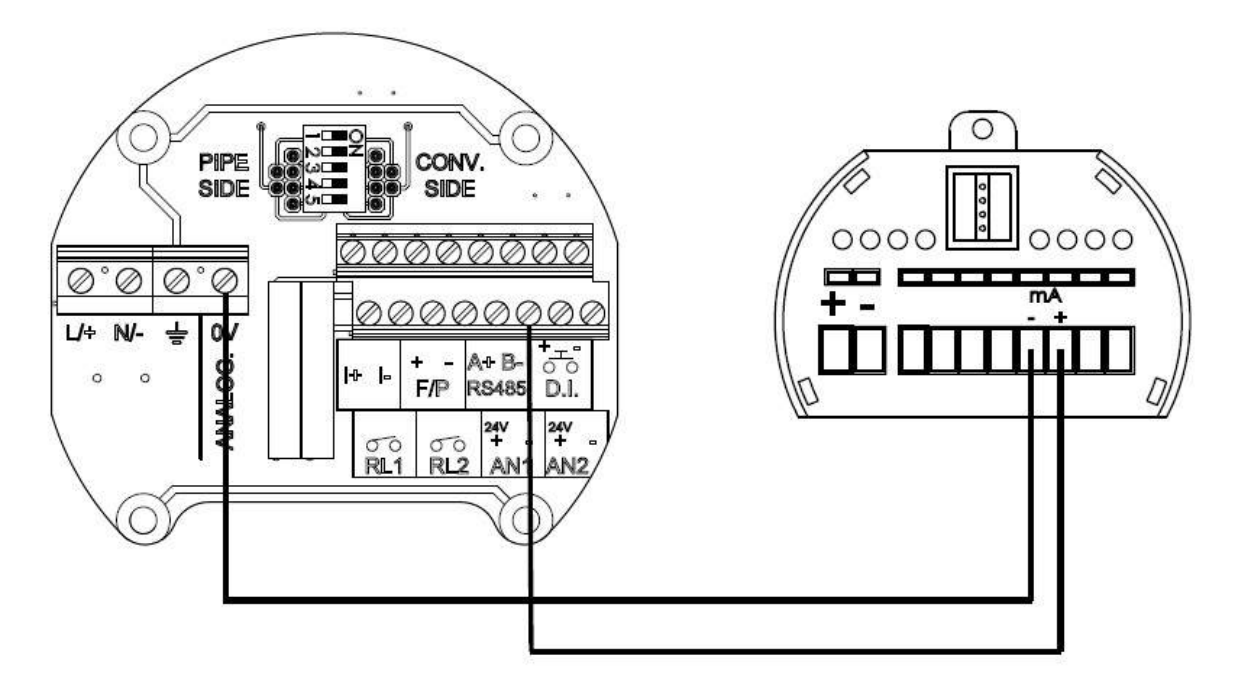

#### 8.6.3 – Ingresso Digitale D.I.

L'ingresso digitale optoisolato D.I. può essere pilotato da un contatto normalmetne aperto con una tensione di 10Vdc fino ad un massimo di 26Vdc.

Chiudendo il contatto si riavvia il contatore di batch e si riarma l'uscita RL1 (Relaè eccitato co contatto chiuso).

N.B: E' possibile riavviare il contatore di batch solamente quando il suo valore è uguale o superiore al SET impostato (Vedi parametro BATCH)

Attivando la funzione totalizzazione parziale (TOT PARZ) è possibile, chiudendo il contatto, nell'ordine avviare,fermare e resettare il conteggio.

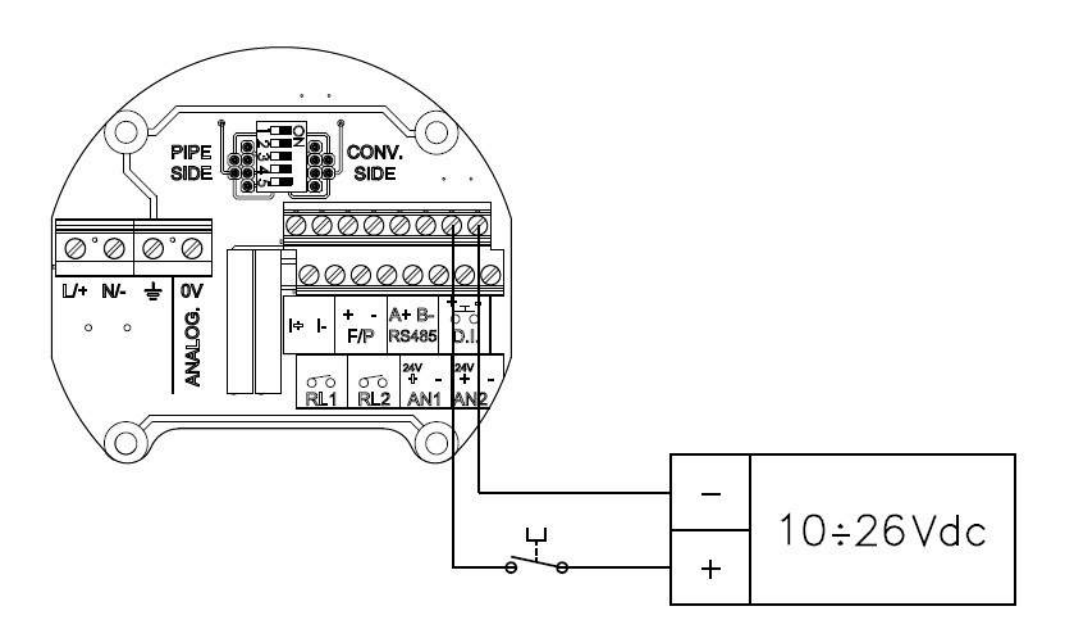

#### 8.7 – Versione Remota

Durante l'installazione della versione remota rispettare le indicazioni seguenti per garantire misure corrette:

- 1. I cavi devono essere stesi in un conduit armato o fissati lungo il loro percorso per evitare errori nella misura, in modo particolare con fluidi a bassa conducibilità.
- 2. Il passaggio dei cavi deve essere lontano da macchinari elettrici e dispositivi di commutazione come teleruttori o elettrovalvole
- 3. Il passaggio dei cavi non deve essere in conduit insieme a cavi di potenza e cavi di comando attuatori
- 4. Quando necessario, garantire l'equipotenzialità fra sensore e trasmettitore
- 5. La massima lunghezza dei cavi è in funzione della conducibilità del fluido, Fare riferimento al paragrafo 6.7.2

Collegare il sensore al convertitore rispettando lo schema nell'immagine sotto:

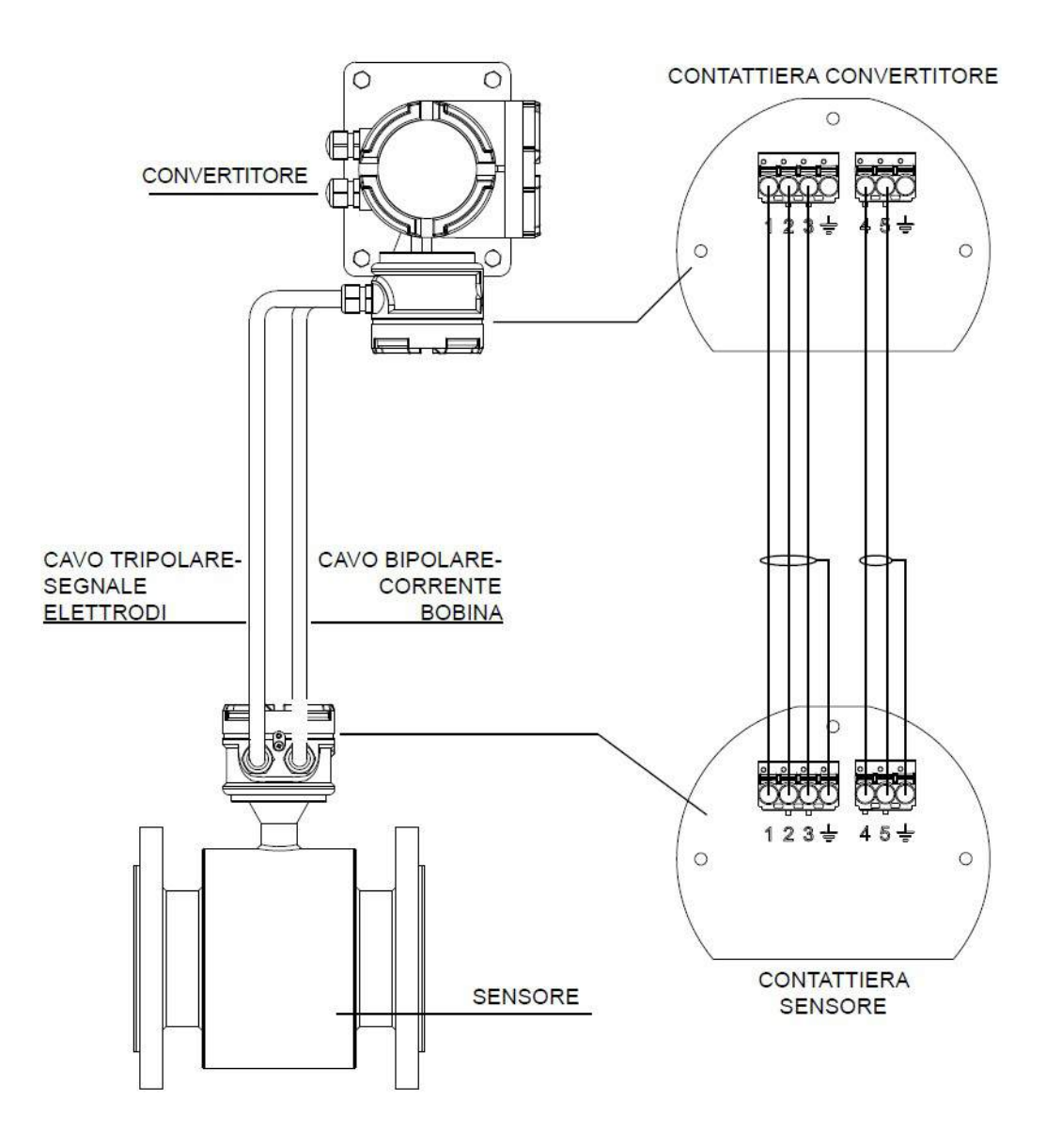

#### 8.7.1 – Cablaggio Versione Remota

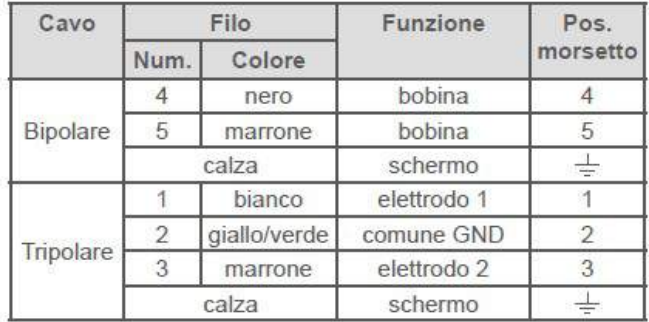

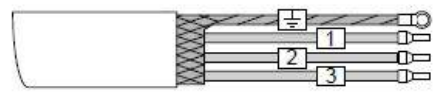

CAVO TRIPOLARE SCHERMATO

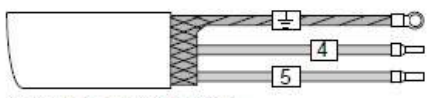

CAVO BIPOLARE SCHERMATO

#### 8.7.2 – Lunghezza Cavi di Connessione

Il valore della conducibilità del fluido determina la massima lunghezza che potranno avere i cavi di connessione tra sensore e convertitore , Il grafico sottostante evidenzia in colore grigio la lunghezza consentita in relazione al valore di conducibilità corrispondente:

Con una conducibilità di 150 microS, ad esempio i cavi avranno una lunghezza massima consentita di 150 metri.

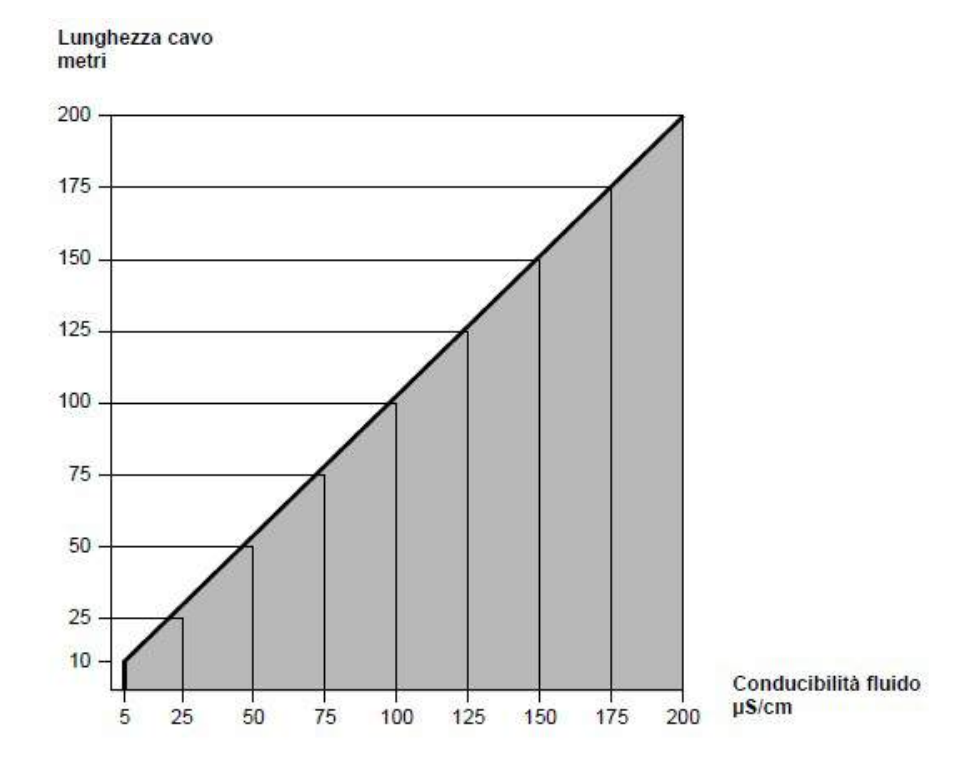

# 8.7.3 – Cavi di Connessione

8.7.3.1 – Specifica Tecnica cavo eccitazione bobina

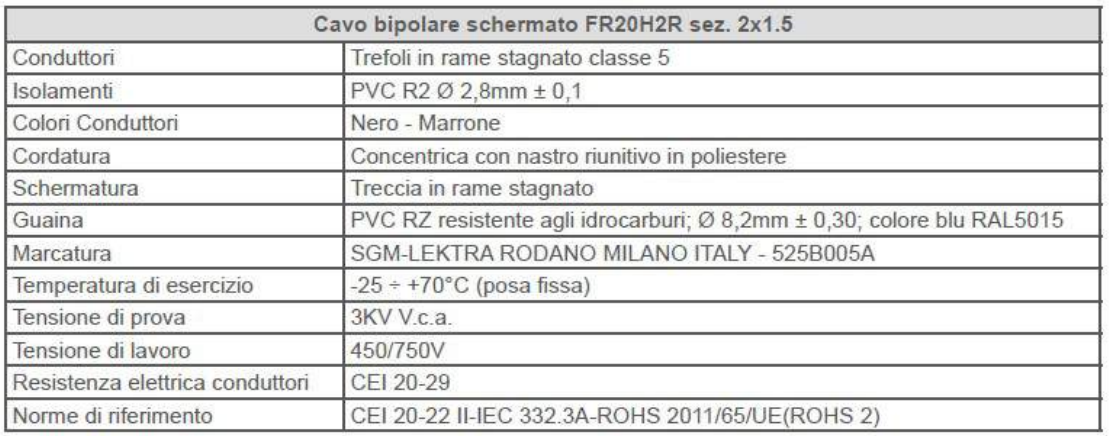

#### 8.7.3.2 – Specifica Tecnica cavo segnale elettrodi

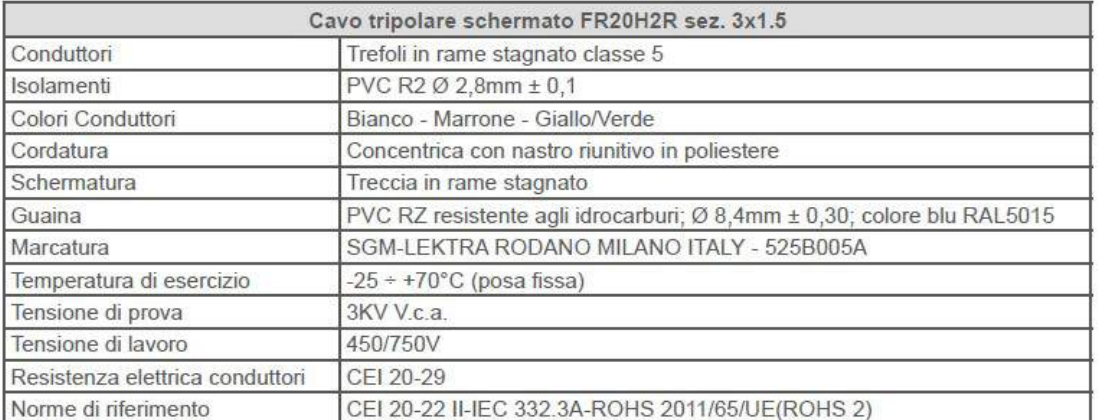

# 9 – INTERFACCIA OPERATORE LOCALE

Il LOI è l'interfaccia utente-macchina. Tramite il LOI l'operatore può accedere a qualsiasi funzione del trasmettitore , modificare le impostazioni dei parametri di configurazione, controllare il valore totalizzato ed altre funzioni.

#### 9.1 – Messaggi di Sicurezza

In questa sezione le istruzioni e le procedure possono richiedere particolari accorgimenti per garantire la sicurezza del personale che esegue le operazioni. Le informazioni sulla sicurezza saranno evidenziate dal simbolo di avvertimento. Consulta le seguenti indicazioni di sicurezza prima di eseguire un operazione preceduta dal simbolo a destra:

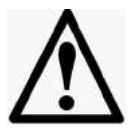

#### 9.2 – Avvertenze

Le esplosioni possono causare morte o lesioni gravi

- Verificare che la zona d'installazione e di utilizzo siano conformi alle caratteristiche dello strumento.
- L'installazione deve essere eseguita solo da personale qualificato
- Non devono essere tassativamente seguite altre operazioni oltre quelle indicati in questo manuale
- Le alte tensioni possono causare scosse elettriche pericolose per l'operatore , evitare il contatto con conduttori liberi e terminali sotto tensione!

#### 9.3 – Avvertenze

Il LOI dispone del modulo di programmazione VL701 con 4 tasti che permettono di effettuare tutte le funzioni operative di controllo e di programmazione dello strumento.

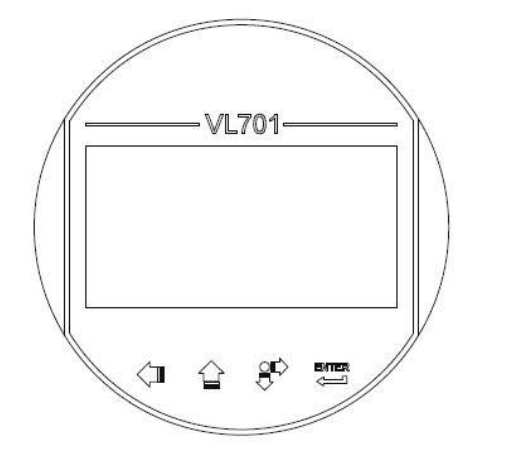

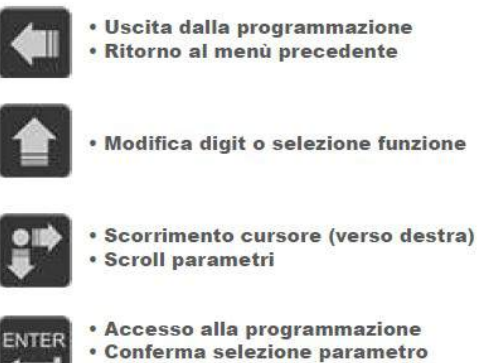

- · Memorizzazione settaggio parametro
- 

Nei menù di configurazione è possibile:

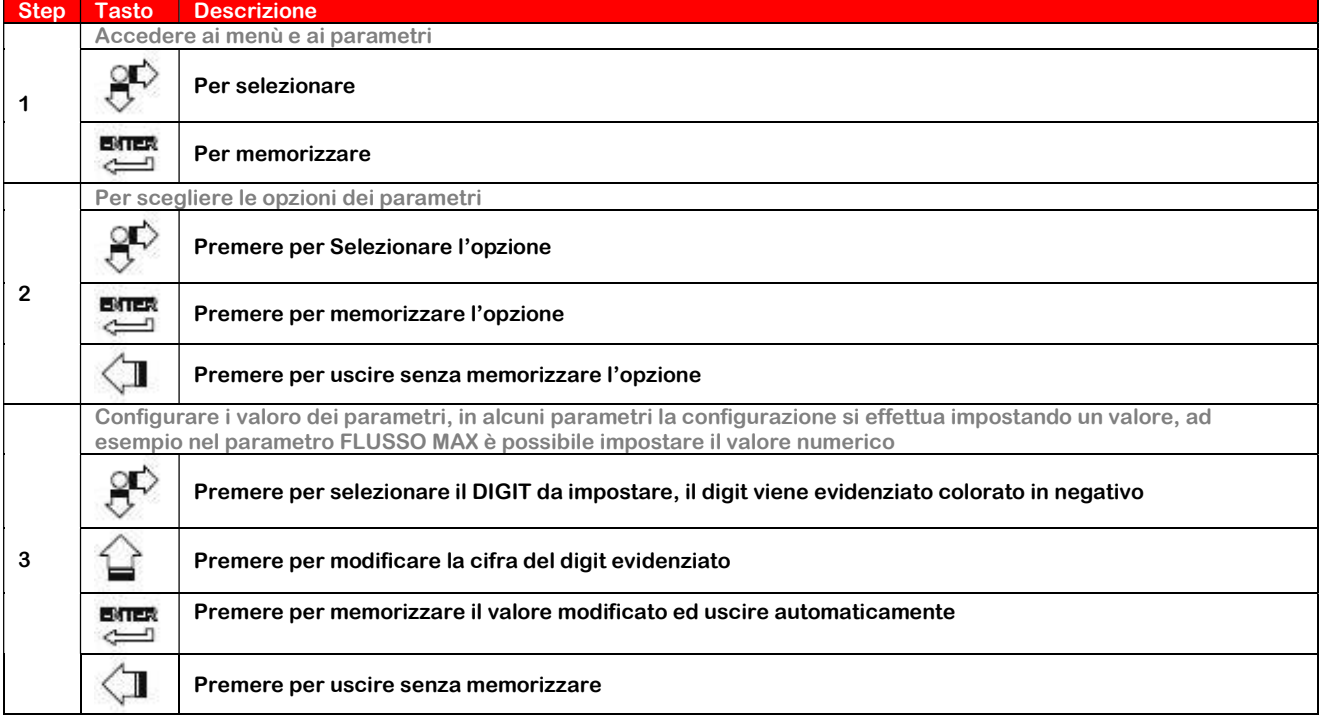

#### 9.4 – Modulo Display VL701

Il modulo display VL701 può essere inserito e disinserito a bordo del trasmettitore senza influire sul funzionamento dello strumento.

Svitando il coperchio dell'housing, si accede al display, che si può inserire (Mediante rotazione in senso orario fino al CLICK) o disinserire (Tramite rotazione in senso antiorario) il modulo VL701 come rappresentato in figura sotto:

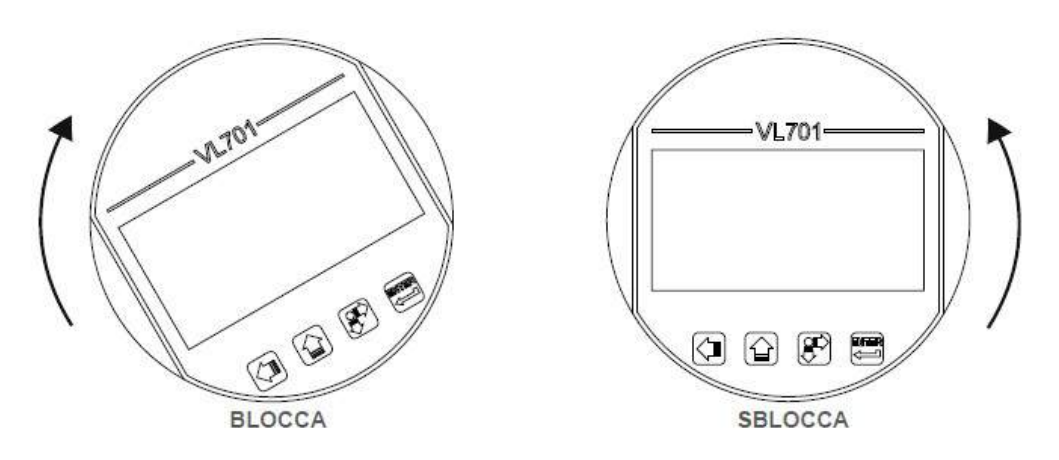

#### 9.5 – Rotazione Display

Ogni installazione di un misuratore di portata è diversa dall'altra, quindi per meglio adattarla all'esigenze, il display può essere ruotato usando la seguente procedura:

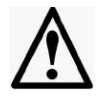

- 1. Eseguire l'operazione sempre in assenza di alimentazione
- 2. Togliere il coperchio trasparente
- 3. Rimuovere le 2 viti che fissano il supporto display/elettronica al contenitore prestando particolare attenzione ai cablaggi tra l'elettronica e la morsettiera
- 4. Ruotare il supporto display/elettronica portando nella posizione desiderata (Rotazione minima 90°)
- 5. Avvitare le 2 viti che fissano il supporto display/elettronica al contenitore
- 6. Chiudere il coperchio trasparente del display

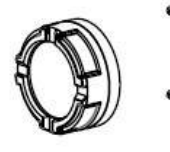

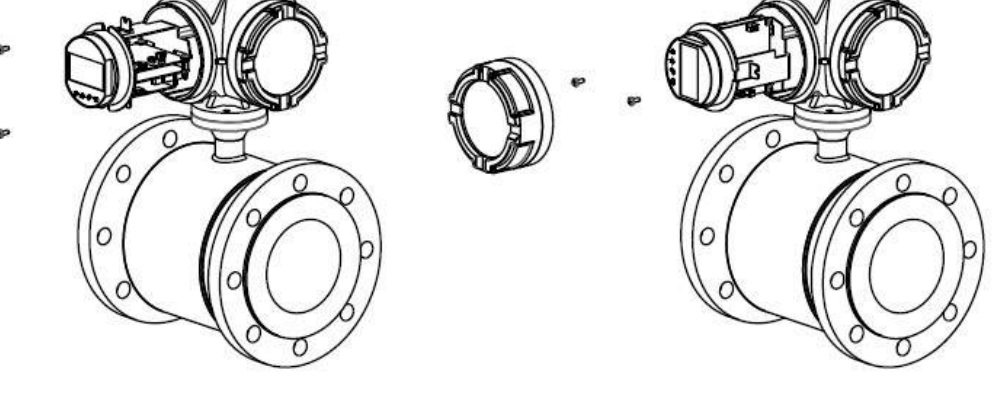

#### 9.6 – Porta USB Data Logger

Per accedere alla porta USB è necessario disinserire il modulo Display VL701 come descritto nei paragrafi precedenti.

La porta USB serve alla connessione della memoria PEN DRIVE, necessaria per il funzionamento del data logger interno.

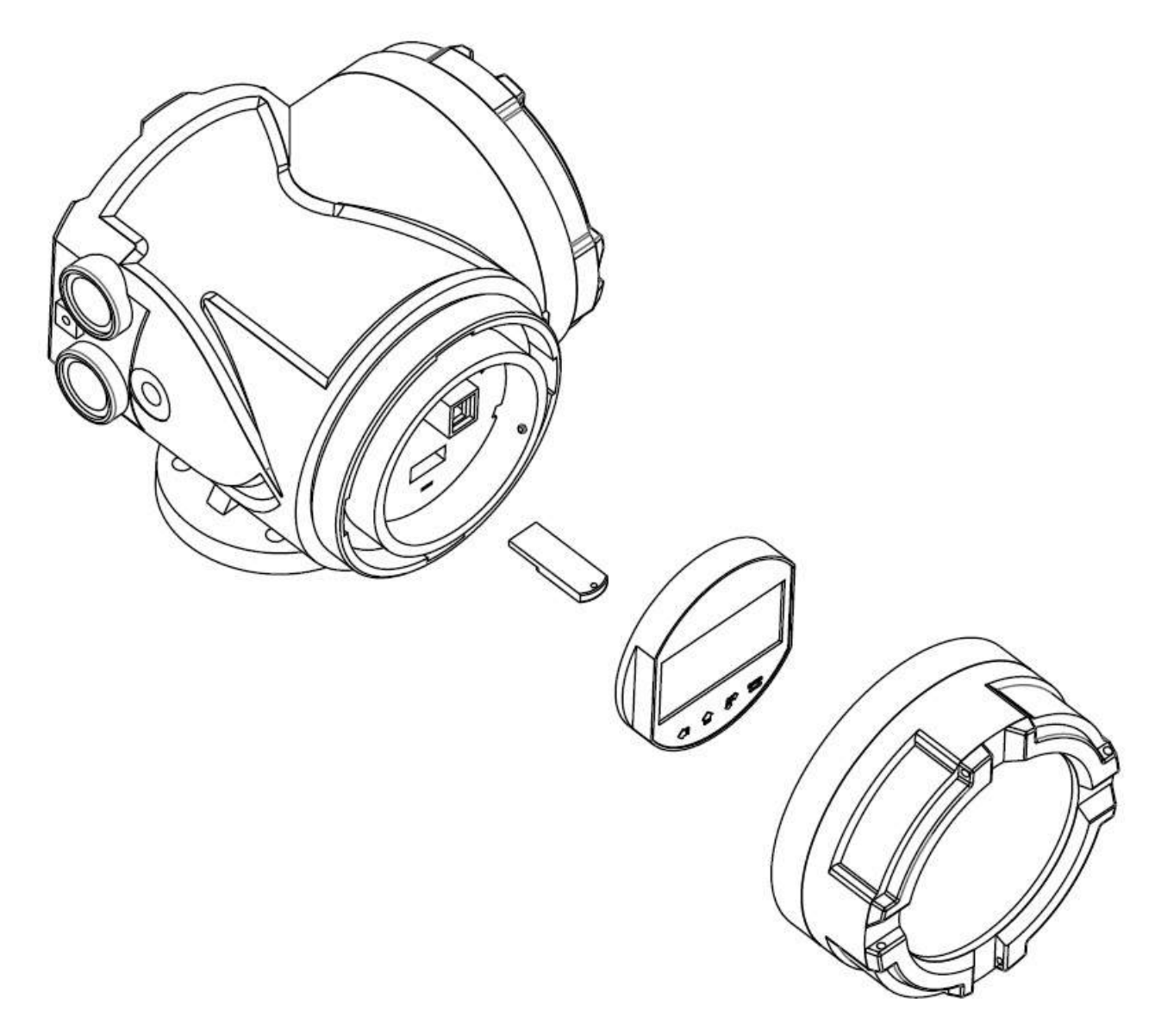

#### 9.7 – Rotazione Convertitore

Per una maggiore funzionalità ed adattamento all'applicazione è possibile ruotare , oltre al display, anche l'intero convertitore.

Per effettuare la rotazione eseguire la seguente procedura:

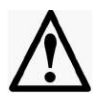

- 1. Eseguire l'operazione sempre in assenza di alimentazione
- 2. Rimuovere le 4 viti che fissano il convertitore al sensore
- 3. Sollevare leggermente il convertitore prestando attenzione alle connessioni elettriche tra sensore e morsettiera
- 4. Ruotare il convertitore (Rotazione Minima 90°) portandolo nella posizione desiderata
- 5. Connettere il convertitore al sensore mediante le 4 viti di fissaggio

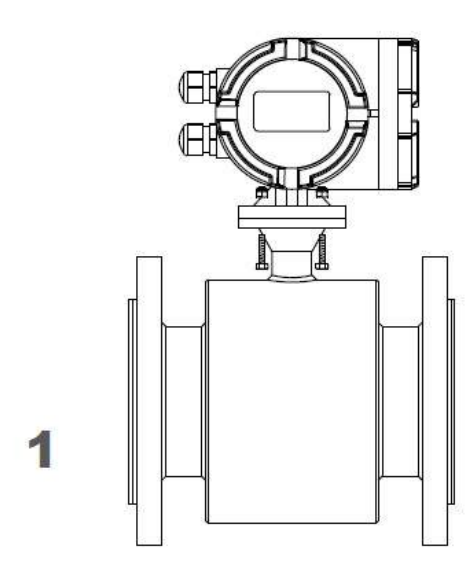

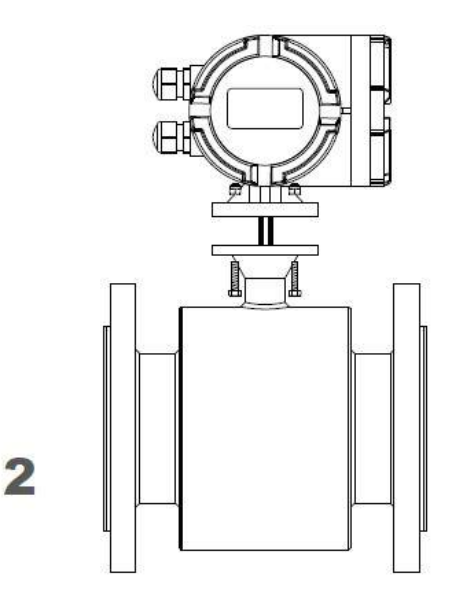

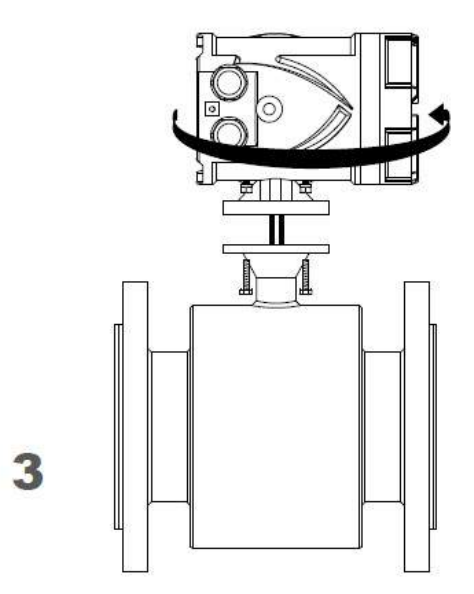

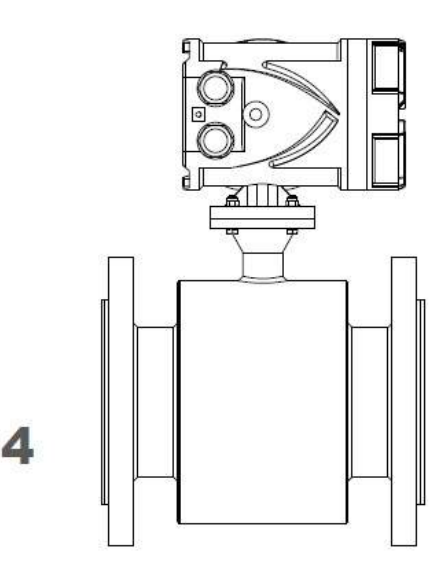

# 10 – PROGRAMMAZIONE

#### 10.1 – Inserimento Dati

La tastiera LOI non ha tasti numerici, inserire i dati usando la seguente procedura:

1. Accedere alla funzione desiderata

$$
\alpha
$$

- 2. Usare  $\vee$  per evidenziare la cifra che si desidera inserire o modificare
- 3. Per i dati numerici, usare  $\blacksquare$  per scorrere le cifre da 0 a 9, mentre  $\blacksquare$  oppure  $\smile$  per scorrere le impostazioni predefinite che non richiedono l'immissione di dai numerici.

4. Usare per selezionare altre cifre o caratteri che si desiderano modificare

5. Premere per confermare l'inserimento del dato modificato

#### 10.2 – Blocco Tastiera

 $\left\langle \right\rangle_{\text{a}}\in\mathbb{R}^N$ nella modalità RUN, viene bloccata la tastiera , e sul display Premendo per almeno 5 secondi insieme i tasti<br>apparirà il simbolo del Lucchetto.

Per sbloccare la tastiera, premere per almeno 5 secondi i tasti  $\sim 8$  e la tastiera viene sbloccata, dal display sparisce il simbolo del lucchetto.

10.3 – Pagine Display

In modalità RUN, il misuratore ha sei pagine di visualizzazione per i dati, e il suo stato, premere cambiare pagina.

10.3.1 – Pagina Principale (Pag 1)

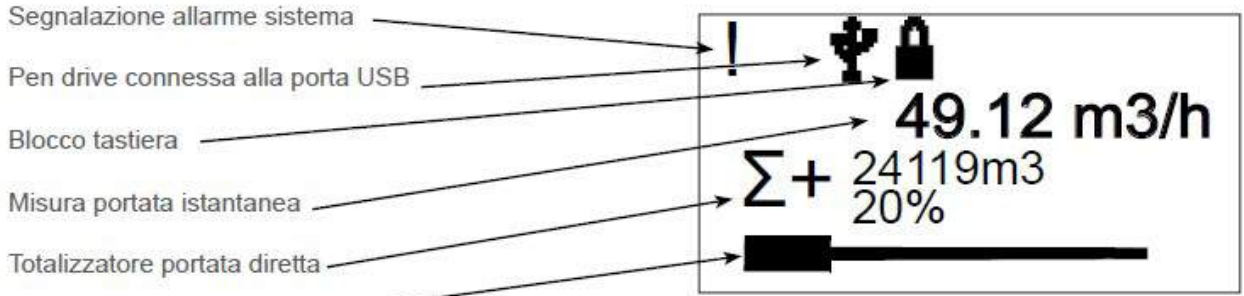

Indicatore portata % -

10.3.2 – Seconda Pagina (Pag 2)

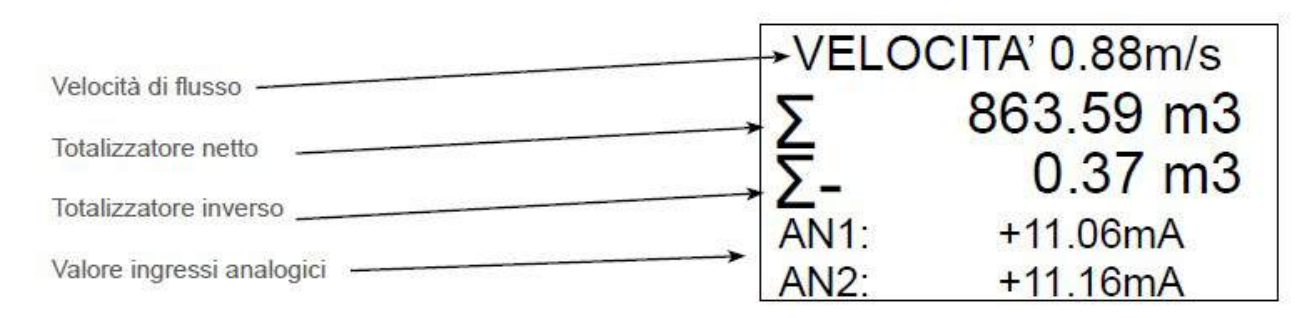

# 10.3.3 – Pagina Allarmi (Pag 3)

In presenza di allarmi sistema il simbolo ! sarà visualizzato sul display. Per accedere alla pagina errori premere SCROLL.

Per tornare alla schermata principale premere nuova mente SCROLL (OK).

Per cancellare la cronologia errori premere ENTER  $(CANC)$ 

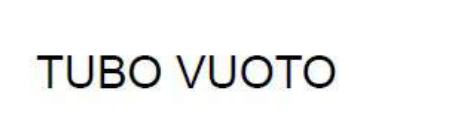

OK CANC

# 10.3.4 – Pagina Batch (Pag 4)

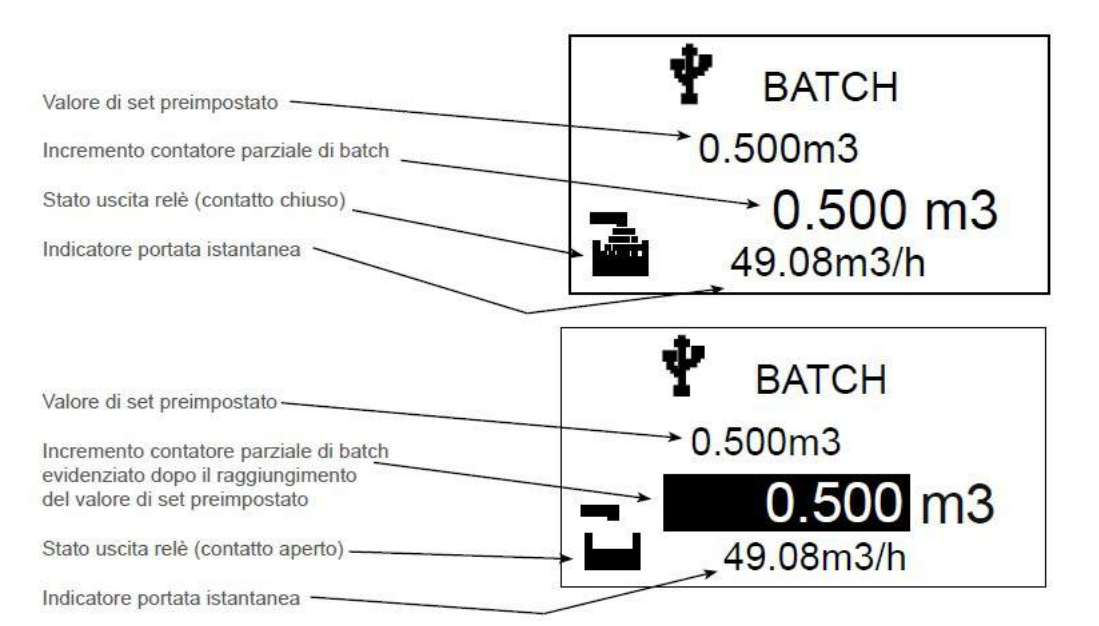

# 10.3.5 – Pagina Batch (Pag 5)

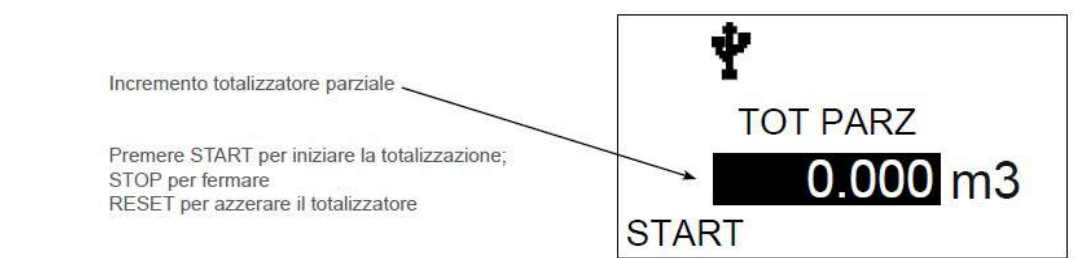

# 10.3.6 – Pagina Info (Pag 6)

- Numero seriale dello strumento
- Contatore di eventi di parametri fondamentali del sensore
- DN del tubo
- Attuale revisione del Firmware
- Indice di configurazione del prodotto
- Rapporto Q3/Q1
- Sensor K

SN FM0123456789 Enter Counter=0 **DN 100 mm FW 2.06** IC 1.0.04 Q3/Q1 200.00 **SENSOR K 0,05755** 

#### 10.4 – Menu Loi

In modalità RUN premere il tasto per entrare in programmazione:

Il display visualizzerà la lista dei menù di con figurazione come nella figura a lato:

**MENU** MPOST. BASE **IMPOST, SISTEMA DIAGNOSTICA** 

Premere i tasti  $\mathbb{G}_{\alpha}$   $\mathbb{C}$  per selezionare il menù desiderato, quindi premere il tasto **ever** per accedervi.

# 10.4.1 – Menù Impostazioni Base

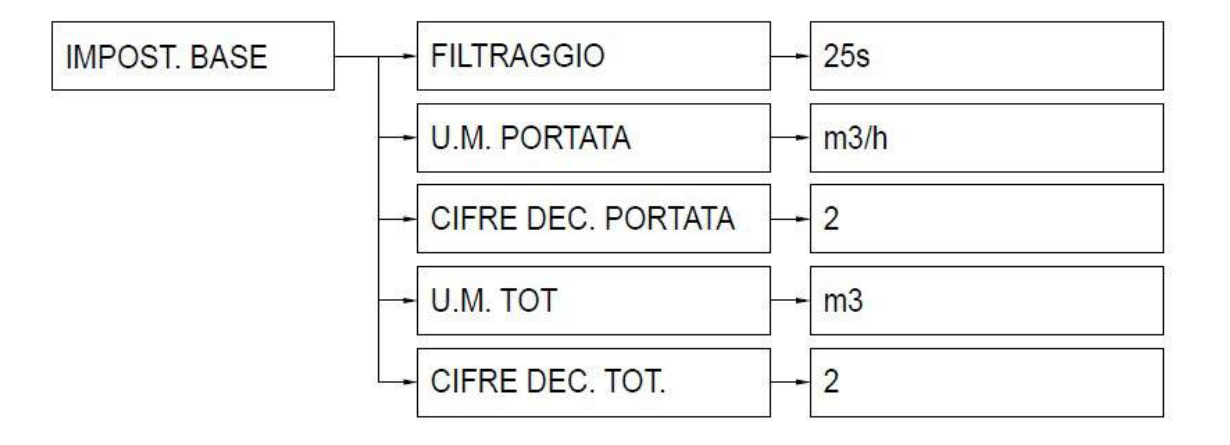

# 10.4.2 – Configurazione di Base (Impostazione Base)

**Premere tasto** dalla modalità RUN: il display visualizzerà il menù come nella figura a destra, quindi premere il tasto per accedere a "SET-UP di BASE"

Premere i tasti  $\stackrel{\text{op}}{=}$  oppure  $\stackrel{\text{op}}{=}$  per selezionare la funzione desiderata, quindi premere il tasto per eccedervi.

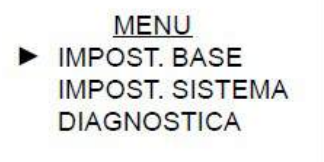

# 10.4.2.1 – Filtraggio

Consente l'impostazione di un tempo di ritardo in secondi della visualizzazione ed è utilizzabile per stabilizzare la misura di portata attenuando le oscillazioni.

Il range è 1÷100 Sec – Ed il valore di fabbrica è 25 Sec.

Premere il tasto , in display compare come nella figura a destra, con il tasto

 $\overrightarrow{a}$ si modifica il valore del digit, con il tasto  $\overrightarrow{b}$ si sposta il cursore.

**Premendo il tasto per confermare la modifica** 

L'avvenuta memorizzazione è confermata con l'apparizione del simbolo

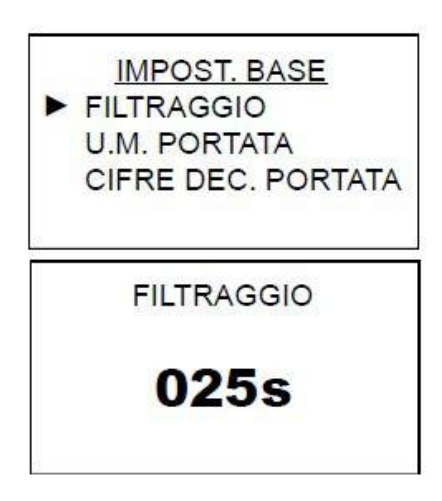

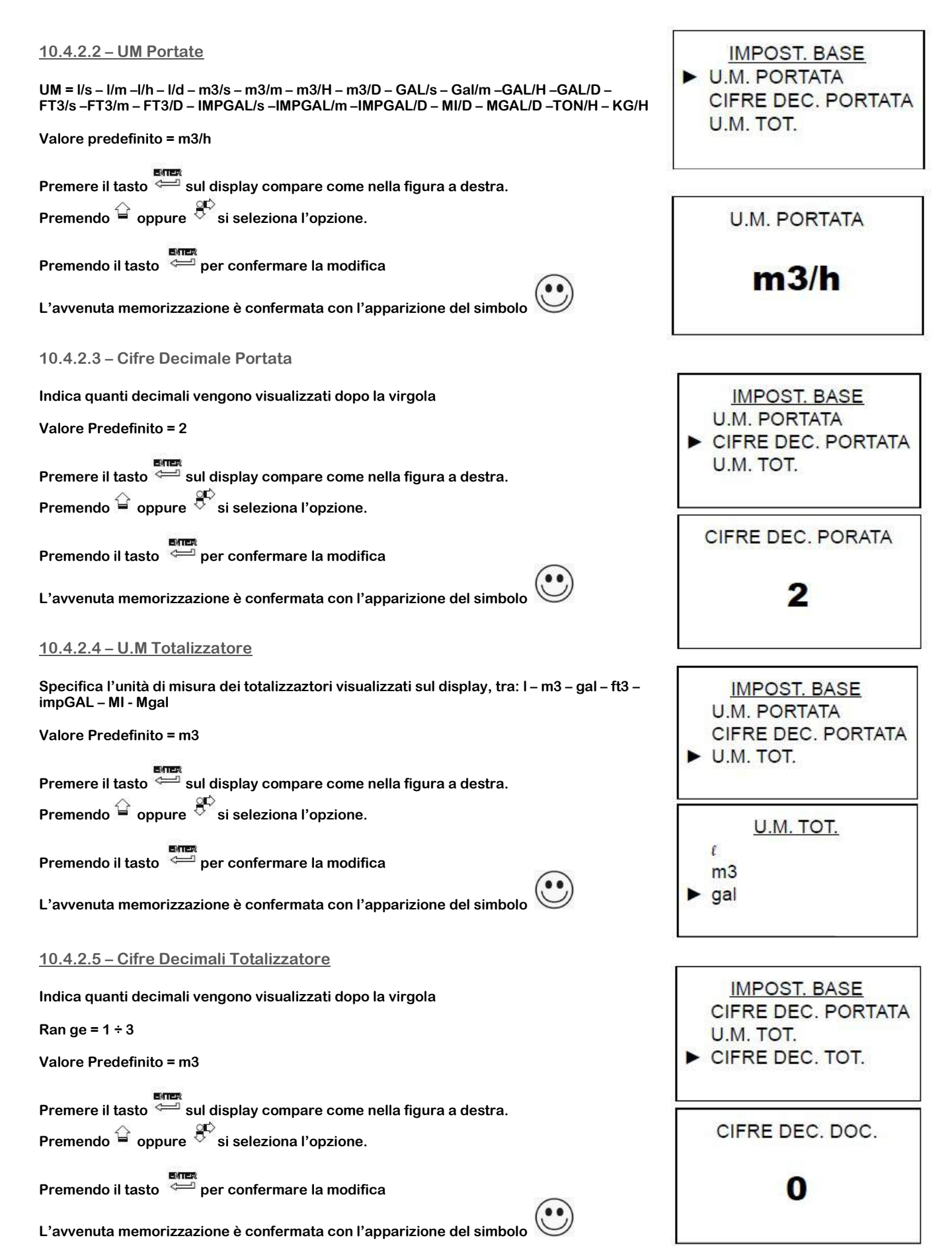

# 10.4.3 – Menù ad Albero SET-UP Sistema

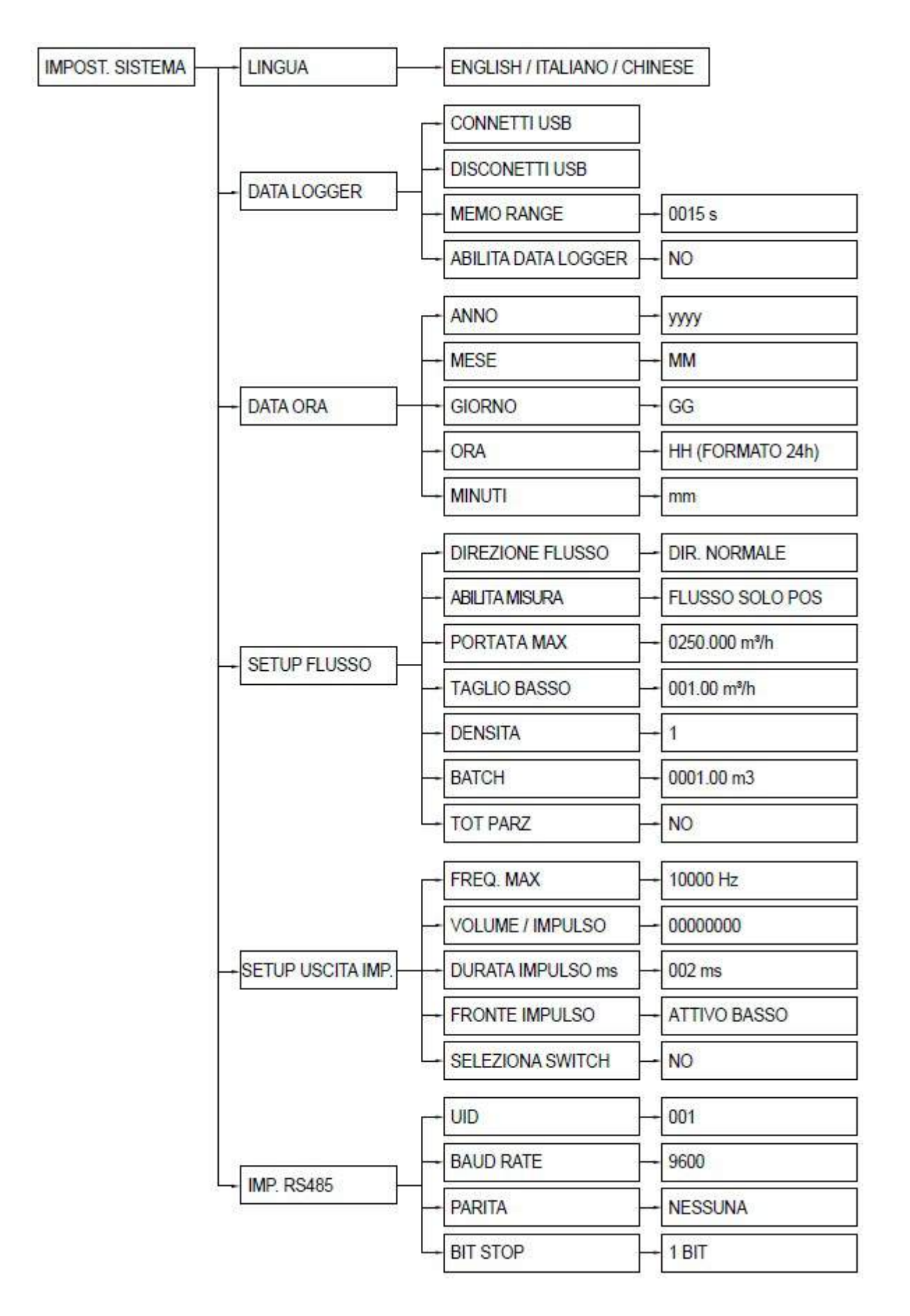

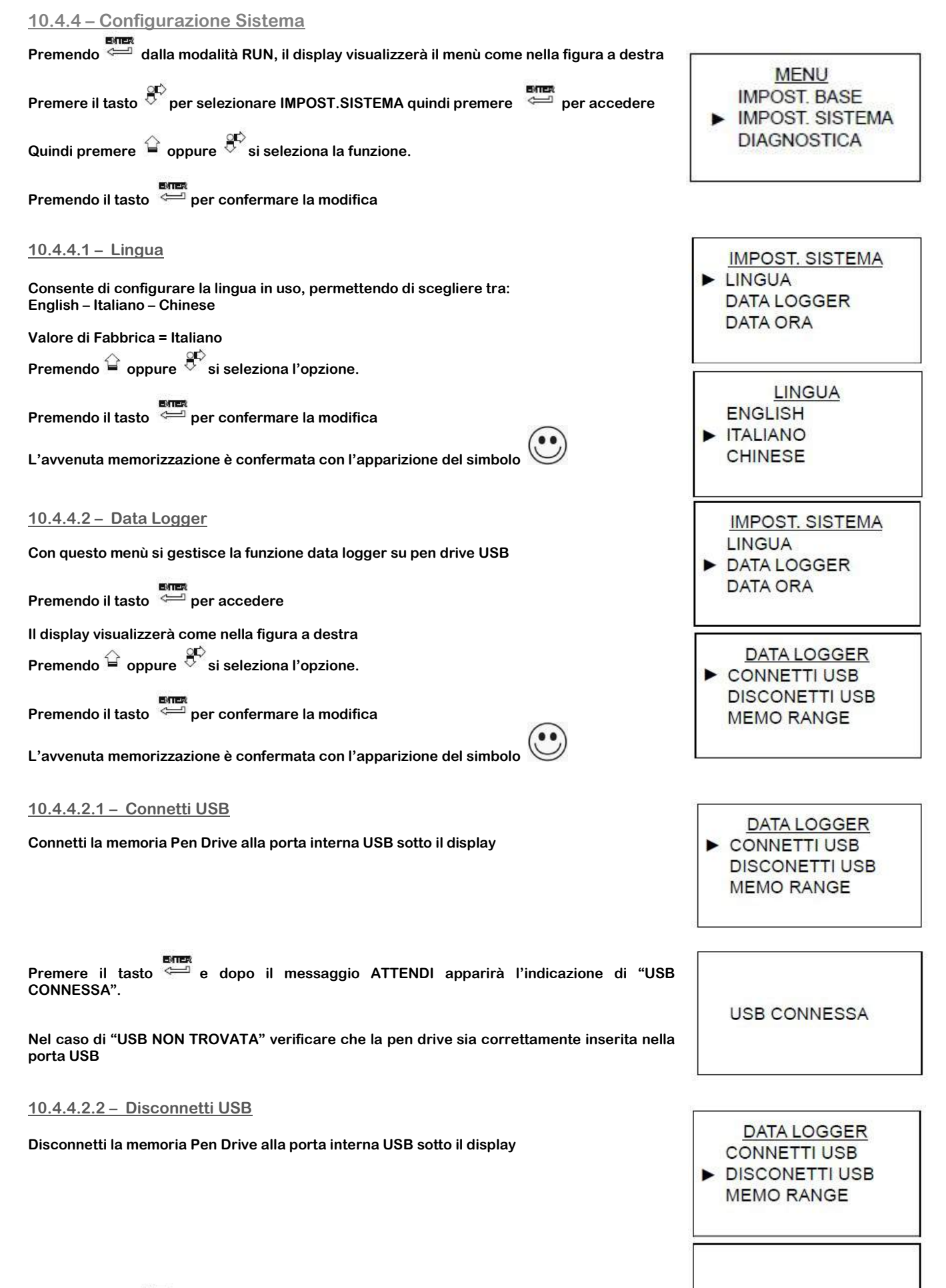

**CEAM Control Equipment** Premere il tasto e dopo il messaggio ATTENDI apparirà l'indicazione di "RIMUOVI USB".

**RIMUOVI USB** 

#### 10.4.4.2.3 – Memo Range

Imposta l'intervallo di tempo tra una memorizzazione e quella successiva

#### Range =  $15 \div 3600$  sec

Valore di fabbrica = 60 sec

**Premendo il tasto** il display visualizza quando nella figura a destra

Premendo  $\widehat{\mathbb{G}}$  si modifica il digit corrente e con  $\widehat{\mathbb{G}}$  si sposta il cursore.

**Premendo il tasto** si conferma la modifica

L'avvenuta memorizzazione è confermata con l'apparizione del simbolo

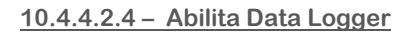

Abilita e Disabilita la funzione Data Logger

**Premendo il tasto il display visualizza come nella figura a fianco** 

Premendo il tasto  $\widehat{\mathbf{a}}$  si modifica il digit, usando  $\widehat{\mathbf{b}}^{\circ}$ si sposta il cursore. Premere il tasto

#### 10.4.4.3.1 – ANNO

In questo menù si gestisce l'orologio e il calendario del sistema (Anno) Premere il tasto per accedere

Il Display visualizzerà il menù come nella figura a destra. Premendo il tasto  $\widehat{\mathbb{G}}$ o  $\widehat{\mathbb{C}}^{\triangleright}$ per selezionare la funzione. **Premendo il tasto permento per confermare ed accedere.** 

#### 10.4.4.3.2 – MESE

In questo menù si gestisce l'orologio e il calendario del sistema (Mese) **Premere il tasto** per accedere Il Display visualizzerà il menù come nella figura a destra. Premendo il tasto  $\stackrel{\leftrightarrow}{\bullet}$  o  $\stackrel{\text{qC}}{\leftarrow}$  per selezionare la funzione.

**Premendo il tasto per confermare ed accedere.** 

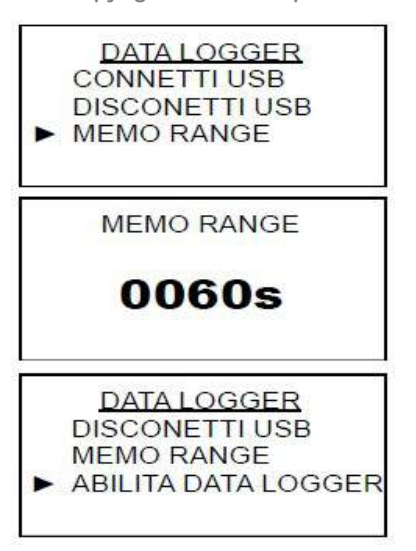

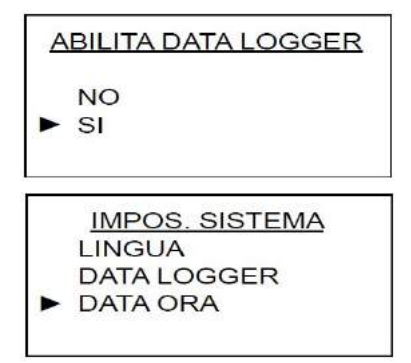

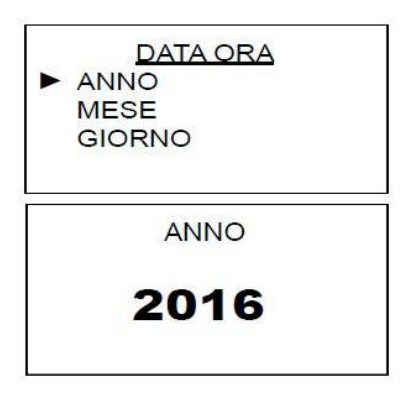

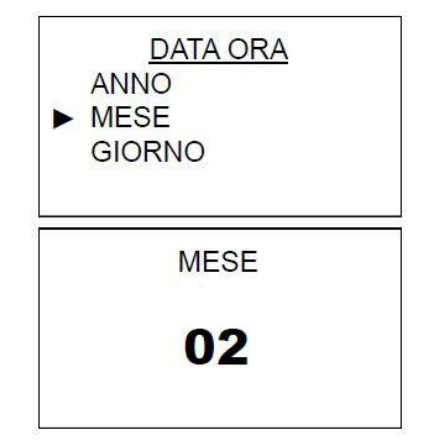

#### 10.4.4.3.3 – ORA

In questo menù si gestisce l'orologio e il calendario del sistema (Ora) Premere il tasto per accedere Il Display visualizzerà il menù come nella figura a destra. Premendo il tasto  $\widehat{\mathbb{G}}$  o  $\widehat{\mathbb{C}}$  per selezionare la funzione.

Premendo il tasto per confermare ed accedere.

#### 10.4.4.3.4 – MINUTI

In questo menù si gestisce l'orologio e il calendario del sistema (Minuti) **Premere il tasto** per accedere Il Display visualizzerà il menù come nella figura a destra. Premendo il tasto  $\mathbb{G}_\mathfrak{o}$   $\mathbb{G}^{\mathbb{C}}$  per selezionare la funzione. **Premendo il tasto per confermare ed accedere.** 

### 10.4.4.4 – SETUP FLUSSO

In questo menù si impostano la configurazione della portata **Premere il tasto** per accedere Il Display visualizzerà il menù come nella figura a destra. Premendo il tasto  $\widehat{\mathbb{G}}$ o  $\widehat{\mathbb{C}}^{\triangleright}$ per selezionare la funzione. **Premendo il tasto per confermare ed accedere.** 

#### 10.4.4.4.1 – Direzione Flusso

In questo menù è possibile impostare la direzione del flusso a prescindere dalla freccia sullo strumento Scelta = Dir.Normale – Dir.Invertita Valore di Fabbrica = Dir. Normale

**Premere il tasto** per accedere

Il Display visualizzerà il menù come nella figura a destra.

Premendo il tasto  $\overset{\leftrightarrow}{\bullet}$  o  $\overset{\circ}{\circ}$  per selezionare la direzione. **Premendo il tasto permento per confermare la scelta.** 

L'avvenuta memorizzazione è confermata con l'apparizione del simbolo

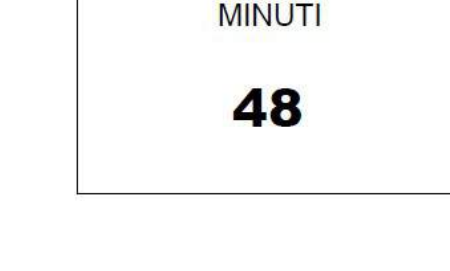

**IMPOST, SISTEMA** 

**DATA LOGGER** 

**DATA ORA** 

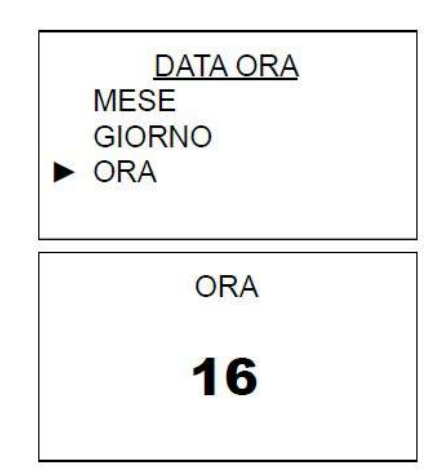

**DATA ORA** 

**GIORNO ORA**  $\blacktriangleright$  MINUTI

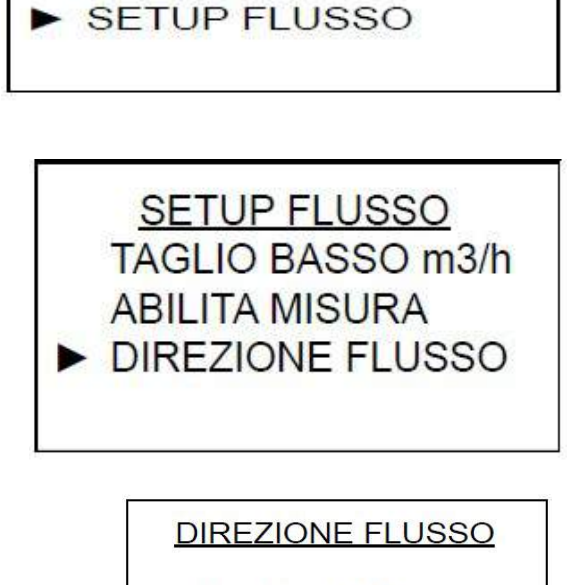

DIR. NORMALE **DIR. INVERTITA** 

#### 10.4.4.4.2 – Abilita Misura

In questo menù è possibile impostare in quale direzione di flusso è abilitata la misura di portata ist. e totalizzazione

Scelta = Flusso solo Positivo – Flusso Solo Negativo – Flusso Bidirezionale Valore di Fabbrica = Flusso Bidirezionale

**Premere il tasto** per accedere

Il Display visualizzerà il menù come nella figura a destra.

Premendo il tasto  $\overset{\curvearrowright}{\bullet}$  o  $\overset{\curvearrowleft}{\circ}$  per selezionare la direzione. Premendo il tasto per confermare la scelta.

L'avvenuta memorizzazione è confermata con l'apparizione del simbolo

#### 10.4.4.4.3 – Portata Max

In questo menù è possibile impostare il valore di portata massima corrispondente al fondo scala dell'uscita analogica 4÷20 mA oppure dell'uscita in frequenza. Il range è in funzione del DN sensore

Scelta= Range di portata del trasmettitore Valore di Fabbrica = Portata Massima del trasmettitore

**Premere il tasto** per accedere

Il Display visualizzerà il menù come nella figura a destra.

Premendo il tasto  $\stackrel{\curvearrowright}{\longrightarrow}$  per selezionare la direzione.

**Premendo il tasto per confermare la scelta.**<br>Premendo il tasto per confermare la scelta.

L'avvenuta memorizzazione è confermata con l'apparizione del simbolo

#### 10.4.4.4.4 – Taglio Basso

In questo menù è possibile impostare il valore di portata istantanea sotto il quale la misura (Diretta/inversa) e le uscite corrispondenti vengono forzate a zero.

Valore di Fabbrica = 1%

Omologazione MID in funzione del DN del tubo Sensore

**Premere il tasto** per accedere

Il Display visualizzerà il menù come nella figura a destra.

Premendo il tasto  $\stackrel{\text{QCD}}{\leftarrow}$  per selezionare la direzione.

**Premendo il tasto per confermare la scelta.**<br>Premendo il tasto <sup>ener</sup> per confermare la scelta.

L'avvenuta memorizzazione è confermata con l'apparizione del simbolo

**SETUP FLUSSO** PORTATA MAX **TAGLIO BASSO** ABILITA MISURA **ABILITA MISURA** FLUSSO SOLO POS. FLUSSO SOLO NEG. FLUSSO BIDIREZ. **SETUP FLUSSO** PORTATA MAX TAGLIO BASSO m3/h **ABILITA MISURA** PORTATA MAX

 $m3/h$ 

000250.00

**SETUP FLUSSO PORTATA MAX** TAGLIO BASSO **ABILITA MISURA** 

**TAGLIO BASSO** 000.00  $m3/h$ 

#### 10.4.4.4.5 – Densità

In questo menù è possibile impostare il Peso specifico del fluido per poter convertire il volume misurato in peso.

Range Impostazione: 0000.0 ÷ 4000.0 G/L

Valore di Fabbrica = 1000.0 G/L

**Premere il tasto** per accedere

Il Display visualizzerà il menù come nella figura a destra.

Premendo il tasto  $\stackrel{\text{QCD}}{\leftarrow}$  per selezionare la direzione. **PREMEN**<br>Premendo il tasto  $\stackrel{\text{B}}{\longleftarrow}$  per confermare la scelta.

L'avvenuta memorizzazione è confermata con l'apparizione del simbolo

10.4.4.4.6 – Batch

Attivando la funzione Batch il sistema imposta automaticamente:

RL1 = allarme (Relay diseccitato con contatto aperto) al raggiungimento del valore di soglia impostato

DI = Ingresso per contatto pulsante normalmente aperto per il restart del contatore BATCH e contemporaneamente il riarmo del contatto RL1

L'unità di volume è in funzione della programmazione al parametro UM TOT = (Unità di misura totalizzatori)

Range: 0000.00 ÷ 9999.99 Valore di Fabbrica = 0 (Funzione BATCH disabilitata)

**Premere il tasto** per accedere

Il Display visualizzerà il menù come nella figura a destra.

Premendo il tasto  $\widehat{\mathbb{G}}$ o  $\widehat{\mathbb{G}}$  per selezionare la direzione.

Premendo il tasto per confermare la scelta.

L'avvenuta memorizzazione è confermata con l'apparizione del simbolo

In modalità RUN, premendo  $\mathbf{\hat{F}}$  è possibile monitorare il conteggio e lo stato dell'uscita relay.

- 1. Valore di batch predeterminato
- 2. Valore conteggiato
- 3. Valore della portata istantanea
- 4. Stato uscita RL1 (eccitato con contatto chiuso)

Quando il contatore (2) raggiunge il valore predeterminato di batch (1) RL1 si diseccita istantaneamente, ed sul display è possibile vedere:

- 1. Valore di Batch predeterminato<br>2. Il valore conteggiato viene evide
- 2. Il valore conteggiato viene evidenziato per segnalare il raggiungimento (o
- superamento) del valore di batch predeterminato
- 3. Il valore della portata istantanea
- 4. Stato uscita relay RL1 (Diseccittao con contatto aperto)

Premendo il pulsante esterno (Normalmente aperto) collegato all'ingresso DI, viene dato il restart alla funzione di batch resettando il contattore (2) e riarmando l'uscita RL1 (Relay eccitato con contatto chiuso)

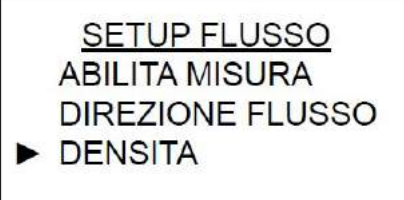

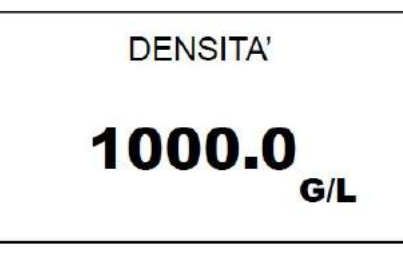

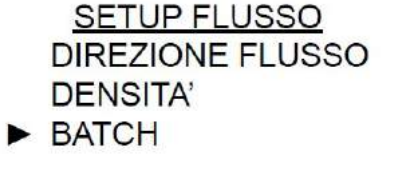

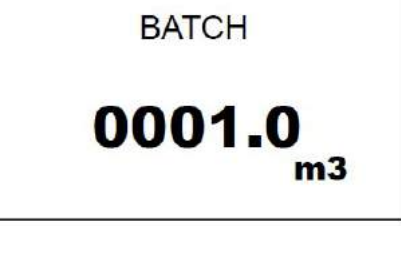

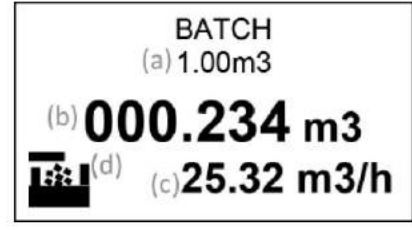

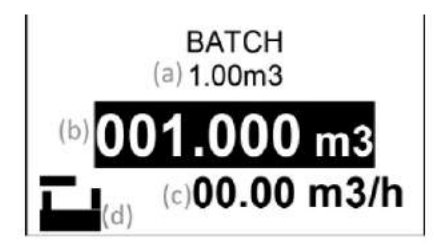

#### 10.4.4.4.7 – Totalizzatore Parziale

#### Attivando la funzione TOTALIZZATORE PARZIALE il sistema automaticamente imposta il

DI ingresso per contatto pulsante normalmente aperto oppure il tasto  $\mathbb{R}^m$  freccia sinistra per lo start , stop e il reset del totalizzatore. L'unità di volume è in funzione della programmazione al parametro UM. TOT (Unità di misura Totalizzatori).

Range Impostazione: NO - SI Valore di Fabbrica = NO (Totalizzatore Parziale Disabilitato)

**Premere il tasto** per accedere

Il Display visualizzerà il menù come nella figura a destra.

Premendo il tasto  $\mathbb{G}_o$   $\mathbb{S}^{\mathbb{C}}$  per selezionare la direzione.

Premendo il tasto per confermare la scelta.

L'avvenuta memorizzazione è confermata con l'apparizione del simbolo

Premere il pulsante esterno (N.O.) collegato all'ingresso D.I. oppure il tasto e viene dato il via al conteggio;

Premendo nuovamente lo stesso tasto si ferma il conteggio e infine premendo ancora il tasto si resetta il totalizzatore parziale.

In questo menù possono essere impostati i parametri di configurazione dell'uscita

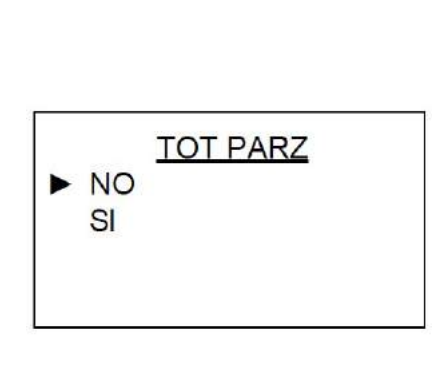

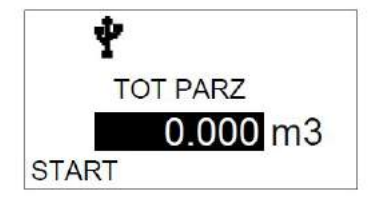

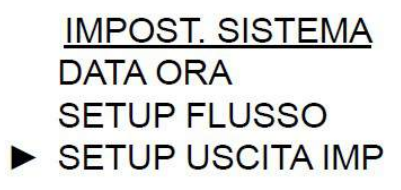

# Premendo il tasto  $\overset{\triangle}{=}$  o  $\overset{\text{qp}}{\rightarrow}$  per selezionare la scelta.

digitale F/P

10.4.4.5 – SETUP Uscita IMP

**Premendo il tasto** per confermare la scelta.

**Premendo il tasto per accedere al menù**<br>Premendo il tasto per accedere al menù

#### 10.4.4.5.1 – FREQ.MAX

In questo menù è possibile impostare la frequenza massima dell'uscita digitale in funzione del valore di FLUSSO MAX

L'uscita digitale è attiva come uscita in frequenza solamente quando il parametro "VOLUME / IMPULSO" è impostato a 0.

Range di scelta = 100 ÷ 10000 Hz Valore di fabbrica = 10000 Hz

**Premendo il tasto per accedere al menù**<br>Premendo il tasto per accedere al menù Premendo il tasto  $\widehat{\mathbb{G}}$  si modifica il digit , con  $\widehat{\mathbb{G}}$  si sposta il cursore. **Premendo il tasto per confermare la scelta.**<br>Premendo il tasto per confermare la scelta.

L'avvenuta memorizzazione è confermata con l'apparizione del simbolo

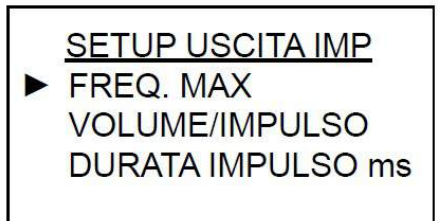

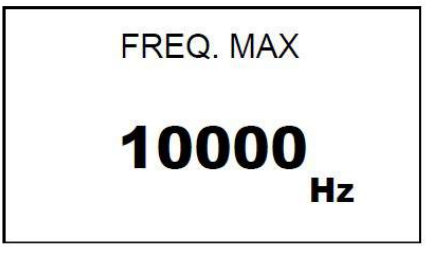

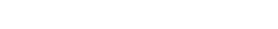

C130-FL-RPMAG\_IT\_M1 ® Copyright CEAM Group

**DENSITA BATCH TOT PARZ** 

►

**SETUP FLUSSO** 

#### 10.4.4.5.2 – VOLUME / IMPULSO

In questo menù è possibile impostare il volume di conteggio per ogni impulso, quando questo parametro è impostato a 0, l'uscita digitale è attiva come uscita in frequenza (Vedi Frequenza Max)

L'unità di misura è in funzione dell'impostazione al parametro "UM. TOT."

Range di scelta = 0000.00 ÷ 9999.99 Valore di fabbrica = 0000.00

**Premendo il tasto per accedere al menù**<br>Premendo il tasto per accedere al menù Premendo il tasto  $\widehat{\mathbb{B}}$  si modifica il digit , con  $\widehat{\mathbb{S}}$  si sposta il cursore. **Premendo il tasto per confermare la scelta.** 

L'avvenuta memorizzazione è confermata con l'apparizione del simbolo

10.4.4.5.3 – DURATA IMPULSO ms

In questo menù è possibile impostare l'ampiezza dell'impulso in ms (millisecondi)

Range di scelta = 0000.00 ÷ 9999.99 Valore di fabbrica = 0000.00

**Premendo il tasto** per accedere al menù Premendo il tasto  $\mathbb{\hat{G}}$  si modifica il digit , con  $\mathbb{\hat{G}}$  si sposta il cursore. Premendo il tasto per confermare la scelta.

L'avvenuta memorizzazione è confermata con l'apparizione del simbolo

# 10.4.4.5.4 – FRONTE IMPULSO

In questo menù è possibile impostare il livello energetico dell'uscita impulsiva

Range di scelta = ATTIVO BASSO – ATIVO ALTO Valore di Fabbrica = ATTIVO BASSO

Quando è impostato ATTIVO BASSO l'impulso di conteggio è basso Quando è impostato ATTIVO ALTO l'impulso di conteggio è alto

**Premendo il tasto per accedere al menù come nell'immagine a fianco** Premendo il tasto  $\overset{\leftrightarrow}{\mathbf{a}}$ o  $\overset{\leftrightarrow}{\mathbf{b}}^{\mathbf{c}}$ si seleziona l'opzione. **Premendo il tasto per confermare la scelta.**<br>Premendo il tasto per confermare la scelta.

L'avvenuta memorizzazione è confermata con l'apparizione del simbolo

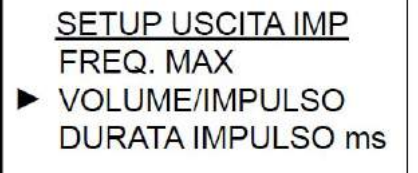

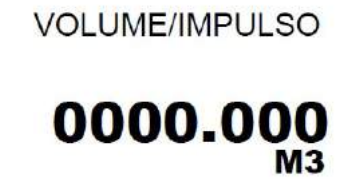

**SETUP USCITA IMP** FREQ. MAX **VOLUME/IMPULSO** DURATA IMPULSO ms

**DURATA IMPULSO ms** 

002  $ms$ 

**SETUP USCITA IMP VOLUME/IMPULSO DURATA IMPULSO ms FRONTE IMPULSO** 

**FRONTE IMPULSO** 

ATTIVO BASSO **ATTIVO ALTO** 

#### 10.4.4.5.5 – SELEZIONA SWITCH

In questo menù è possibile abilitare la funzione impostata al parametro "FUNZIONE RL1" all'uscita RL1 (Impostata di default) o all'uscita open collector F/P.

Le funzioni disponibili sono le seguenti:

NO: Attiva l'associazione della funzione impostata al parametro "FUNZIONE RL1" all'uscita relay RL1 (Impostazione di Default)

SI: Attiva l'associazione della funzione impostata al parametro "FUNZIONE RL1" all'uscita open collector F/P; Esempio: con "FUNZIONE RL1" impostata come allarme di portata massima, lo stato dell'uscita F/P è bassa (0Vdc) durante la condizione di non allarme, ed è alta (24Vdc) durante la condizione di allarme.

N.B: Selezionando la funzione "SI" l'uscita F/P non può essere utilizzata come uscita conta impulsi o in frequenza.

Opzioni di Scelta = SI - NO Valore di Fabbrica = NO

**Premendo il tasto per accedere al menù come nell'immagine a fianco** Premendo il tasto  $\stackrel{\leftrightarrow}{\bullet}$ o  $\stackrel{\leftrightarrow}{\bullet}$ si seleziona l'opzione. **Premendo il tasto per confermare la scelta.**<br>Premendo il tasto per confermare la scelta.

L'avvenuta memorizzazione è confermata con l'apparizione del simbolo

# 10.4.4.6 – IMPOSTAZIONE RS485

In questo menù si impostano i parametri di configurazione della porta RS485 con protocollo MODBUS

**Premendo il tasto per accedere al menù come nell'immagine a fianco** Premendo il tasto  $\overset{\triangle}{=}$ o  $\overset{\text{gP}}{\sigma}$ si seleziona l'opzione. **Premendo il tasto per confermare la scelta.**<br>Premendo il tasto per confermare la scelta.

L'avvenuta memorizzazione è confermata con l'apparizione del simbolo

#### 10.4.4.6.1 – UID

In questo menù si imposta l'indirizzo logico (ID) dell'unità nella rete RS485

Range di Scelta = 001 ÷ 247 Valore di Fabbrica = 001

Premendo il tasto per accedere al menù come nell'immagine a fianco Premendo il tasto  $\overset{\leftrightarrow}{\mathbf{a}}$  o  $\overset{\circ}{\mathbf{b}}^{\mathbf{C}}$  si seleziona l'opzione. **Premendo il tasto per confermare la scelta.**<br>Premendo il tasto per confermare la scelta.

L'avvenuta memorizzazione è confermata con l'apparizione del simbolo

**SETUP USCITA IMP DURATA IMPULSO ms FRONTE IMPULSO ms SELEZIONA SWITH** 

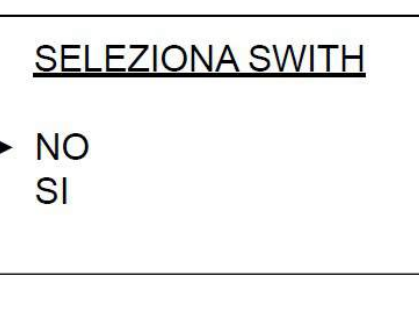

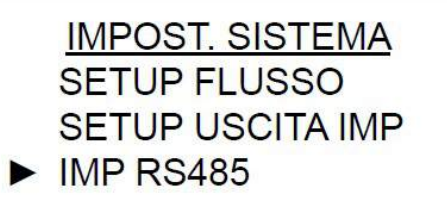

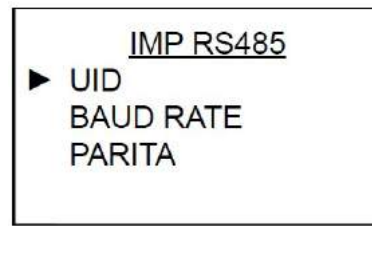

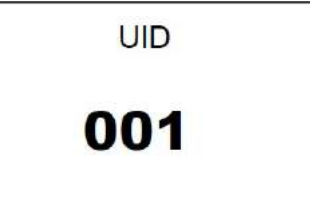

#### 10.4.4.6.2 – BAUD RATE

#### In questo menù si imposta il BAUD RATE , la velocità di comunicazione seriale

Opzione di Scelta = 9600 – 19200 – 38400 – 56000 – 57600 - 115200 Valore di Fabbrica = 9600

**Premendo il tasto per accedere al menù come nell'immagine a fianco** Premendo il tasto  $\overset{\leftrightarrow}{\bullet}$  o  $\overset{\text{grb}}{\circ}$ si seleziona l'opzione. **Premendo il tasto per confermare la scelta.** 

L'avvenuta memorizzazione è confermata con l'apparizione del simbolo

#### 10.4.4.6.3 – PARITA'

In questo menù si imposta la PARITA della comunicazione seriale

Opzione di Scelta = Nessuna – Dispari – Pari Valore di Fabbrica = Nessuna

**Premendo il tasto per accedere al menù come nell'immagine a fianco** Premendo il tasto  $\widehat{\mathbb{G}}$  o  $\stackrel{\mathbb{CP}}{\circ}$ si seleziona l'opzione. **Premendo il tasto per confermare la scelta.**<br>Premendo il tasto per confermare la scelta.

L'avvenuta memorizzazione è confermata con l'apparizione del simbolo

10.4.4.6.4 – BIT STOP

In questo menù si imposta il BIT STOP dell'uscita seriale

Opzione di Scelta = 1Bit – 2 Bits Valore di Fabbrica = 1 Bit

**Premendo il tasto per accedere al menù come nell'immagine a fianco** Premendo il tasto  $\overset{\leftrightarrow}{\bullet}$ o  $\overset{\circ}{\bullet}$ si seleziona l'opzione. **Premendo il tasto per confermare la scelta.**<br>Premendo il tasto per confermare la scelta.

L'avvenuta memorizzazione è confermata con l'apparizione del simbolo

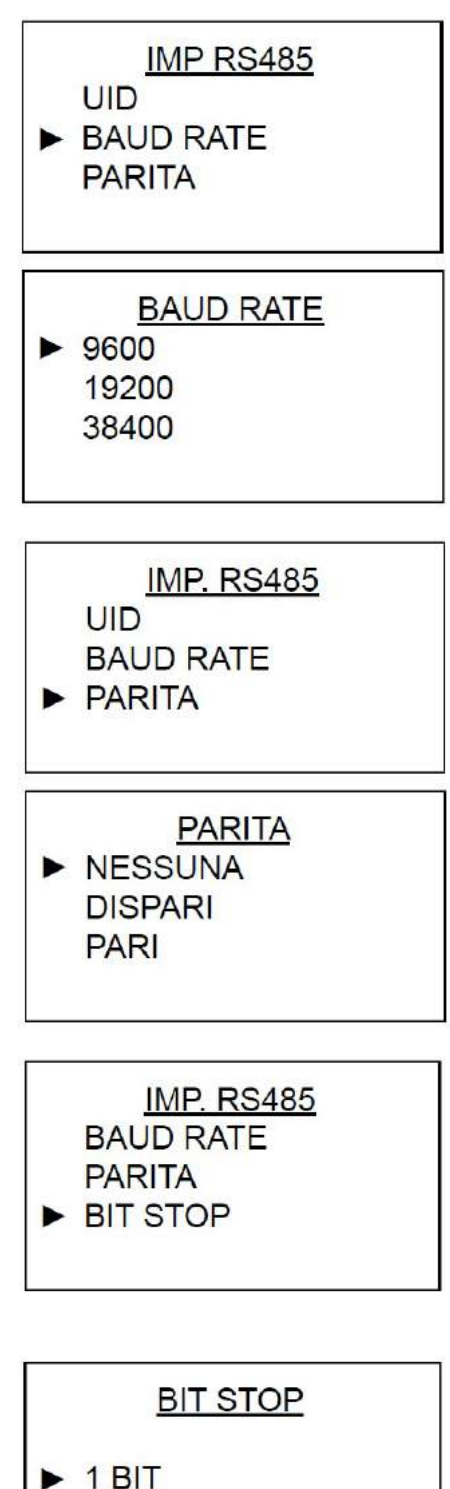

2 BITS

#### 10.4.5 – MENU' DIAGNOSTICA

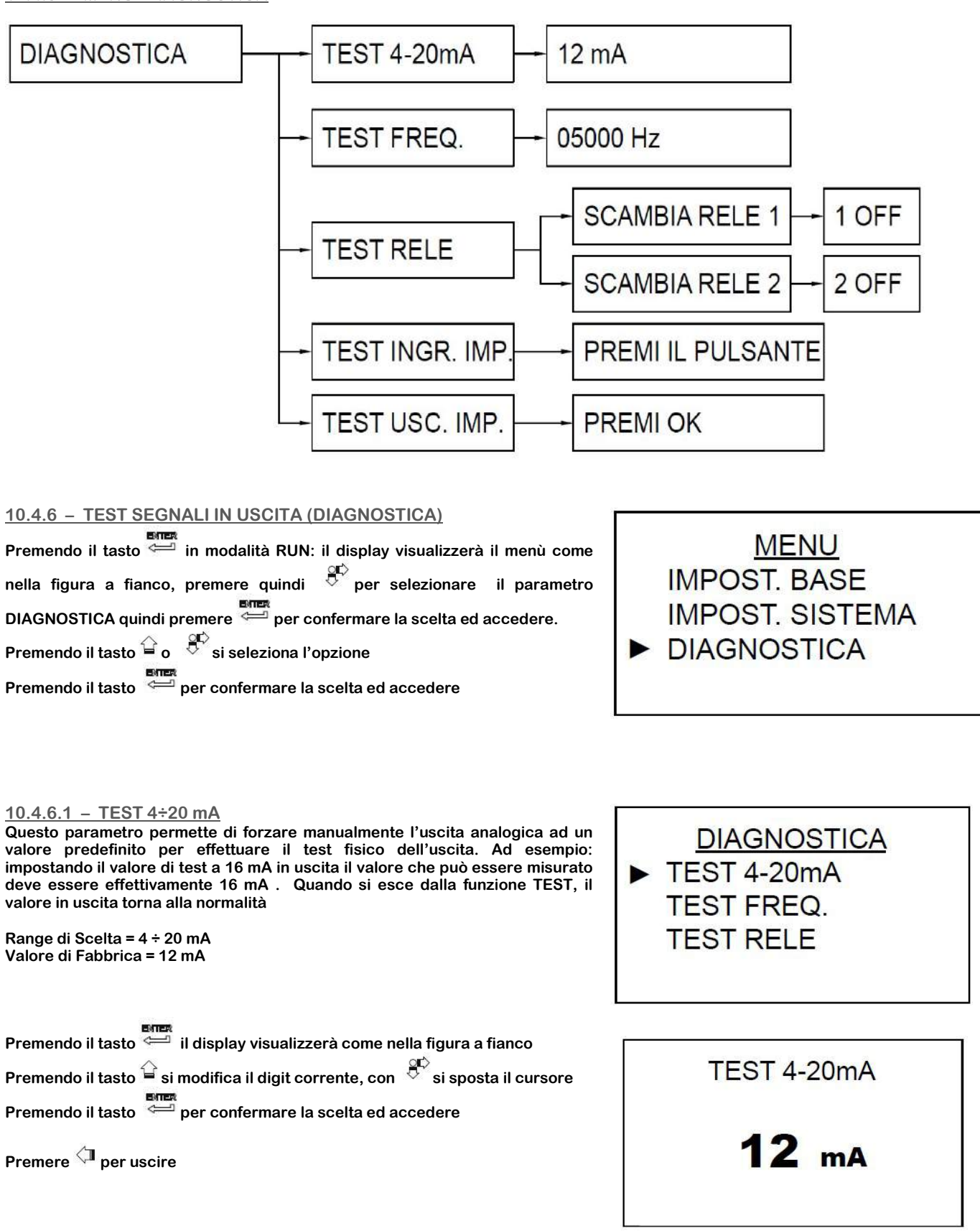

**DIAGNOSTICA** 

TEST 4-20mA TEST FREQ.

#### 10.4.6.2 – TEST FREQUENZA

Questo parametro permette di forzare manualmente l'uscita in frequenza ad un valore predefinito per effettuare il test fisico dell'uscita. Ad esempio: impostando il valore di test a 2000 Hz in uscita il valore che può essere misurato deve essere effettivamente 2000 Hz. Quando si esce dalla funzione TEST, il valore in uscita torna alla normalità

Range di Scelta = 0 ÷ 10000 Hz Valore di Fabbrica = 5000 Hz

**Premendo il tasto** il display visualizzerà come nella figura a fianco Premendo il tasto  $\mathbf{\hat{G}}$  si modifica il digit corrente, con  $\mathbf{\hat{G}}$  si sposta il cursore **Premendo il tasto per confermare la scelta ed accedere** 

Premere  $\sqrt{\phantom{a}}$  per uscire

10.4.6.3 – TEST RELAY

Questo parametro permette di forzare manualmente Le uscite relay.

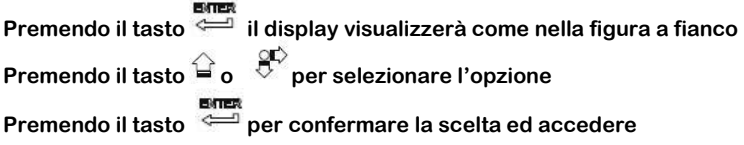

#### 10.4.6.3.1 – SCAMBIA RELAY 1 & 2

Questo parametro permette di selezionare quale delle uscite RELAY 1 oppure 2 forzare manualmente per effettuare il test fisico.

**ENTER**<br>Premendo il tasto il display visualizzerà come nella figura a fianco Premendo il tasto  $\overleftrightarrow{a}$ o per selezionare il Relay **Premendo il tasto per confermare la scelta ed accedere** 

Premere  $\sqrt{\mathbb{I}}$  per uscire

#### 10.4.6.4 – TEST INGRESSO IMPULSIVO

Questo parametro permette di verificare fisicamente la funzionalità dell'ingresso digitale DI

Ogni volta che viene chiuso il contatto fisico in ingresso DI sul display appare

E' anche possibile fare il test facendo contatto fra il morsetto +24Vdc di un iungresso analogico ed il morsetto + dell'ingresso digitale DI

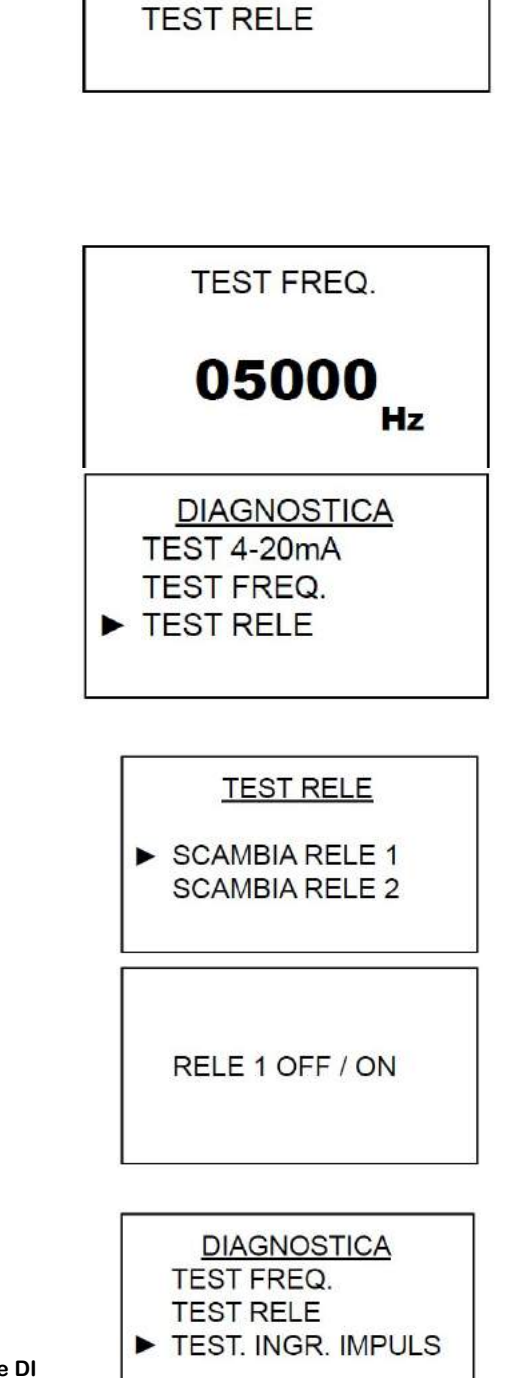

 $\odot$ 

PREMI IL PULSANTE

### 10.4.6.5 – TEST USCITA IMPULSIVA

Questo parametro permette di verificare fisicamente la funzionalità dell'uscita impulsiva F/P

Ogni volta che viene premuto  $\equiv$  l'uscita F/P genera un impulso di durata uguale a quella impostata nel parametro "DURATA IMPULSO ms" e contemporaneamente incrementa il contatore del test al centro del display

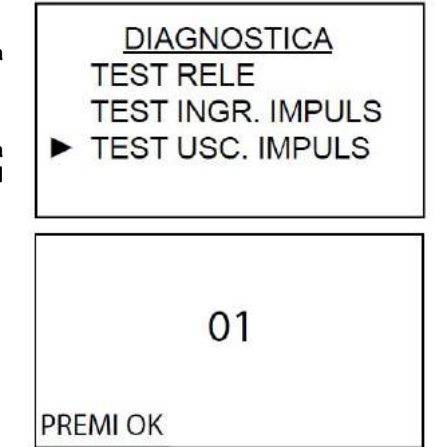

10.4.7 – MENU' INFO

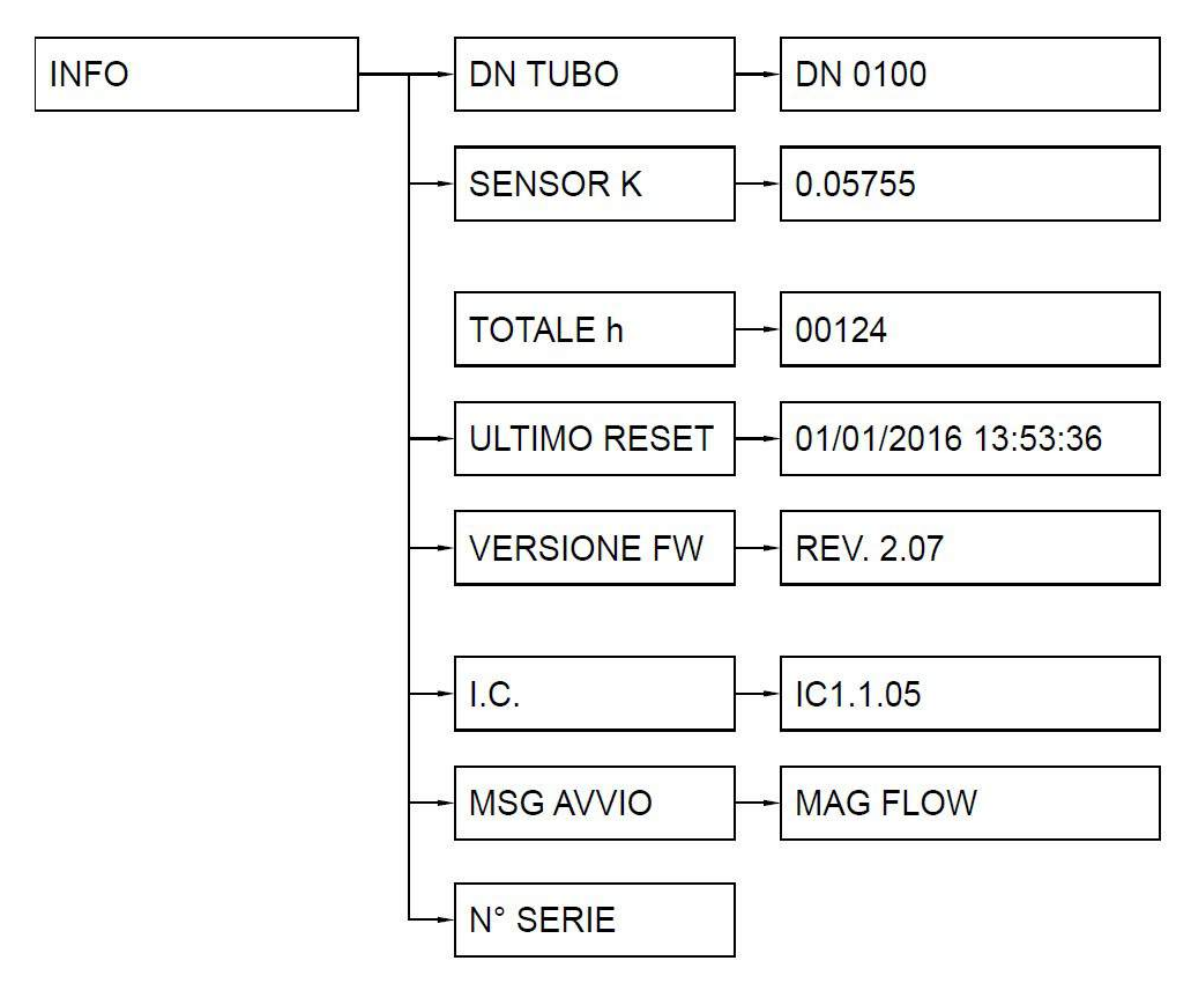

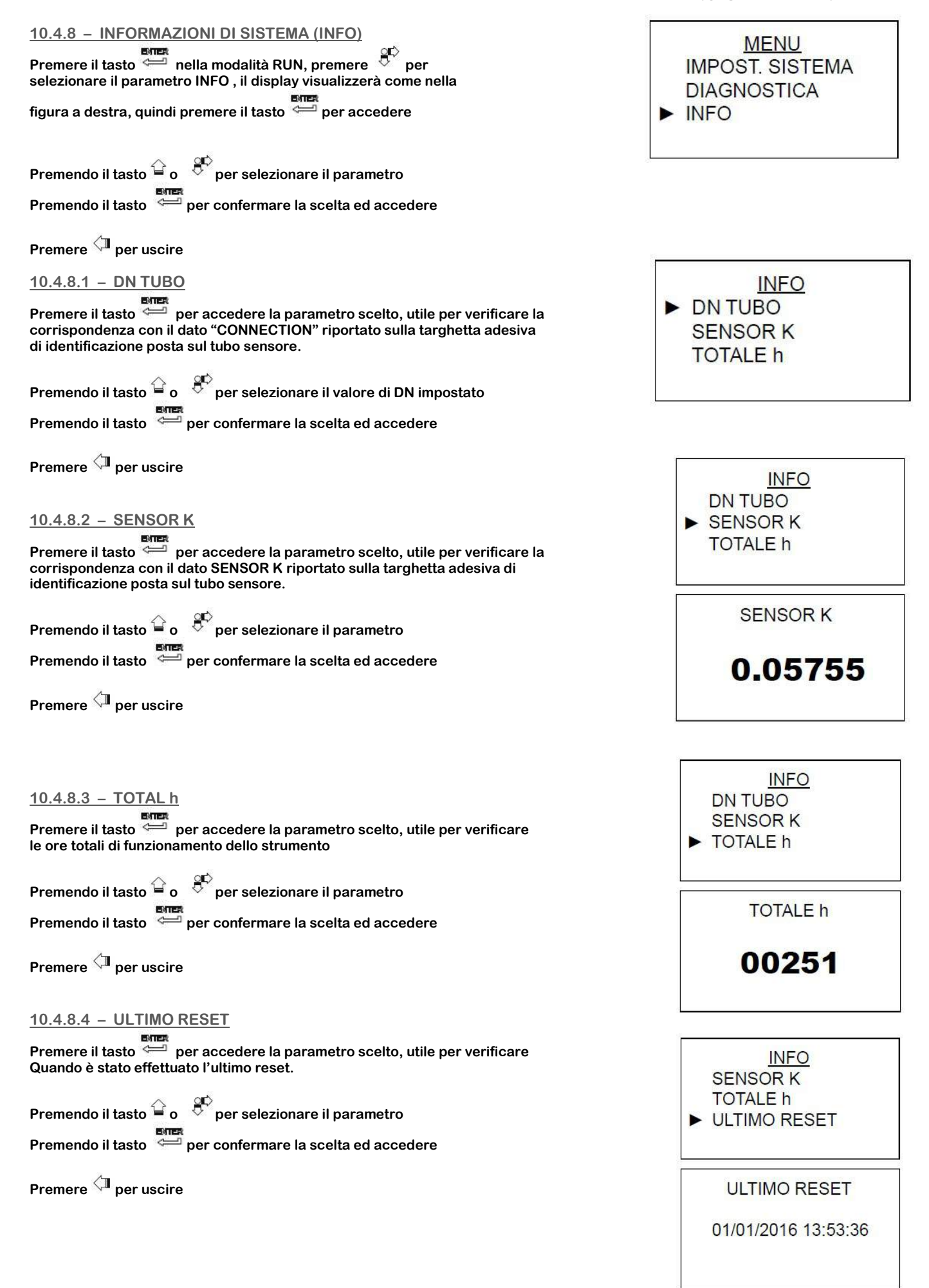

10.4.8.5 – VERSIONE FW

Premere il tasto per accedere la parametro scelto, utile per verificare la versione del firmware

Premendo il tasto  $\widehat{=}$  o  $\stackrel{\text{op}}{\leftarrow}$  per selezionare il parametro **Premendo il tasto per confermare la scelta ed accedere** 

Premere  $\sqrt{\phantom{a}}\hspace{-1.5mm}$  per uscire

 $10.4.8.6 - I.C.$ 

ENTER Premere il tasto per accedere la parametro scelto, utile per verificare L'indice di configurazione dello strumento

Premendo il tasto  $\overset{\curvearrowright}{\bullet}$  o  $\overset{\curvearrowright}{\circ}$  per selezionare il parametro **Premendo il tasto per confermare la scelta ed accedere** 

Premere  $\sqrt{\phantom{a}}$  per uscire

10.4.8.7 – MSG AVVIO **Premere il tasto per accedere la parametro scelto** 

Il display visualizzerà il messaggio di avvio

Premendo il tasto  $\overset{\leftrightarrow}{\mathbf{a}}$ o  $\overset{\leftrightarrow}{\mathbf{S}}^{\mathbf{C}}$ si modifica il digit Premendo si sposta il cursore

Per confermare premere della seconda<br>Per confermare premere della finchè il cursore non arriva alla fine della seconda riga e ritorna automaticamente al menù INFO

#### 10.4.9 – MENU' CALIBRAZIONE

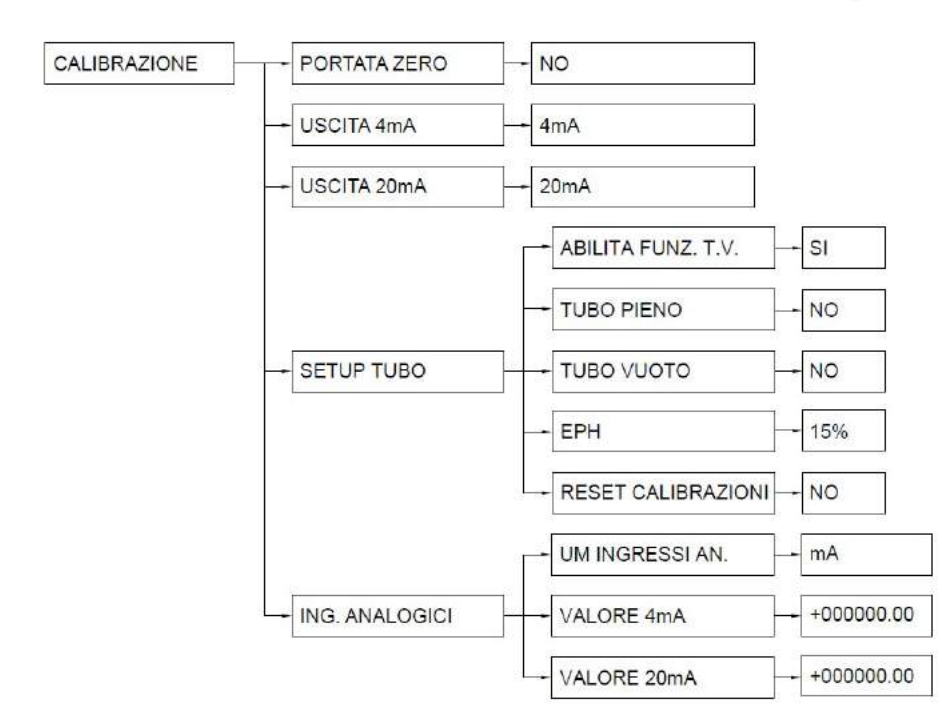

C130-FL-RPMAG\_IT\_M1 ® Copyright CEAM Group

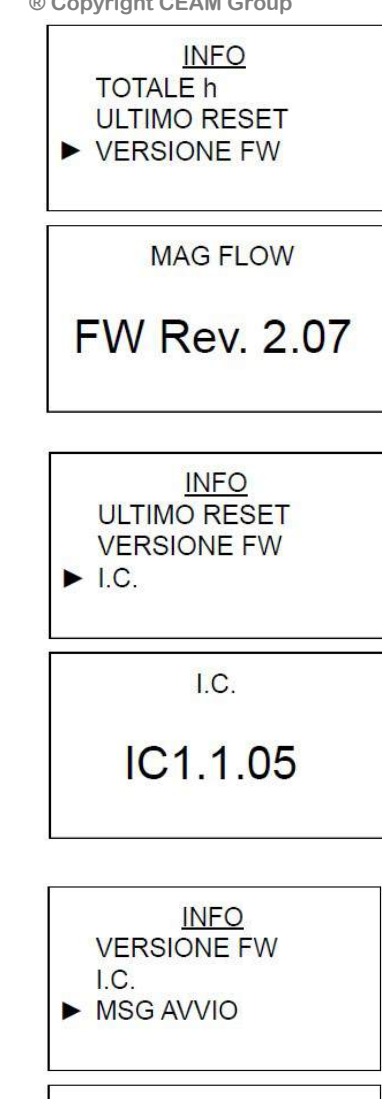

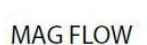

**MSG AVVIO** 

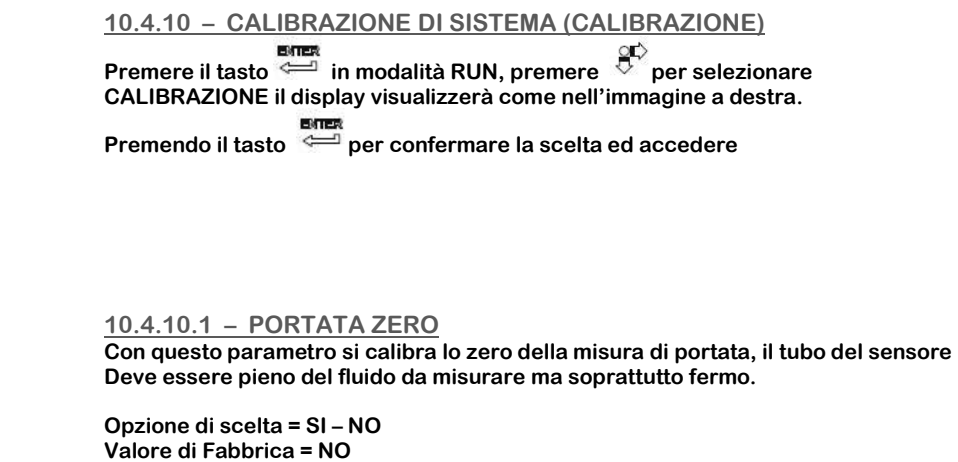

**Premere il tasto per accedere la parametro scelto ed il display visualizzerà**<br>Premere il tasto per accedere la parametro scelto ed il display visualizzerà il messaggio nella figura a destra.

Premendo il tasto  $\overset{\hookrightarrow}{=}$ o  $\overset{\mathbb{SP}}{\leftarrow}$ si seleziona l'opzione **Premendo** si sposta il cursore

10.4.10.2 – USCITA 4 mA Con questo parametro si calibra l'uscita analogica 4 mA

**Premere il tasto per accedere la parametro scelto ed il display visualizzerà**<br>Premere il tasto  $\stackrel{\text{def}}{=}$  per accedere la parametro scelto ed il display visualizzerà il messaggio nella figura a destra.

Collegare l'uscita analogica del trasmettitore ad un calibratore Lettore (Esempio C6770 CEAM) configurato in lettura segnale mA, che dovrà visualizzare 4 mA, se la misura è diversa è possibile correggere il valore della corrente erogata in uscita utilizzando nella schermata a

destra, il tasto  $\overleftrightarrow{\textbf{r}}$  per aumentare il valore o  $\overleftrightarrow{\textbf{r}}$  per diminuirlo

**Premendo per confermare e salvare la modifica**<br>Premendo per confermare e salvare la modifica

10.4.10.3 – USCITA 20 mA Con questo parametro si calibra l'uscita analogica 20 mA **Premere il tasto per accedere la parametro scelto ed il display visualizzerà**<br>Premere il tasto per accedere la parametro scelto ed il display visualizzerà il messaggio nella figura a destra.

Collegare l'uscita analogica del trasmettitore ad un calibratore Lettore (Esempio C6770 CEAM) configurato in lettura segnale mA, che dovrà visualizzare 20 mA, se la misura è diversa è possibile correggere il valore della corrente erogata in uscita utilizzando nella schermata a

destra, il tasto  $\overleftrightarrow{a}$  per aumentare il valore o  $\overleftrightarrow{b}$  per diminuirlo

**Premendo permento per confermare e salvare la modifica** 

10.4.10.4 – SETUP TUBO

Con questo parametro si calibra la sensibilità al tubo vuoto

**Premere il tasto per accedere la parametro scelto ed il display visualizzerà**<br>Premere il tasto per accedere la parametro scelto ed il display visualizzerà il messaggio nella figura a destra.

Premere  $\stackrel{\triangle}{=}$  o  $\stackrel{\text{QF}}{\leftarrow}$  per selezionare l'opzione

**Premendo per confermare e salvare la modifica**<br>Premendo <sup>esta</sup> per confermare e salvare la modifica

**MENU DIAGNOSTICA INFO** CALIBRAZIONE **CALIBRAZIONE** PORTATA ZERO USCITA 4 mA USCITA 20 mA **CALIBRAZIONE** PORTATA ZERO USCITA 4 mA ь USCITA 20 mA  $4mA$ SU GIU' OK **CALIBRAZIONE** PORTATA ZERO USCITA 4 mA USCITA 20 mA  $20mA$ SU  $G<sub>U</sub>$ OK

> **TUBO PIENO** ABILITA FUNZ. T.V. **TUBO PIENO TUBO VUOTO**

10.4.10.4.1 – ABILITA FUNZIONE T.V. Con questo parametro si abilita o disabilità la funzione Tubo Vuoto

Opzione di Scelta = SI – NO

Valore di Fabbrica = SI

**Premere il tasto per accedere la parametro scelto ed il display visualizzerà**<br>Premere il tasto per accedere la parametro scelto ed il display visualizzerà il messaggio nella figura a destra.

Premere  $\stackrel{\triangle}{=}$  o  $\stackrel{\text{QF}}{\triangleright}$  per selezionare l'opzione

**Premendo per confermare e salvare la modifica** 

# 10.4.10.4.2 – Funzione TUBO PIENO

Con questo parametro si abilita o disabilità la funzione Tubo PIENO Attenzione Verificare che il sensore sia realmente pieno prima di procedere

Opzione di Scelta = SI – NO

Valore di Fabbrica = SI

**ENTER**<br>Premere il tasto per accedere la parametro scelto ed il display visualizzerà il messaggio nella figura a destra.

Premere  $\stackrel{\triangle}{=}$  o  $\stackrel{\text{QC}}{\rightarrow}$  per selezionare l'opzione

**Premendo per confermare e salvare la modifica**<br>Premendo per confermare e salvare la modifica

10.4.10.4.3 – Funzione TUBO VUOTO Con questo parametro si abilita o disabilità la funzione Tubo VUOTO Attenzione Verificare che il sensore sia realmente pieno prima di procedere

Opzione di Scelta = SI – NO Valore di Fabbrica = SI

Premere il tasto per accedere la parametro scelto ed il display visualizzerà il messaggio nella figura a destra.

Premere  $\overset{\triangle}{=}$  o  $\overset{\text{qp}}{\triangleright}$  per selezionare l'opzione

**Premendo permento per confermare e salvare la modifica** 

10.4.10.4.4 – Funzione EPH Con questo parametro si imposta la sensibilità a riconoscere la presenza di aria nel sensore, maggiore è il valore impostato e maggiore è la sensibilità.

Range di Scelta = 001 ÷ 100 % Valore di Fabbrica = 50%

**Premere il tasto per accedere la parametro scelto ed il display visualizzerà**<br>Premere il tasto per accedere la parametro scelto ed il display visualizzerà il messaggio nella figura a destra.

Premere  $\stackrel{\triangle}{=}$  o  $\stackrel{\text{g}\leftrightarrow}{\circ}$  per selezionare l'opzione

**Premendo per confermare e salvare la modifica**<br>Premendo per confermare e salvare la modifica

L'avvenuta memorizzazione è confermata con l'apparizione del simbolo

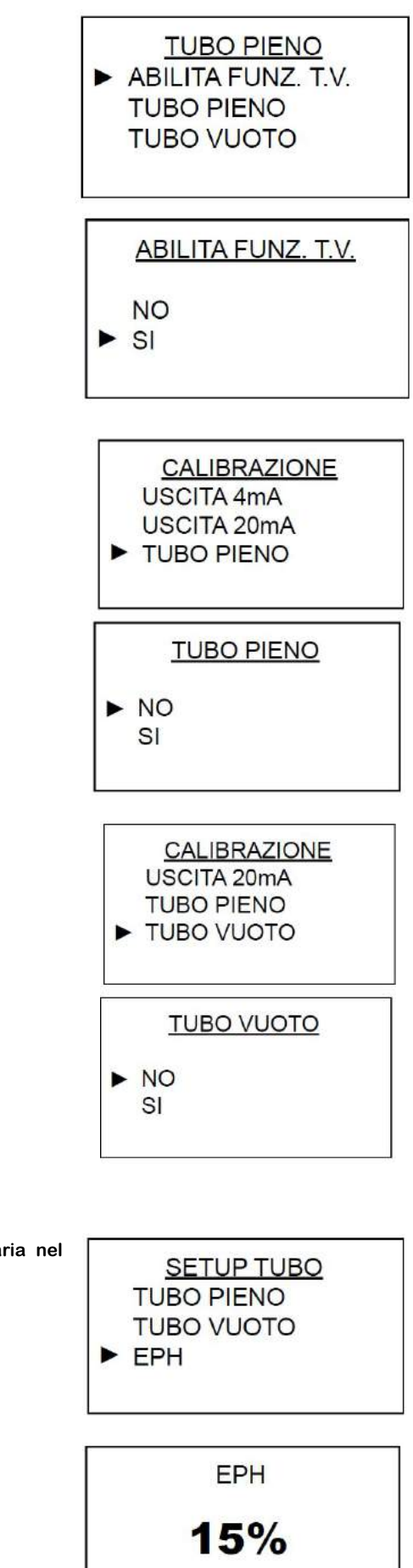

#### 10.4.10.4.5 – RESET CALIBRAZIONI Con questo parametro è possibile ripristinare tutte le impostazioni di fabbrica cancellando tutte le personalizzazioni ed i SETUP fatti successivamente

Opzioni di Scelta = SI – NO Valore di Fabbrica = NO

**Premere il tasto per accedere la parametro scelto ed il display visualizzerà**<br>Premere il tasto per accedere la parametro scelto ed il display visualizzerà il messaggio nella figura a destra.

Premere  $\stackrel{\triangle}{=}$  o  $\stackrel{\text{QF}}{\leftarrow}$  per selezionare l'opzione

**Premendo per confermare e salvare la modifica**<br>Premendo  $\stackrel{\text{def}}{=}$  per confermare e salvare la modifica

L'avvenuta memorizzazione è confermata con l'apparizione del simbolo  $\overset{\textbf{(1)}}{\longrightarrow}$ 

10.4.10.5 – INGRESSI ANALOGICI

Con questo menù è possibile impostare i range di misura degli ingressi analogici.

**Premere il tasto per accedere la parametro scelto ed il display visualizzerà**<br>Premere il tasto per accedere la parametro scelto ed il display visualizzerà il messaggio nella figura a destra.

Premere  $\stackrel{\leftrightarrow}{\mathbf{p}}$  o  $\stackrel{\text{op}}{\mathbf{p}}$  per selezionare l'opzione desiderata

**Premendo per confermare ed entrare nell'opzione** 

10.4.10.5.1 – INGRESSI ANALOGICI Con questo menù è possibile impostare i valore da associare all'inizio scala dell'ingressi analogici.

**Premere il tasto per accedere al parametro scelto ed il display visualizzerà le** seguenti UM: mA-°C-°F–kPa–Pa–bar–mabr–psi–mH2O–mmH2O–mmHg–atm

Premere  $\stackrel{\triangle}{=}$  o  $\stackrel{\text{qC}}{\leftarrow}$  per selezionare l'UM desiderata

**Premendo per confermare la scelta** 

10.4.10.5.2 – VALORE 4mA Con questo menù è possibile impostare i valori di misura degli ingressi analogici.

Range di Scelta = -999999.99 ÷ 999999.99 Valore di Fabbrica = 000000.00

**Premere il tasto per accedere al parametro scelto ed il display visualizzerà le**<br>Premere il tasto <sup>dell</sup> per accedere al parametro scelto ed il display visualizzerà le seguenti

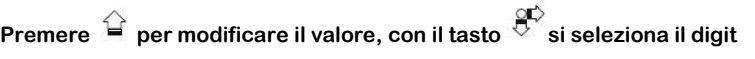

**Premendo entra**<br>**Premendo** per confermare la scelta

L'avvenuta memorizzazione è confermata con l'apparizione del simbolo

10.4.10.5.3 – VALORE 20mA

**CEAM Control Equipment** 

C130-FL-RPMAG\_IT\_M1 ® Copyright CEAM Group

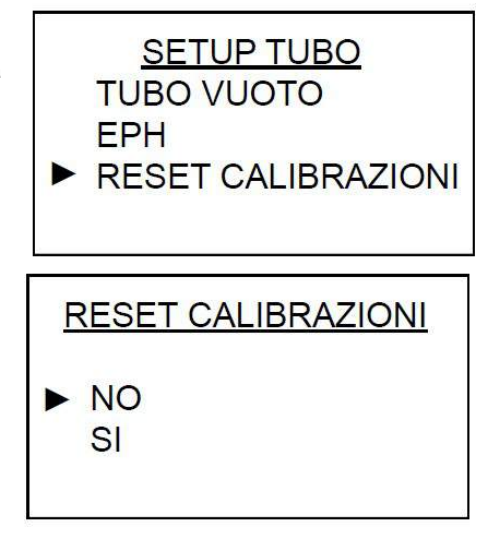

**CALIBRAZIONE USCITA 20mA SETUP TUBO** UM ING. ANALOGICI

**ING. ANALOGICI** NGRESSIAN. **VALORE 4mA VALORE 20mA** 

**ING. ANALOGICI** UM INGRESSI AN.  $\triangleright$  VALORE 4mA VALORE 20mA

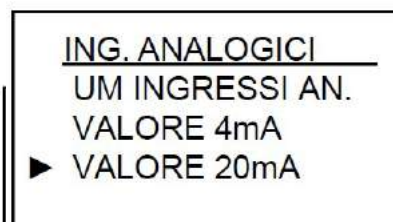

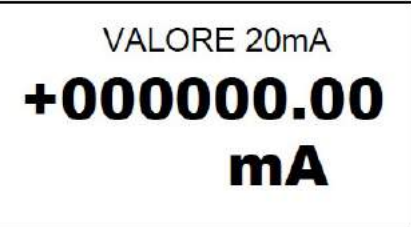

#### Con questo menù è possibile impostare i valori da associare al fondo scala dell'ingresso analogico.

Range di Scelta = -999999.99 ÷ 999999.99 Valore di Fabbrica = 000000.00

**Premere il tasto per accedere al parametro scelto ed il display visualizzerà le seguenti**<br>Premere il tasto **per accedere al parametro scelto ed il display** visualizzerà le seguenti

Premere  $\widehat{P}$  per modificare il valore, con il tasto  $\widehat{S}$  si seleziona il digit

**Premendo** per confermare la scelta

L'avvenuta memorizzazione è confermata con l'apparizione del simbolo

# 10.4.11 – MENU' IMPOSTAZIONE RELAY

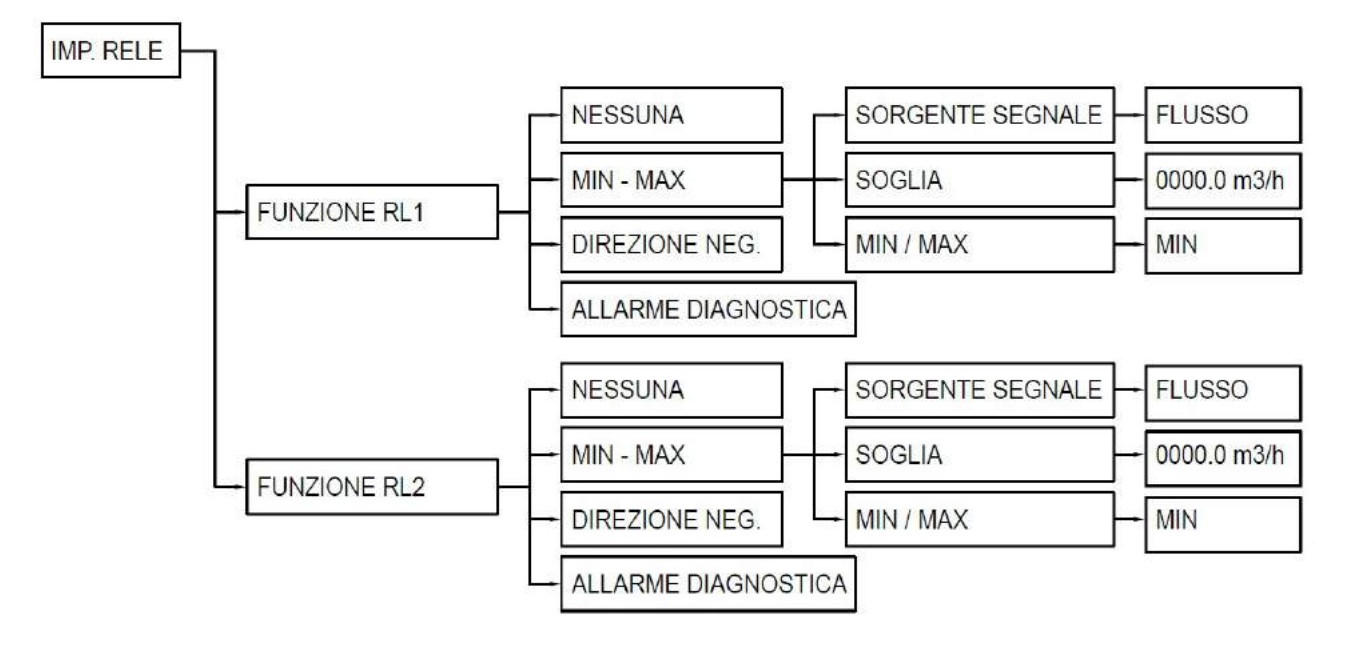

# 10.4.12 – CONFIGURAZIONE RELAY

Premere il tasto  $\leftarrow$  dalla modalità RUN: premere il tasto  $\vee$  per selezionare **MENU** IMP. RELE, il display visualizzerà il menù come nella figura a fianco: **INFO Premere**<br>Premere <sup>del</sup> per entrare nel menù **CALIBRAZIONE** Premere  $\widehat{\mathbb{G}}$  per modificare il valore, con il tasto  $\widehat{\mathbb{G}}$  si seleziona la funzione  $\triangleright$  IMP. RELE **Premendo** per confermare la scelta

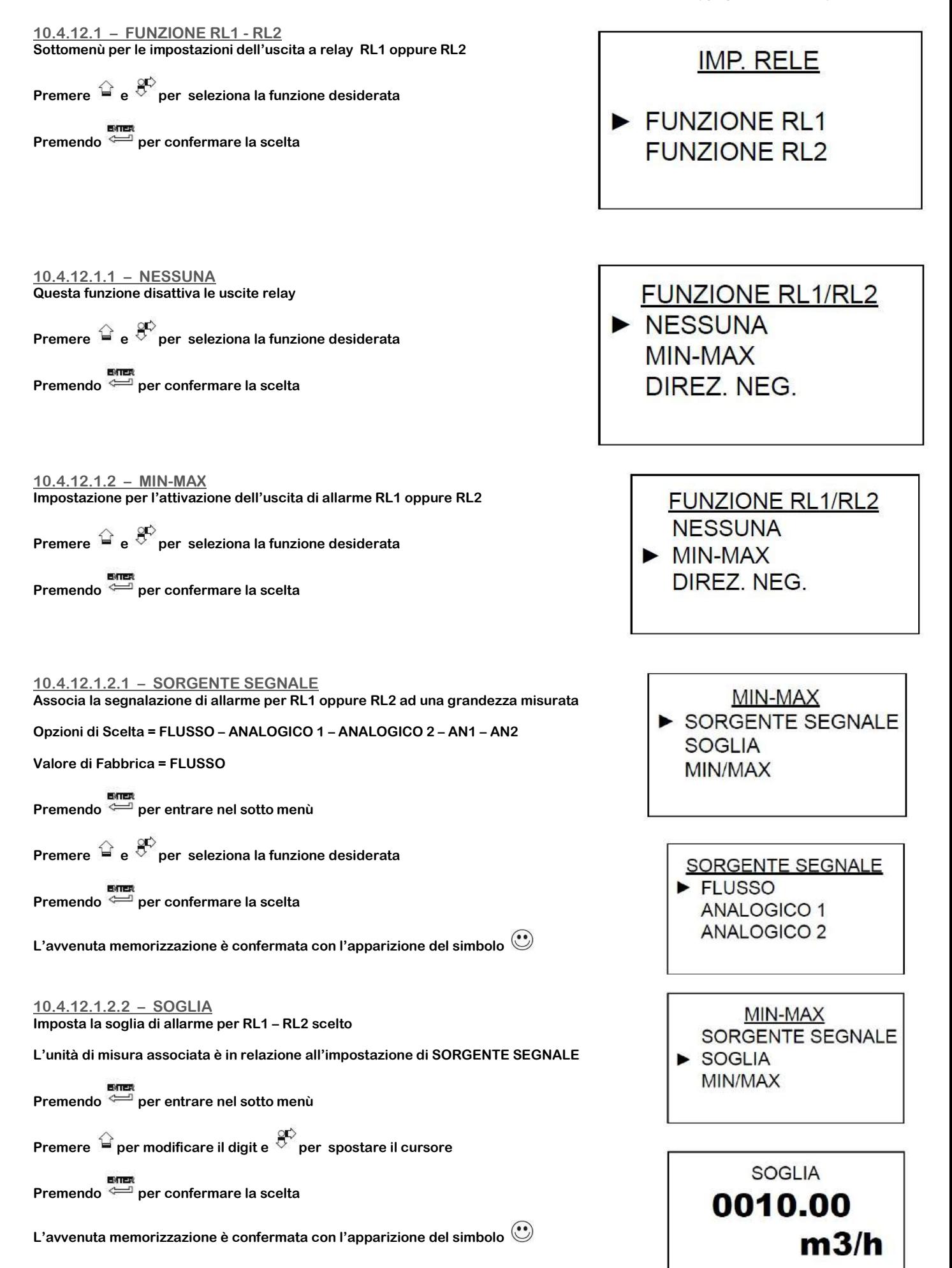

# 10.4.12.1.2.3 – MIN/MAX Imposta la modalità di funzionamento di RL1 / RL2: Allarme Massimo di di Minimo a relay MIN-MAX diseccitato o contatto aperto SORGENTE SEGNALE Opzione di Scelta = MIN – MAX **SOGLIA** Valore di Fabbrica = MIN  $\blacktriangleright$  MIN/MAX **Premendo per entrare nel sotto menù**<br>Premendo per entrare nel sotto menù Premere  $\stackrel{\curvearrowright}{=}$  per modificare il digit e  $\stackrel{\curvearrowleft}{\triangleright}$  per spostare il cursore **MIN/MAX Premendo per confermare la scelta**  $\blacktriangleright$  MIN L'avvenuta memorizzazione è confermata con l'apparizione del simbolo  $\bigcirc$ **MAX** 10.4.12.1.3 – DIREZIONE NEG. Attiva l'uscita RL1 / RL2 per la segnalazione di misura portata istantanea negativa **FUNZIONE RL1** Opzione di Scelta = MIN – MAX **NESSUNA** Valore di Fabbrica = MIN MIN-MAX **Premendo per confermare la funzione** DIREREZ, NEG.

**FUNZIONE RL1** MIN-MAX DIREZ, NEG. **ALLARME DIAGNOSTICA** 

10.4.12.1.4 – ALLARME DIAGNOSTICA Attiva l'uscita RL1 / RL2 per la segnalazione di allarme di sistema: Interruzione collegamento Bobina ; Tubo Vuoto

**Premendo per confermare la funzione** 

# 11 – RICERCA GUASTI

I problemi in questo tipo di strumenti elettromagnetici danno origine a letture e output non corretti del sistema, messaggi di errore o test falliti. Occorre prendere in considerazione tutte le fonti per l'identificazione di un problema del sistema.

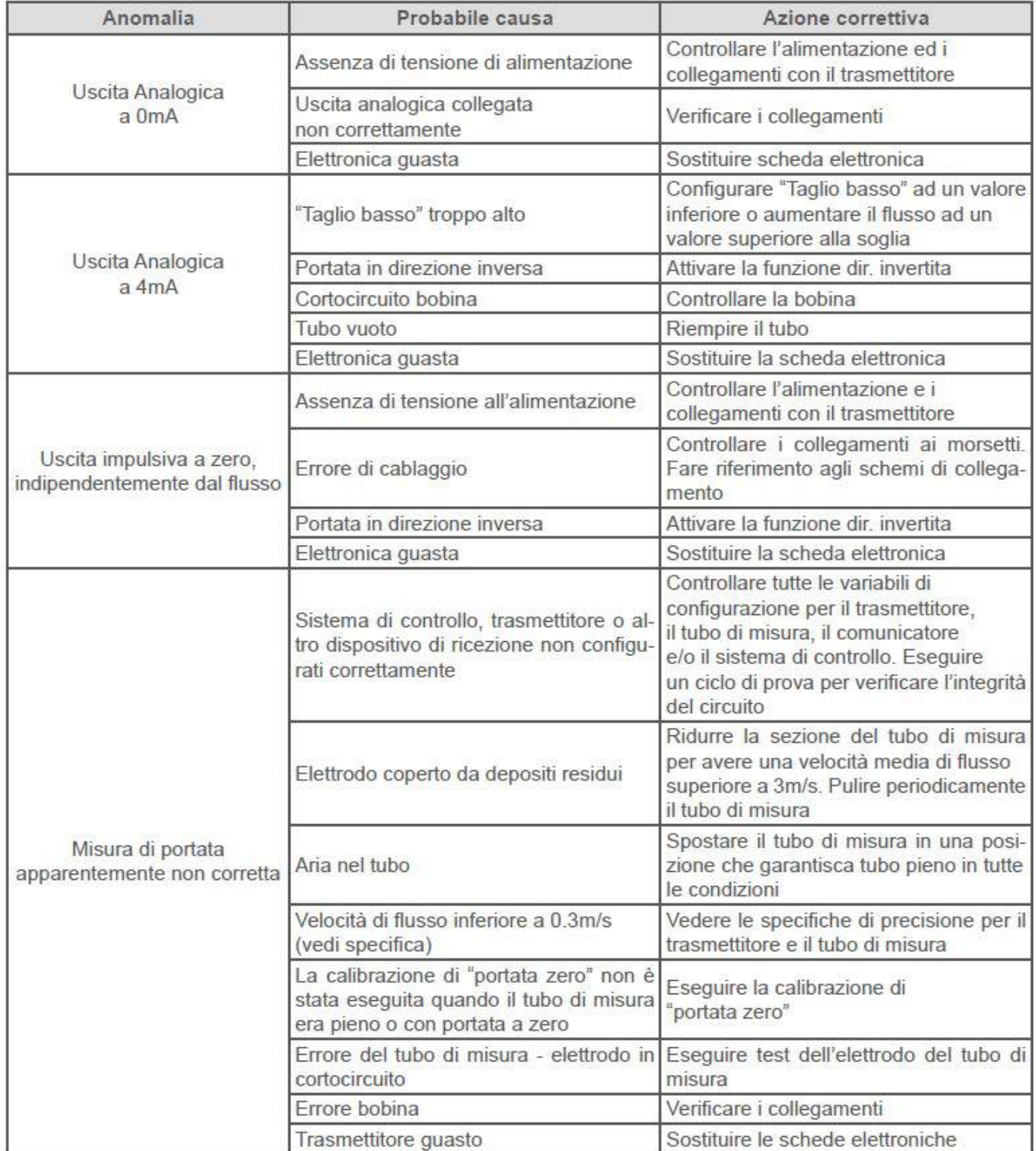

#### Disturbi di processo:

In alcune circostanze le condizioni di processo possono causare instabilità nella misura.

La procedura per risolvere una situazione d'instabilità della misura è descritta di seguito. Eseguirla come descritta in sequenza.

Quando la misura si stabilizza, non sono necessari ulteriori operaizoni:

- 1. Aumentare il filtraggio
- 2. Verificare la connessione di messa a terra

Se le procedure di base per la risoluzione dei problemi no sono sufficienti contattare l'assistenza CEAM

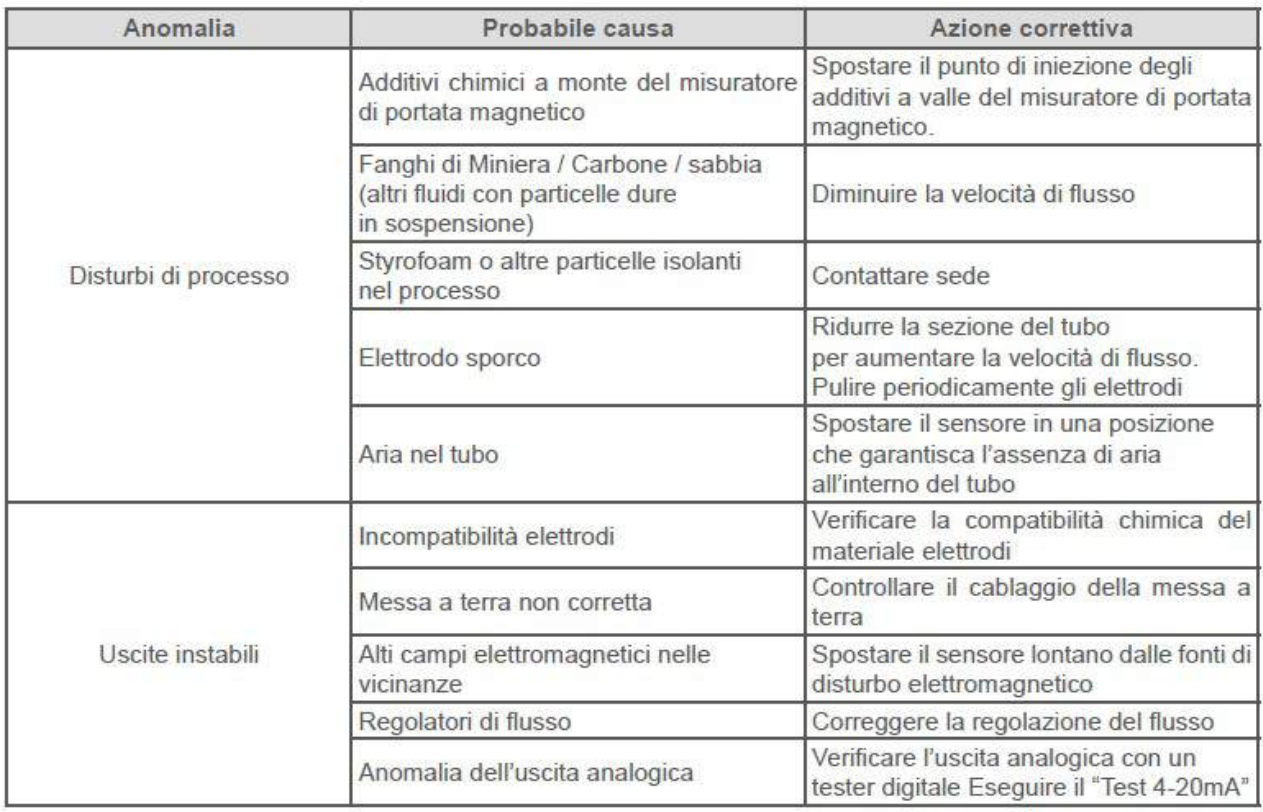

# 12 – CERTIFICATO DI COLLAUDO

In conformità alle procedure di produzione e collaudo certifico che lo strumento:

 $\epsilon$ 

(Misuratore di portata elettromagnetico)

soddisfa le caratteristiche tecniche citate nel paragrafo DATI TECNICI ed è conforme alle procedure costruttive

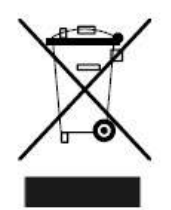

Questo marchio sullo strumento indica che il prodotto e i suoi accessori elettronici non devono essere smaltiti con altri rifiuti domestici alla fine della loro vita utile. Per evitare possibili danni all'ambiente o alla salute umana derivanti dallo smaltimento incontrollato dei rifiuti, si prega di consegnare l'apparecchio direttamente ad un'azienda specializzata nel riciclaggio, in osservanza alle normative locali.

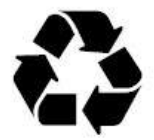

Questo strumento è alimentato con un pacco batteria ricaricabili 2,4V stilo AAA, 0.6Ah NiMH; a fine vita della batteria o dello strumento, non disperdere nell'ambiente. La batteria deve essere smaltita negli appositi centri di raccolta.

 $NI - MH$ 

# 13 – Come Ordinare

Il prodotto, i sui accessori, le sue alternative e tutta la documentazione relativa scaricabile è disponibile alla sua pagina specifica della piattaforma CEAM online sensorstore.it, raggiungibile direttamente anche mediante il sistema QRCEAM Sotto

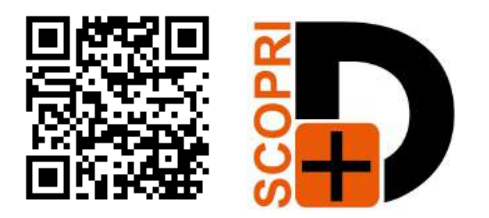

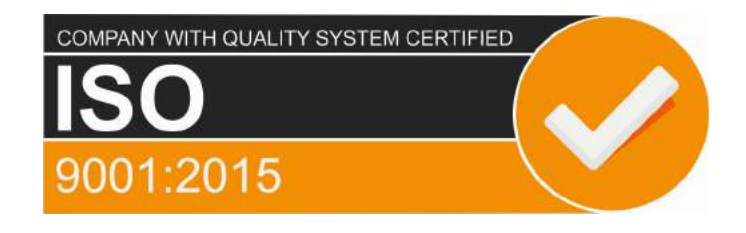

# CEAM Control Equipment srl

Headquarters: Via Val D'Orme No. 291 50053 Empoli (Firenze) Italy Tel. (+39) 0571 924082 - Fax. (+39) 0571 924505 **Skype Name: ceam info** 

# Internet:

Portale Web Generale del Gruppo: www.ceamgroup.com Web Specifico del Settore: www.ceamcontrolequipment.it Web di supporto tecnico: www.ceamsupport.it

# Indice servizi E.mail:

Informazioni Generali: info@ceamgroup.it Servizio Assistenza Vendite: sales@ceamgroup.it

Rivenditore di zona: